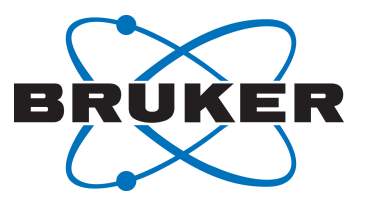

# **AVANCE** 新手指南

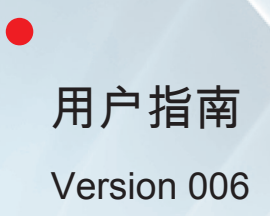

Innovation with Integrity

NMR

Copyright © by Bruker Corporation

本手册所包含信息的更新、变更不再进行通知。BRUKER 不承担依照本手册进行操作 所造成的一切后果。BRUKER 不负责在安装或实验操作中由于本手册所包含的错误而 导致的偶然损害。严禁在未取得出版者书面许可的情况下,对手册全部或部分内容进行 引用或者翻译。

作者

Bruker BioSpin END

© 七月 25, 2016 Bruker Corporation

文件编号: 1344006

P/N: H31633CN

# 目录

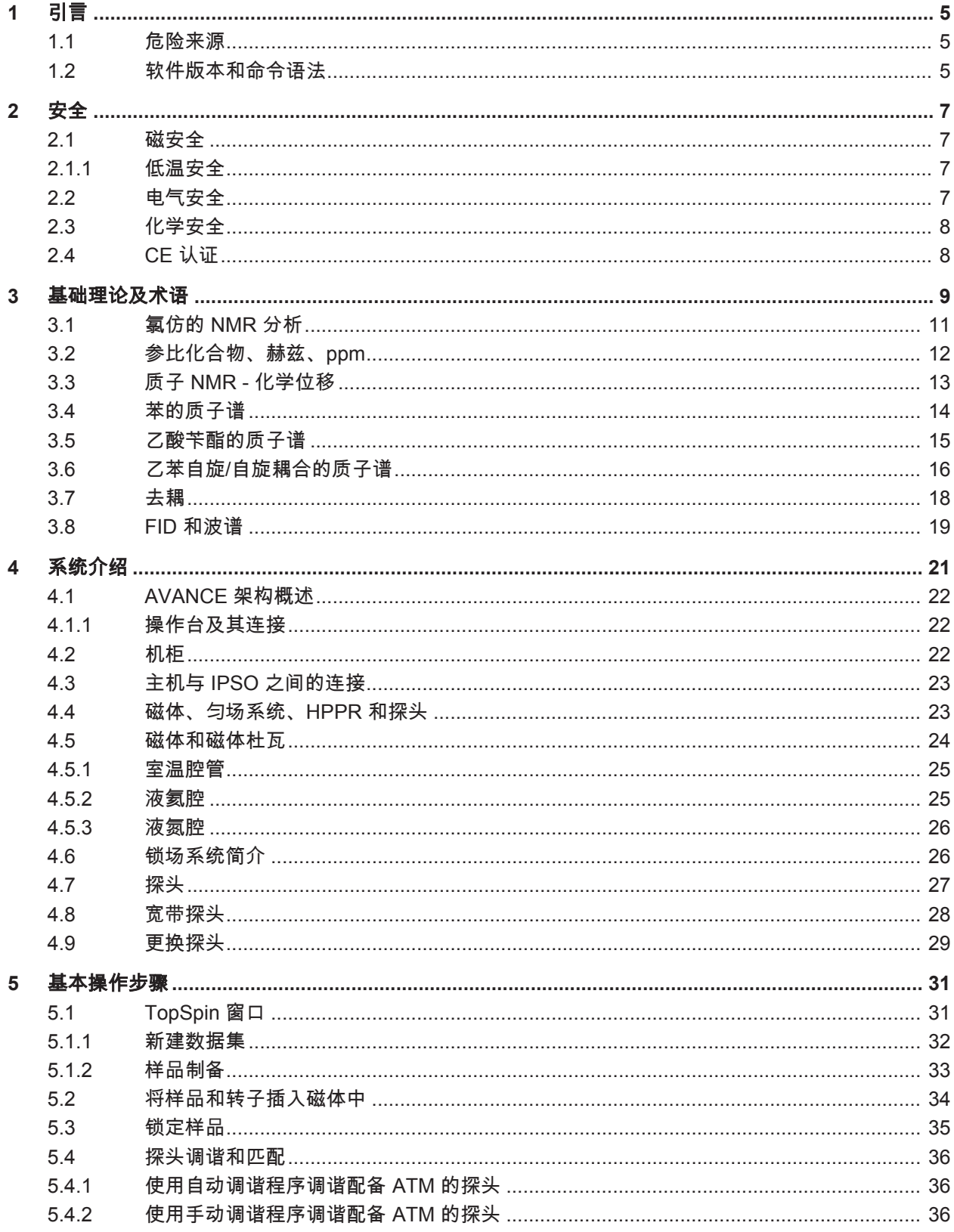

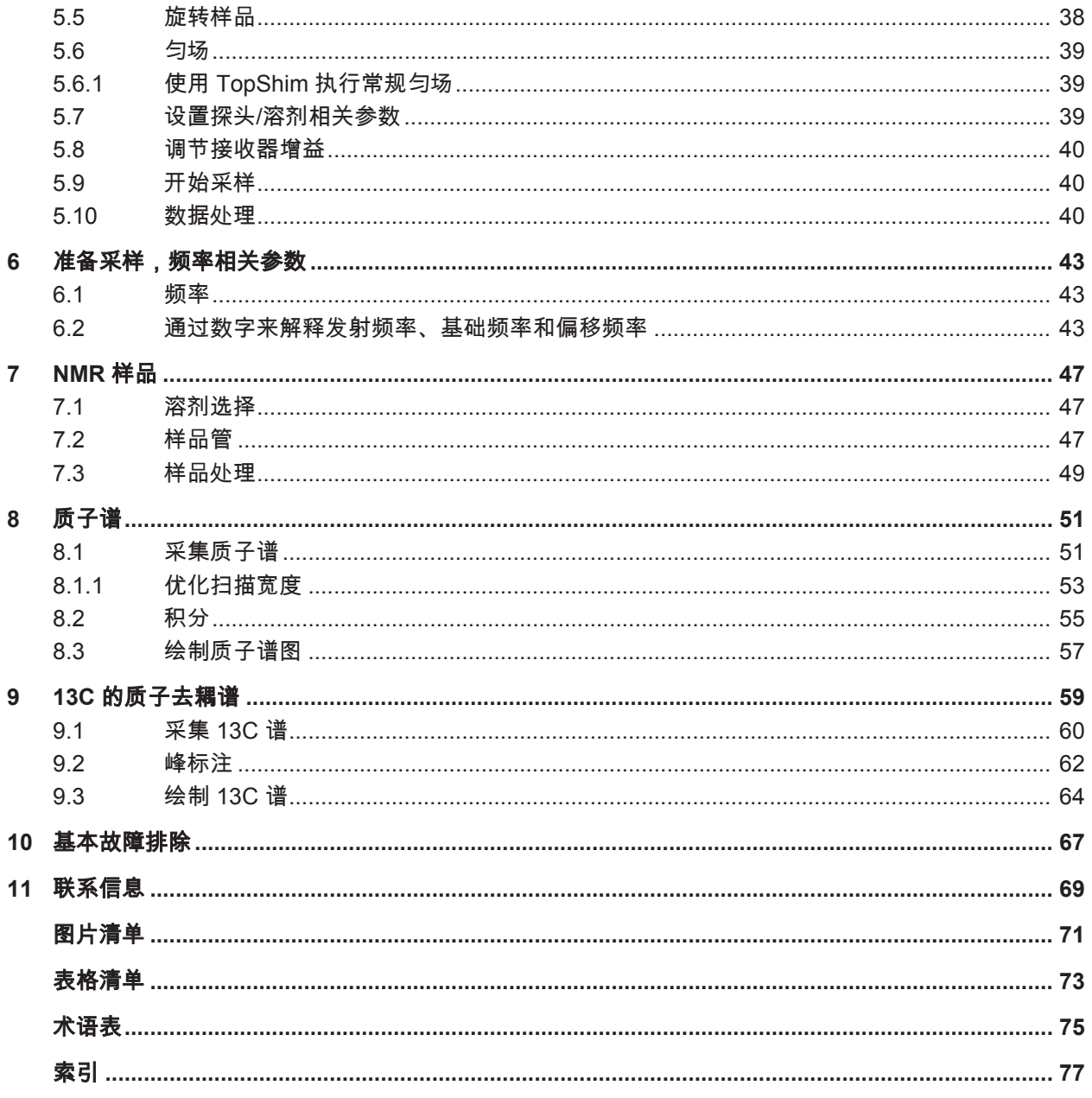

# **1** 引言

本手册介绍 Bruker 波谱仪的基本组件、这些组件的功能,以及 TopSpin 软件如何与它们搭 配使用来采集 NMR 数据。这些信息对于经验相对较少的用户来说非常有用,能够帮助他们顺 利开展一系列基础的一维高分辨率 (HR) NMR 实验。本手册以邻氨基苯甲酸甲酯为例,介绍了 如何观察质子,以及如何在质子去耦过程中观察碳。为了帮助用户理解,我们将使用 TopSpin 软件包附带的标准参数组合。这样的侧重安排能够尽可能缩短花费在实际波谱仪上的时间,在 培训对象多为本科生的情况下,这种方式的优势尤为明显。在这种情况下,我们可以使用波谱 仪文档附带的教程在一台单独的计算机上轻松进行培训。

要使用本手册中的说明,用户需要提前做好以下准备:

- 关于 TopSpin 软件包的基础知识。
- 准备一个或多个探头,用于观察质子以及在质子去耦过程中观察碳。
- 关于如何使用 TopSpin 窗口中的流程选项卡和按钮的基础知识。

虽然我们已经竭尽全力为您提供了尽可能详细的说明,但是新用户难免仍然有一些疑问,因此 偶尔还需要向有经验的用户求助。本手册的目标是尽可能让用户能够独立完成工作,基本掌握 系统的操作方法。我们希望通过使用本手册,大大缩短新用户的培训时间。

# **1.1** 危险来源

安全方面的问题将在后续的安全章节详细介绍,本小节仅强调在入门阶段操作 NMR 波谱仪时 可能存在的危险。这套系统非常精密,即使是缺乏经验的用户也很少能损坏到设备,因此只需 要留意几个最重要的问题。在正常操作情况下,最有可能导致设备损坏的原因如下:

- 在腔管被塞住的情况下从磁体中取下样品。
- 在没有支撑气流的情况下将样品插入磁体。
- 通过未连接的电缆或匹配不良的探头传输射频功率。

建议新用户在开始操作之前先熟悉这些潜在危险。系统管理人员务必要确保所有新用户都理解 上述事宜。

### **1.2** 软件版本和命令语法

本手册是针对 TopSpin 3.2 版编写的。手册中会列出输入各种命令的步骤。

# **2** 安全

在安全方面,应该注意的是 NMR 波谱仪中存在较强的磁体,这是它与其他多数实验室设备的 不同之处。在设计 NMR 实验室或是培训将来要在实验室内或实验室周围工作的人员时,这一 点极为重要。事实上,只要遵循正确的规程操作,在超导磁体附近工作是完全安全的,目前尚 没有发现任何有害的医学副作用。但是,疏忽大意可能会导致严重的事故。

磁体有潜在的危险,其原因如下:

- 对于铁磁性物体具有巨大的吸引力。
- 内含大量液氮和液氦。

#### **2.1** 磁安全

磁体周围的各个方向都存在磁场。这个磁场(称为漏磁场)是不可见的,主管人员应在相应位 置张贴警示标志。由铁、钢等铁磁性材料制成的物品会被磁体吸住。铁磁性物体与磁体靠得过 近时,可能会被一股非常强大的力量突然吸到磁体上。这样可能会损坏磁体,也可能会导致处 于物体飞行路线上的人受伤!

在磁体附近工作的人员必须充分了解潜在的危险。装有心脏起搏器或者其他金属植入物的人不 得靠近磁体,这一点至关重要。

漏磁场的强度会随着与磁体之间的距离的增加而迅速下降,因此必须与主管人员商讨磁体周围 的工作场所的安全事宜。

#### **2.1.1** 低温安全

磁体内含有大量的液氦和液氮。这些被称为制冷剂的液体,能够使磁芯维持在极低的温度下。 由于涉及到极低的温度,因此在处理制冷剂时务必戴上手套、穿上长袖衬衫或实验服并佩戴护 目镜。直接接触这些液体可能导致冻伤。系统管理人员应定期检查并确保蒸发气体可以从磁体 自由逸出,即保证排气阀畅通无阻。如果尚未接受正确规程培训,切勿尝试向磁体内补加液氦 或液氮。

氦气和氮气是无毒的。但是,一旦发生**磁体失超**,房间内可能会突然充满蒸气,因此务必始终 保持充分的通风。

#### **2.2** 电气安全

波谱仪硬件的危险程度与任何典型的电子或气动硬件不相上下,因此需要采取相应的方式进行 处理。切勿拆除各种设备的防护面板。安装这些面板是为了保护您的安全,只有具备资格的人 员才能将其打开。机柜后面的主面板设计为使用两个快拆螺丝拆卸,但是仍需要经过培训的人 员才能执行此操作。请注意,即使将面板拆除,后面板上的散热风扇仍会继续运行,除非将电 源断开运行才会停止。

# **2.3** 化学安全

用户应充分了解与他们所用样品相关的所有危险因素。有机化合物可能具有高度易燃性、腐蚀 性和致癌性等危险。

# **2.4 CE** 认证

内置于 AVANCE (配备有 SGU 机柜)的所有主要硬件设备以及 HPPR、均场系统和探头等外围 设备均符合 CE 符合性声明。其中包括可能发射的所有杂散电磁辐射的水平以及标准电气危 害。请注意,为了最大程度减少电磁辐射泄漏,请关闭机柜门并装上后面板。

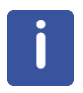

注意:有关 AVANCE 系统的其他安全信息,您可以通过 BASH DVD 上的手册 AVANCE III Systems General Safety Considerations(《AVANCE III 系统一般安全注意事项》,部件号 Z31836)获取。

# **3** 基础理论及术语

NMR 是一项用于分析多种化学分子结构(主要是有机化合物)的技术。常见化合物由碳原子、 氢原子和氧原子组成。

一项最简单的 NMR 实验包含三个步骤:

- 1. 将样品置于静态磁场中。
- 2. 利用射频脉冲激发样品中的原子核。
- 3. 测量样品发射出的信号频率。

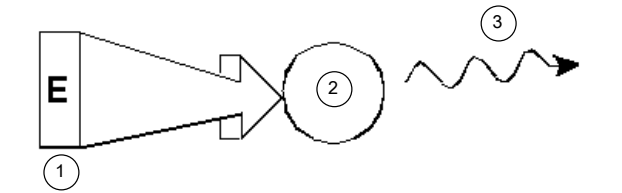

图 *3.1:* 激发和响应

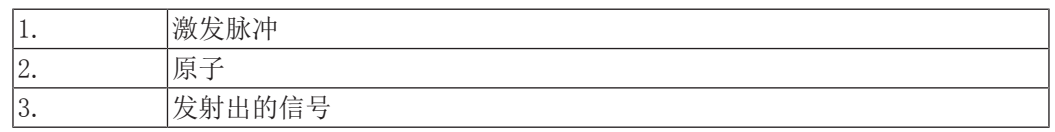

分析人员可通过发射出的信号频率推断出样品中原子键合以及原子排列的相关信息。样品中的 NMR 活性原子核会在不同频率下产生共振,这种频率称为"共振频率"。这种频率是原子核受 到入射射频脉冲激发时发射出的频率。共振频率的数值取决于两个因素:

#### 1) 原子核类型:

每种同位素的原子核中都有一种质子和中子的特定组合。原子核的结构很大程度上决定了共振 频率的数值。因此,每种同位素都表现出一种"基本共振频率"。13C 原子核的基本共振频率 与 1H 等的基本共振频率不同。请注意,不同同位素的基本共振频率具有较大差异,如下表所 示:

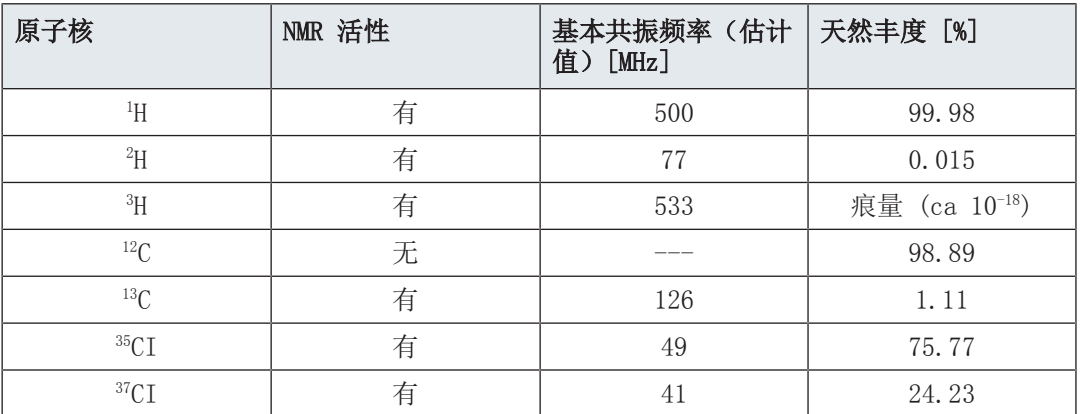

表 3.1: 关于各种同位素的数据表(表中的频率针对 11.7 T 磁体)

#### 2) 邻近原子环境:

基本谐振频率叠加是由同位素所处的邻近原子环境而引起的一种效应。在特定化合物中,1H 原子核共振频率的确切数值取决于其键合的原子及周围原子。原子核周围环绕的电子可被视为 带有相关磁场的移动电荷。这些电子是原子核磁屏蔽作用的根源。屏蔽作用的程度取决于确切 的邻近原子环境。典型邻近磁场变化的大小(磁场变化会导致频率变化)取决于同位素和样品 所处磁场的强度。下表所示为两种最常用的 NMR 原子核 1H 和 13C 的典型频率变化。显然, 邻近原子环境对基本共振频率有相对应的较小影响。

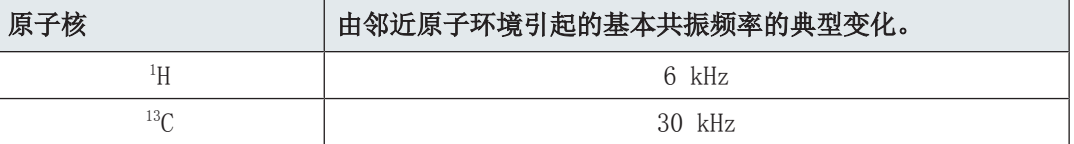

表 3.2: 频率变化(针对 11.7 T 磁体)

我们通常会将 NMR 信号绘制成谱图, 针对频率和强度两个特征进行分析。在 NMR 谱图中, 通 常会以频率作为横坐标,频率大小依次向左递增。

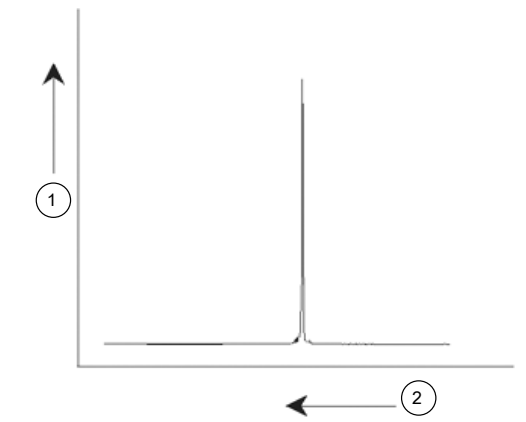

图 *3.2:* NMR 谱图

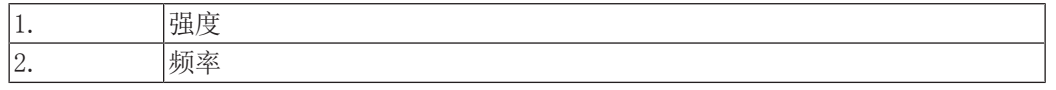

如上所述,从频率可以得出与邻近原子环境相关的定性信息。信号的积分强度是衡量信号强度 的参数,由信号峰下方的面积积分决定。该积分值与参与发射特定频率信号的原子核数量成正 比(如果所有原子核均得到同等激发),因此可以提供关于化学结构的定量信息。

在 NMR 实验中,要激发特定的原子核,激发脉冲的频率应与该原子核的共振频率相接近。该 频率称为**载波频率**。因此, 如果使用 11.7 T 磁体进行实验, 则 1H 需要大约 500 MHz 的载 波频率, 而 13C 原子核则需要接近 126 MHz 的载波频率。载波频率是由参数 SF01 指定的。 被该载波频率激发的原子核称为**观察核**。

请注意,一些实验中会有多个原子核得到激发,例如涉及到极化转移或去耦的实验就是如此。 在这些情况下,我们会得到多个载波频率,但观察频率仍然只有一个。

并非所有同位素都会对射频脉冲产生响应,换言之,并非所有同位素都有 NMR 活性。氢元素 在自然界中存在三种同位素: Ч (氢) 、 Ч (氘) 和 Ч (氚, 具有放射性! ) 。这些同位素的 天然丰度分别为 99.98%、0.015% 和 0.005%。三种同位素均具有 NMR 活性,但如表 3.1 所 示,它们的共振频率都具有较大的差异。为了分析样品中的氢,需激发 H 同位素,因为目前 该同位素的丰度最高。在自然界的碳同位素中,只有一种同位素具有 NMR 活性。目前最常见 的同位素 <sup>12</sup>C(天然丰度为 98.89%)是没有活性的。因此,要对有机化合物中的碳进行 NMR 分析,需要依赖 13C 同位素发射出的信号,但这种同位素的天然丰度仅为 1.11%。显然,碳的 NMR 分析比 <sup>1</sup> H 等元素更加困难(影响敏感度的其它因素将在本章接下来的部分进行讨论)。

根据上面的 NMR 简介,思考如何使用这项技术分析氯仿 (CHCl3) 的成分是一次很好的实践。

# **3.1** 氯仿的 **NMR** 分析

下图所示为可以根据三种可能的观察核 <sup>1</sup> H、<sup>13</sup>C 和 <sup>35</sup>Cl 进行的三组独立实验。

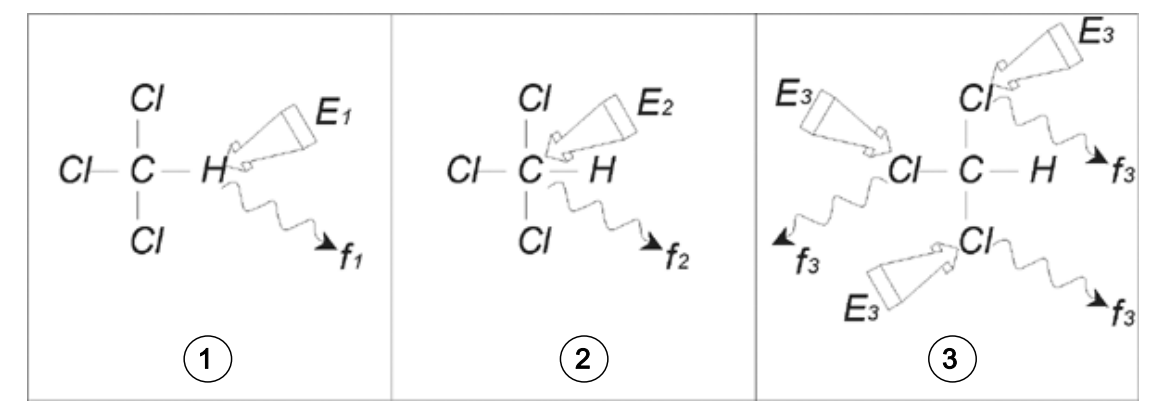

图 *3.3:* CHCI3 的 NMR 分析

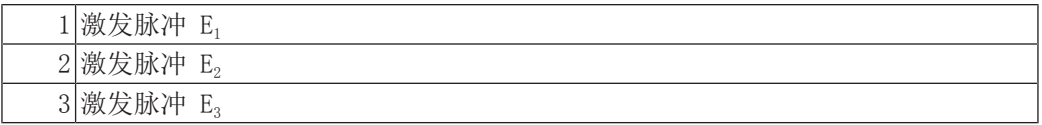

在相应载波频率下向样品发射三个激发脉冲(E1、E2、E3)。E1 对应 1H 共振频率, E2 对应 <sup>13</sup>C 频率, E<sub>3</sub> 则对应 <sup>35</sup>Cl 频率。假设三种同位素均成功激发,样品会在 f<sub>1</sub>、f<sub>3</sub> 和 f<sub>3</sub> 三个频 率下发射信号,分别记录到三幅单独的谱图上。如果将发射出的信号显示在同一幅谱图上,用 户将会看到一个与下图相似的谱图(请注意,此图示出的信号频率来自 11.7 T 磁体, 图中所 有信号均绘制为一重峰,即单峰)。

该人工谱图显示了与三种同位素相对应的三个峰。若是结合三种同位素的相对数量进行考虑, 氯、氢和碳峰的强度比应为 3:1:1。但是还必须要考虑这三种同位素的天然丰度,由此得出的 强度比为 227:100:1。用户会发现通过实验确定的峰强度比与这些数值并不一致。这是因为每 种同位素对 NMR 技术都有一个固有的敏感度。H 对 NMR 的敏感度比 <sup>13</sup>C 高 63 倍。因此,即 使样品所含的 ЧН 原子核与 <sup>13</sup>C 数量完全相同, ЧН 信号强度也会比 <sup>13</sup>C 信号高出 63 倍。

如果按照上图绘制谱图,我们会损失所有详细信息,同时也无法精确判定特定频率。这类谱图 的分辨率会非常低(谱图的水平分辨率是衡量谱图区分两种频率相近的信号效果的参数)。

更复杂的是,垂直标度的范围十分宽广。同位素对 NMR 的固有敏感度存在差异,再加上天然 丰度的差异,往往使得我们无法将不同同位素的信号绘制到一幅谱图上。实际上,谱图的垂直 分辨率会极为不理想(垂直分辨率,即谱图的信噪比,是衡量敏感度的参数)。

如果事实证明我们对氯仿的分析是比较复杂的,那是因为我们尝试在同一幅谱图上对三个不同 观察核的信号进行比较(这里我们将任何硬件/电子限制忽略不计)。因此在实际操作中,NMR 实验是使用一个观察核进行的。虽然使用多个载波频率(如去耦实验)可能会同时激发多种同 位素,但我们只需观察一种同位素的信号。这样可以大大简化波谱分析。

前文曾提到过,由邻近原子环境引起的基本共振频率变化往往相对较小。所以我们不会遇到较 宽的波谱范围。此外,特定同位素的天然丰度和固有敏感度始终保持不变。因此,同一谱图上 的 <sup>1</sup> H 同位素发射出的两个信号的相对强度仅仅取决于参与发射信号的原子数量。这样可以大 大简化波谱分析,获得定量信息。在进一步学习更为详细的 NMR 说明之前,关于参比信号, 读者应先熟悉以 *ppm*(百万分率)为单位衡量信号强度的概念。

# **3.2** 参比化合物、赫兹、**ppm**

前文已经指出,NMR 信号分析针对的是强度和频率这两种特性。绝对频率的单位是赫兹(Hz 每秒周期数)或兆赫 (MHz)。如果所有频率测量都是相对同一参比物进行的,测量信号的报告 就可以得到简化。对于 H NMR,推荐参比物是一种名为四甲基硅烷 (TMS) 的化学品。采集 H 或 13C 波谱时, 如果存在 TMS, 谱图中会出现一个易于识别的单峰。以这个峰作为零点, 所有 其他峰的频率都以其相对于 TMS 频率的大小给出。这样,我们可以说一个信号"高于"TMS 峰 2.5 kHz。相比直接使用诸如 500.1325 MHz 之类的绝对频率,这种方法更为可取。

将信号与 TMS 峰进行比照可以大大减少描述信号频率所需的位数。不过如果使用 ppm 单位替 代赫兹,这个过程还能进一步简化。ppm 单位表示频率与绝对共振频率的比值分数,而绝对共 振频率则取决于磁体强度。ppm 单位的优点在于频率测量不受磁体强度的影响。这样可以大大 简化不同波谱仪采集到的波谱之间的比较。

赫兹和 ppm 之间的转换系数如下表所示。

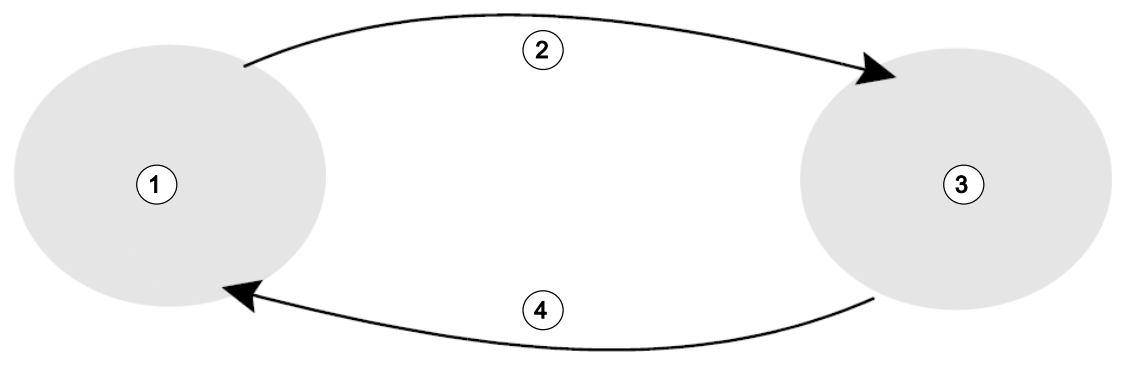

图 *3.4:* 赫兹和 ppm 的转换

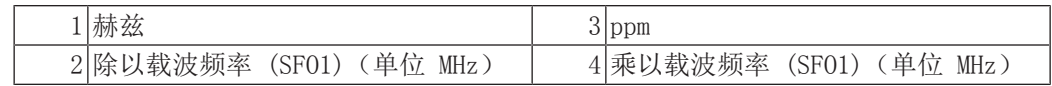

通过实例可以更好地说明使用 ppm 单位的优点。

假设在 500 MHz 载波频率 (SF01) 下,观察到 <sup>1</sup> H 信号高于 TMS 2.5 kHz。发射出的所有 NMR 信号频率均与磁体强度成正比。同一个信号在 600 MHz 波谱仪上可能表现为高于 TMS 3.0 kHz, 在 400 MHz 波谱仪上则为高于 TMS 2.0 kHz。转换一次可能不太麻烦, 但每个系统的每 个峰都必须进行转换,现在不妨考虑使用 ppm 单位表示同一个信号。

频率(赫兹)除以 SFO1 = 频率 (ppm)

示例:

2500 Hz  $/$  500 MHz = 5 ppm 3000 Hz  $/$  600 MHz = 5 ppm 2000 Hz  $/$  400 MHz = 5 ppm

现在,H 信号可以描述为"高出"5 ppm,即"低场",TMS 峰与波谱仪频率无关。

有经验的用户总是倾向于使用 ppm 为单位,科学刊物上转载的谱图水平刻度单位也是采用 ppm,而不是赫兹。

读者需要清楚在上述示例中进行的一些简化。500 MHz 波谱仪的 <sup>1</sup> H 载波频率数值不会恰好等 于 500 MHz。ppm 计算中使用的载波频率应为分配给参数 SF01 的确切数值。对于 600 MHz 和 400 MHz 波谱仪也是如此,上面引用的 'H 载波频率并不会恰好分别等于 600 MHz 和 400 MHz。

请注意, ppm 数值为正表示频率高于 TMS, 定义为相对于 TMS 的"低场"。

# **3.3** 质子 **NMR -** 化学位移

由于 H 是 NMR 实验中最常观察到的同位素, 需要更详细地进行介绍。H 原子核包含一个质 子, 以 H 为观察核的波谱通常称为质子谱。

之前提到 11.7 T 磁体中的质子会表现出大约 500 MHz 的基本共振频率,但确切的共振频率 取决于邻近原子环境。氯仿分子中的质子共振的频率与苯 (C<sub>e</sub>H<sub>e</sub>) 中的质子略有不同。因此, 分析人员可以将发射频率作为一个标签,从中获取有关质子所处邻近原子环境的定性信息。这 就是 NMR 的基础。

精确共振频率的变化称为"化学位移"。相邻原子的作用,尤其是之前提到的邻近电子磁屏蔽 程度,会导致共振频率产生位移。位移大小的单位为 ppm,通常假设 TMS 峰为 0 ppm, 以相 对于 TMS 峰的大小来衡量位移大小。

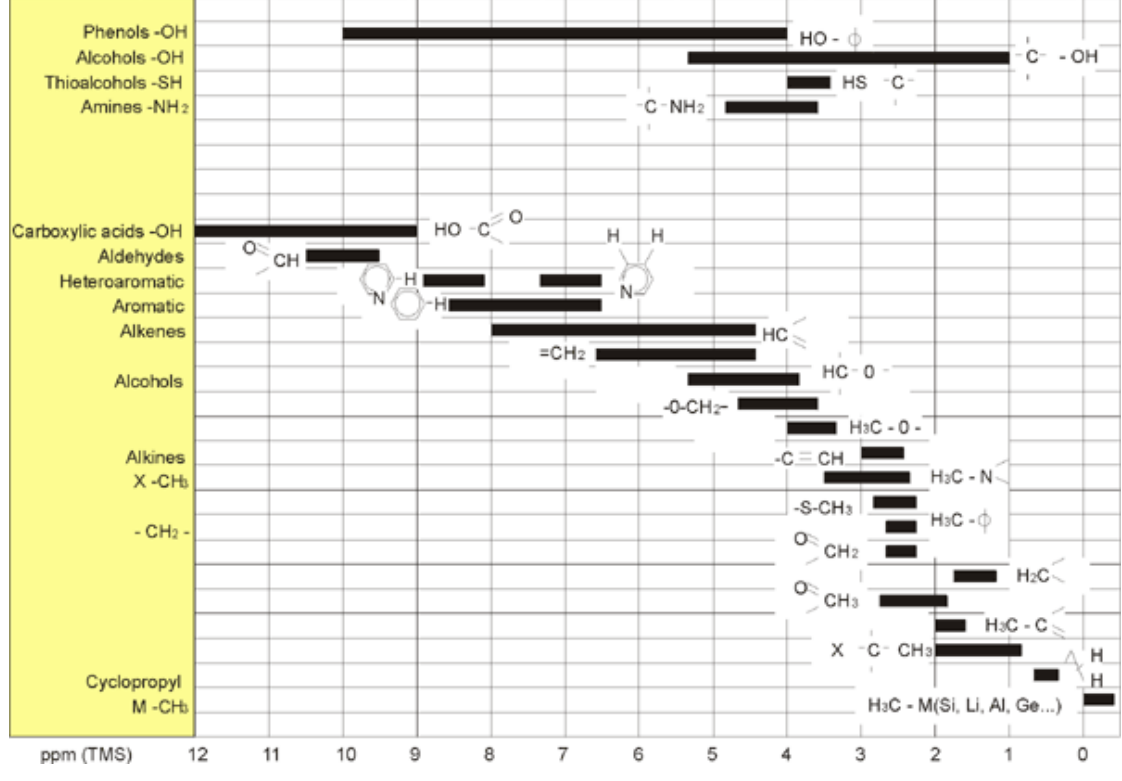

无论与何种有机化合物键合,大多数质子的化学位移都在 TMS 上下 14 ppm 以内。

图 *3.5:* 有机化合物中的 1H 化学位移

上图所示为有机化合物中的典型质子化学位移。

# **3.4** 苯的质子谱

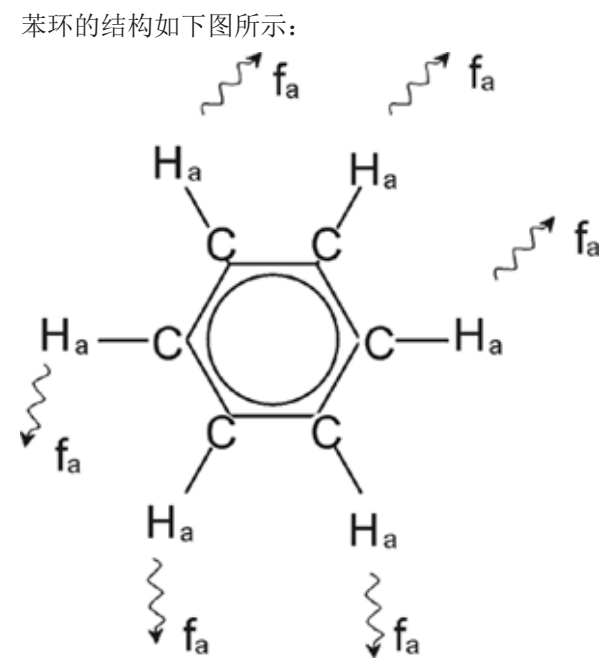

图 *3.6:* 苯环

所有六个质子(用 Ha 标记)均可视为完全相同。每一个质子都通过单键键合有一个碳原子。 每个碳原子都会与相距最近的邻近碳原子形成两个芳香键。因此,六个质子均处于完全相同的 化学环境中,称为"化学等价",在本例中甚至还可称为"磁等价"。它们的共振频率 f1 完 全相同,不会出现耦合模式。因此,纯苯只会表现出一个信号。下图所示为苯在丙酮-d6 中的 波谱, 可以看到信号位于 7.5 ppm 处。

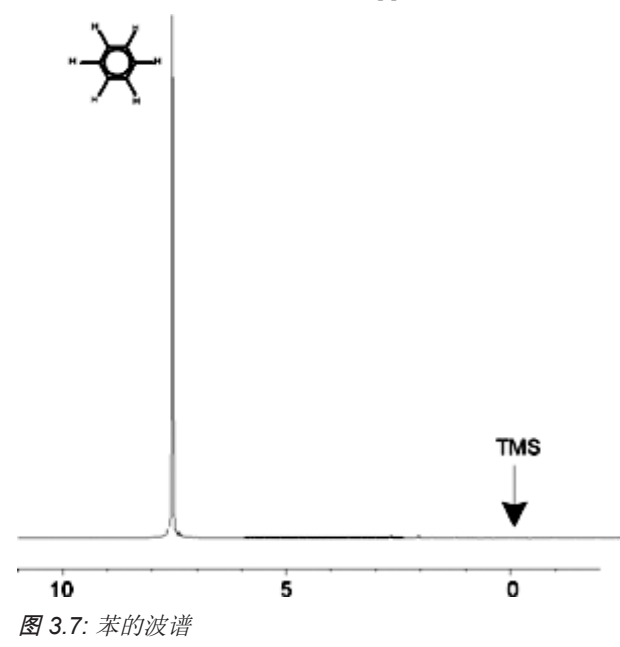

# **3.5** 乙酸苄酯的质子谱

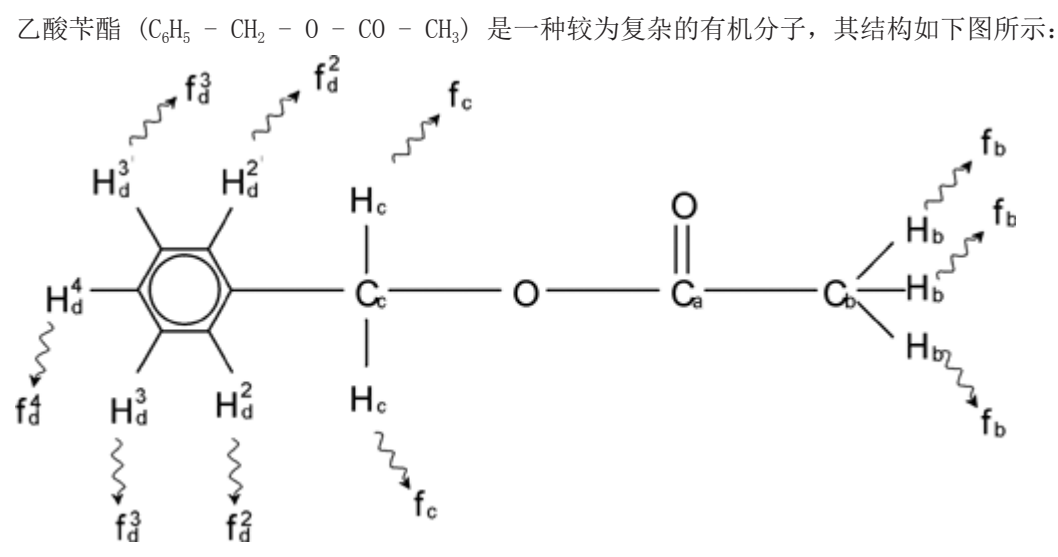

图 *3.8:* 乙酸苄酯

现在我们可以区分出三组不同的质子, 图中相应进行了标记。例如, 标记为 H。的三个质子所 处原子环境显然与标记为 H. 的两个质子不同。

三个 H<sub>b</sub> 质子与碳 C<sub>b</sub> 键合,而后者又与另一个碳原子 C<sub>a</sub> 单键键合。两个 H<sub>c</sub> 质子与碳 C<sub>c</sub> 键 合,而后者自身则与苯环和一个氧原子单键键合。第三组质子则由苯环自身的五个质子 Hd 成。上图是乙酸苄酯在丙酮-d6 中的质子谱。从这个波谱中可以看到这三组质子对应的三个信 号。

请注意,苯环质子的信号位置从 7.5 ppm 处(如"苯的波谱"图中所示)轻微转移至大约 7.2 ppm 处(如下图所示)。

苯环质子不再是磁等价,某种程度上说甚至都不是化学等价,并已作出相应标记。从图 3.10 中可以清楚地看出,Ha 质子发出的信号是多重峰,不过此类细节我们在下一章节才会进行说 明,此处暂不讨论。图中所示的三个质子峰强度明显不同。

这个波谱的定量分析相对简单,因为所有信号都是由同一个 H 同位素发出,亦即每个峰的天 然丰度和对 NMR 的固有敏感度都是相同的。因此,根据参与质子的数量,苯峰、CH2 峰和 CH3 峰下方的面积比例应为 5:2:3。

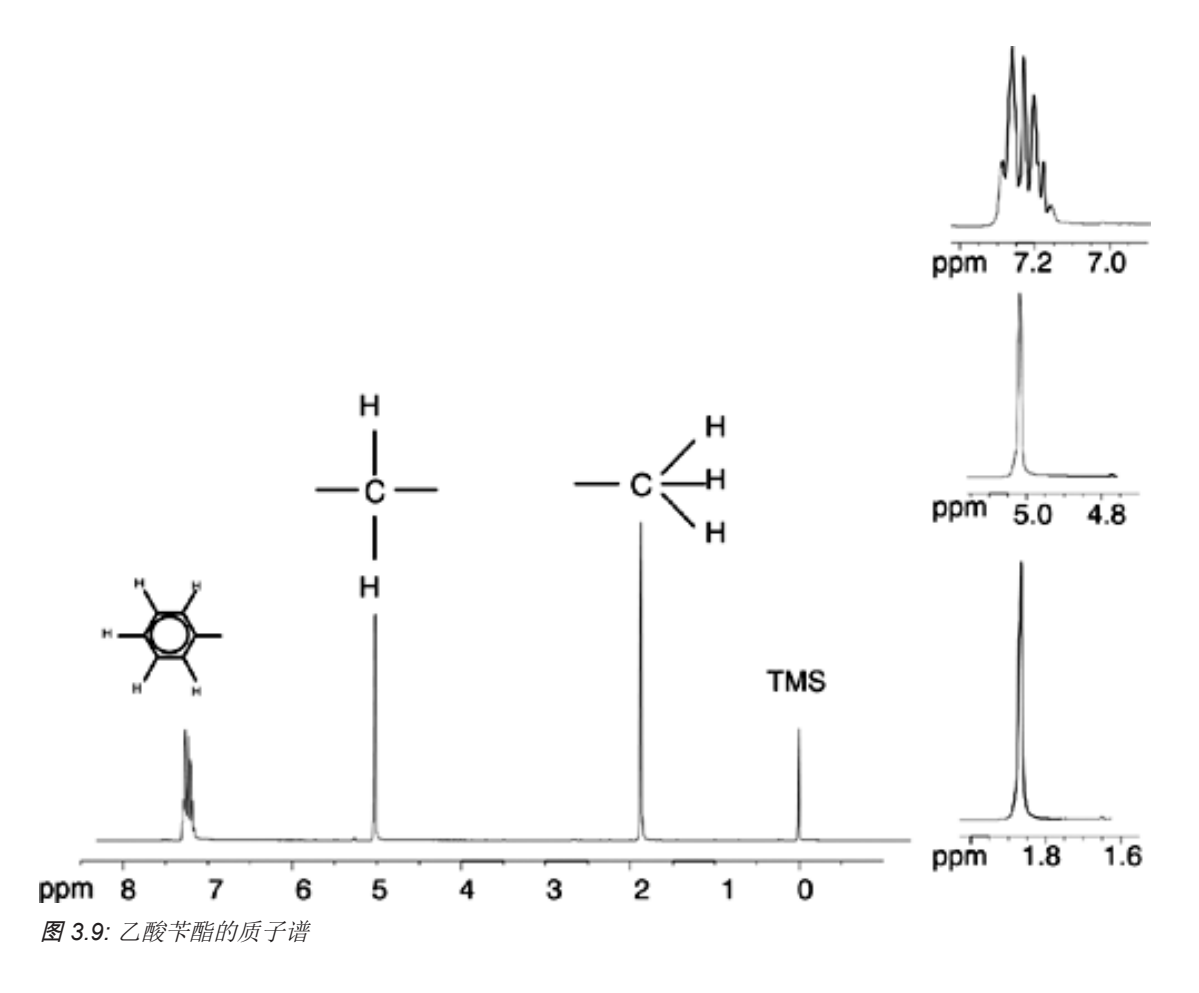

### **3.6** 乙苯自旋**/**自旋耦合的质子谱

现在质子 NMR 谱的描述已经从很大程度上得到简化,因为除了来自乙酸苄酯苯环的信号,其 余所有信号都是单峰。有机化合物乙苯的结构以及对应质子谱分别如"乙苯"图和"乙苯 谱"图所示。如前所述,将质子标记为三种基本原子环境中对应的三个不同基团。

与乙酸苄酯相比,最明显的区别是该波谱中的信号分裂成多重峰。CH3 质子发射出的信号是三 重峰,而 CH2 质子发射出的信号是四重峰。还需要注意是的,信号位置并不重合。乙酸苄酯中 的 CH<sub>3</sub> 质子发射的信号位于 1.85 ppm 处,而乙苯中对应的 CH<sub>3</sub> 质子发射的信号则位于 1.25 ppm 处。这并不奇怪,因为这两个 CH3 基团所处的化学环境不相同。

多重峰分裂是由一种名为自旋-自旋耦合的效应导致的。对这种效应进行完整的说明已超出了 本手册的范围,读者应参考标准 NMR 教材了解详情。就本手册而言,只需对自旋-自旋耦合进 行简单介绍即可。

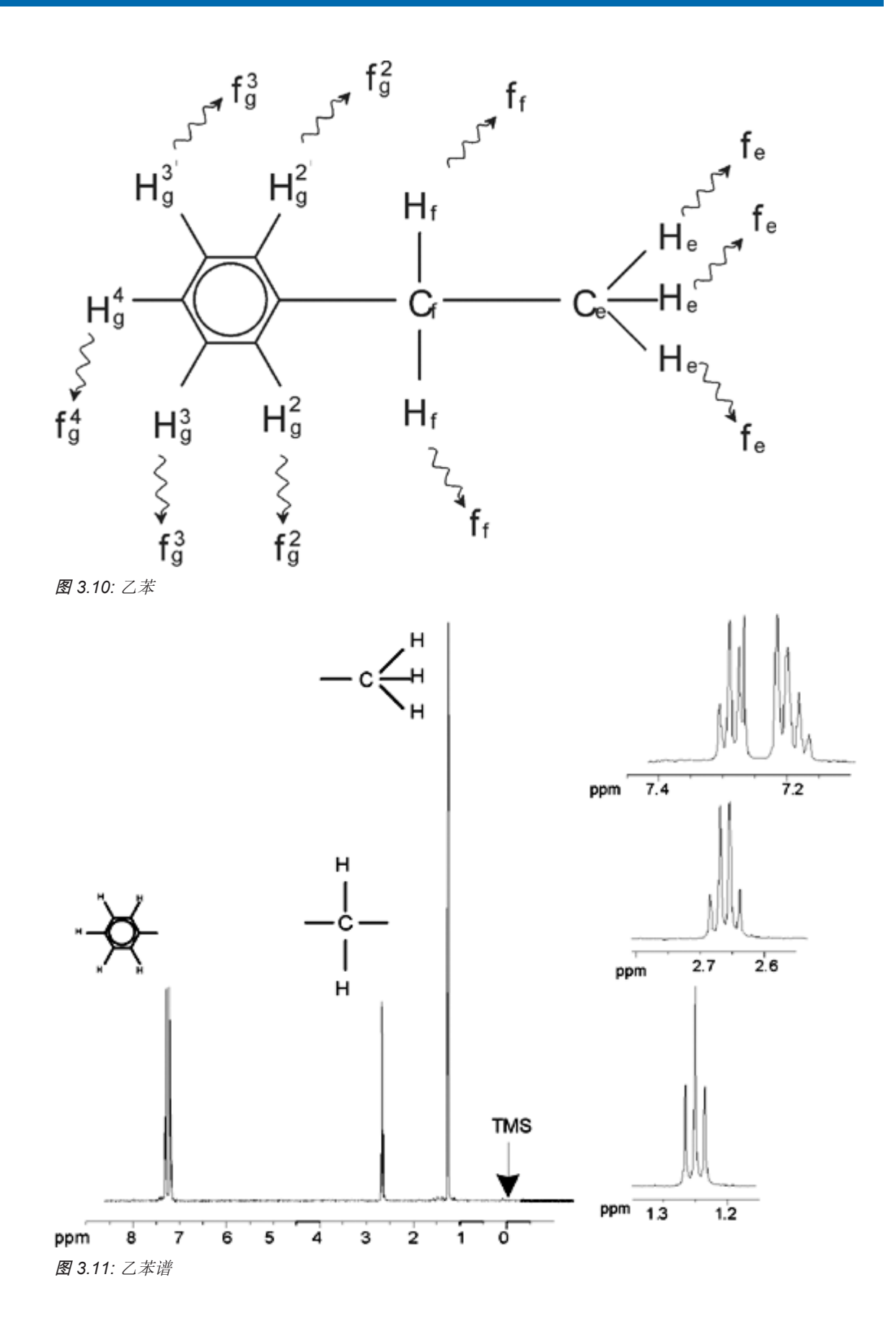

"乙苯"图中的 NMR 信号分裂是由于邻近质子之间的磁相互作用所致。两个 H。质子为磁等 价, 且彼此之间没有相互作用。类似地, 三个 H。 质子为磁等价, 且彼此之间没有影响。但 是,两个 Hi 质子与三个 He 质子所处的邻近原子环境不同,通过它们的成键电子互相"耦 合"。这种耦合作用的最终结果是两组质子彼此相互作用,导致 NMR 信号分裂。

两个 H. 质子可以结合, 以三种可能的磁状态存在(这是自旋取向的结果, 所以才有了自旋-自 旋耦合这一术语)。耦合的结果是 H。质子发出的 NMR 信号可能在三个频率发生共振, 从而观 察到三重峰。

类似地, He 质子的作用是分裂 H<sub>t</sub> 信号。这三个 He 质子可以结合, 以四种可能的磁状态存 在。从而导致 H。质子可能在四个频率下发生共振,因此信号分裂为四重峰。

苯质子的信号也会由于磁不等价及其引起的自旋-自旋耦合而分裂。这里有一个问题,为何乙 苯的 CH2 和 CH3 质子彼此之间存在相互作用,而乙酸苄酯中对应的两组质子却不存在。答案 就在于区分这两个组的键的数量。在乙苯中,两组质子连接到邻近碳原子上,彼此之间可以充 分相互作用。但在乙酸苄酯中, 两个碳原子 C 和 C 通过氧原子和另一个碳原子之间的两个 额外的键连接。因此,两组质子之间的距离过远,很难产生明显的自旋-自旋耦合。

#### **3.7** 去耦

自旋-自旋耦合效应可以采用一种名为"去耦"的技术消除。去耦的效果是掩盖一组特定质子 的存在,例如掩盖"乙苯"图中的 He 质子。采集到的波谱就像不存在 He 质子一样! 其实现 原理是在 He 共振频率 f 技射去耦脉冲序列, 从而永久改变这些质子的自旋取向。对于"乙 苯谱"图中所示的谱图,去耦频率应为高于 TMS 峰 1.25 ppm。

通常情况下,去耦脉冲比激发脉冲持续时间长、功率更低。以下"去耦实验"图中所示为去耦 实验,"乙苯同核去耦谱"图中所示为去耦谱图。CH<sub>2</sub> 四重峰现在变成了**单峰**。波谱学家将其 称之为四重峰合并为单峰。此外,单峰下方面积应等于原始四重峰下方面积(可比较两图中 CH<sub>2</sub> 峰和苯环峰的相对高度)。由于去耦脉冲有效消除了 CH<sub>3</sub> 质子产生的效应,因此去耦谱图 上 1.25 ppm 处的 CH3 基团信号消失了。

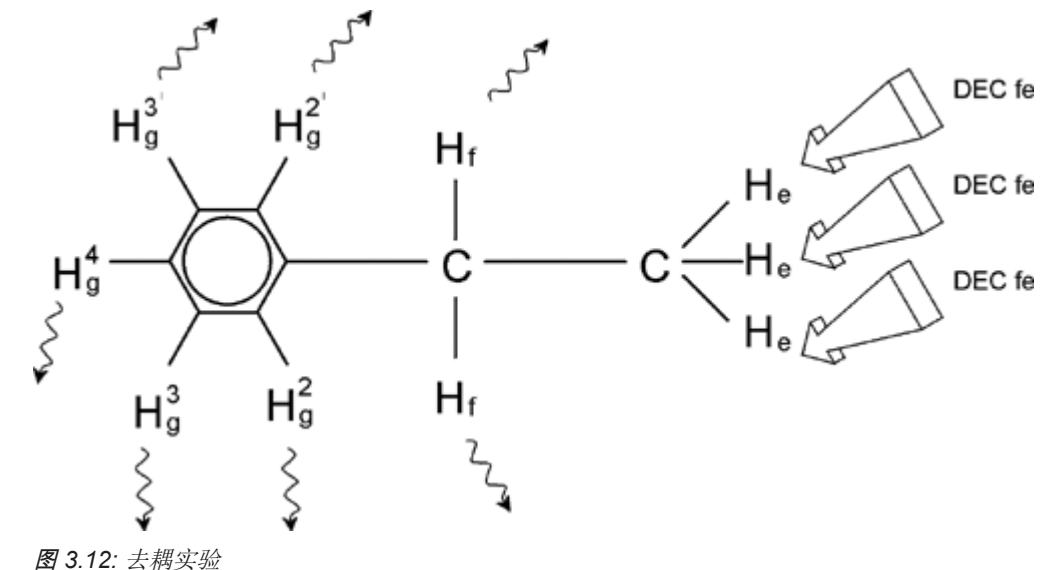

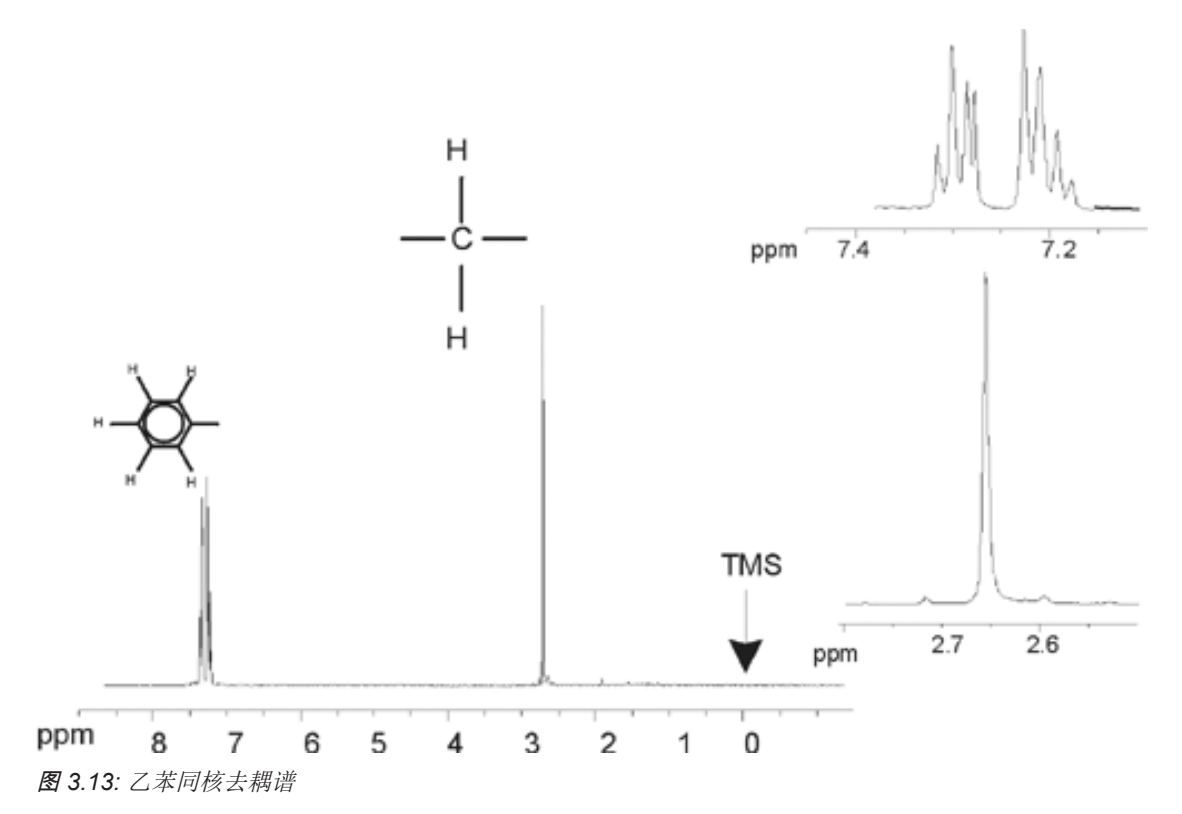

上述实验为一个同核去耦的示例,实验中对同一个同位素即 <sup>1</sup> H 进行了观察和去耦。异核去耦 中,观察的同位素和去耦的同位素不相同。在本手册的13C 的质子去耦谱 [ 59]一章中, 将介绍一个异核去耦实验,对 <sup>13</sup>C 进行观察并对 'H 去耦。 配备 SGU 的 AVANCE 波谱仪能够执 行非常复杂的实验类型,具体取决于安装的通道数量。使用四通道波谱仪可以观察一种原子 核,同时去耦其它三种原子核。多达八个独立通道的波谱仪可执行极为宽泛的实验范围。用户 需要明确,当前的瓶颈并不在于产生 RF 激发脉冲和去耦脉冲,而在于如何通过探头以及前置 放大器将脉冲传输至样品。实验的信号路径可通过"edasp"菜单设置。详情请参阅手册 Acquisition Commands and Parameters(《采集命令和参数》,部件号 H9775SA3)。

#### **3.8 FID** 和波谱

样品中激发原子发射出的信号被波谱仪接收后,由数据站计算机软件进行傅里叶变换。接收 NMR 信号的过程称为采样,即对数据进行采集。需要区分两个术语"FID"(时域)及其相 关"频谱"(频域)。

进行采样时会采集到"原始"数据,接收到的信号称为 FID (自由感应衰减)。下图所示为典 型的 FID。

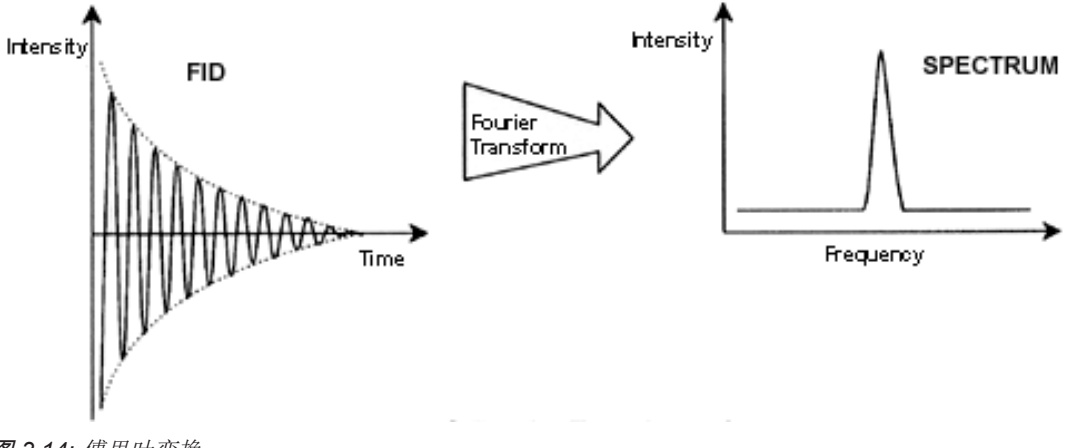

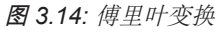

必须先将 FID 转换为频域,才能对其进行有意义的分析。这一过程是通过傅里叶变换实现 的。**傅里叶变换**是一种数学运算,可以将 FID 转换为频谱。FID 是强度随时间变化的信号, 而频谱则可以显示强度随频率变化的规律。傅里叶变换是几种常用的原始数据处理方法中最重 要的一种。

系统介绍

**4** 系统介绍

波谱仪由以下子单元组成:

- 操作台包括主机、显示器和键盘。
- 机柜包括电子硬件。
- 磁体系统包括匀场系统和探头。

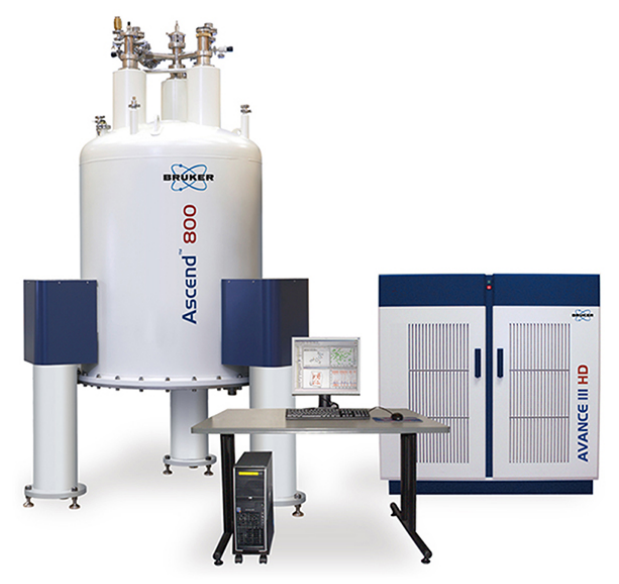

图 *4.1:* 磁体、操作台和机柜

#### **4.1 AVANCE** 架构概述

下图所示为 AVANCE 系统的架构简图。请参考 BASH(Bruker 高级维修手册)了解更多关于 AVANCE 系统和硬件的信息。

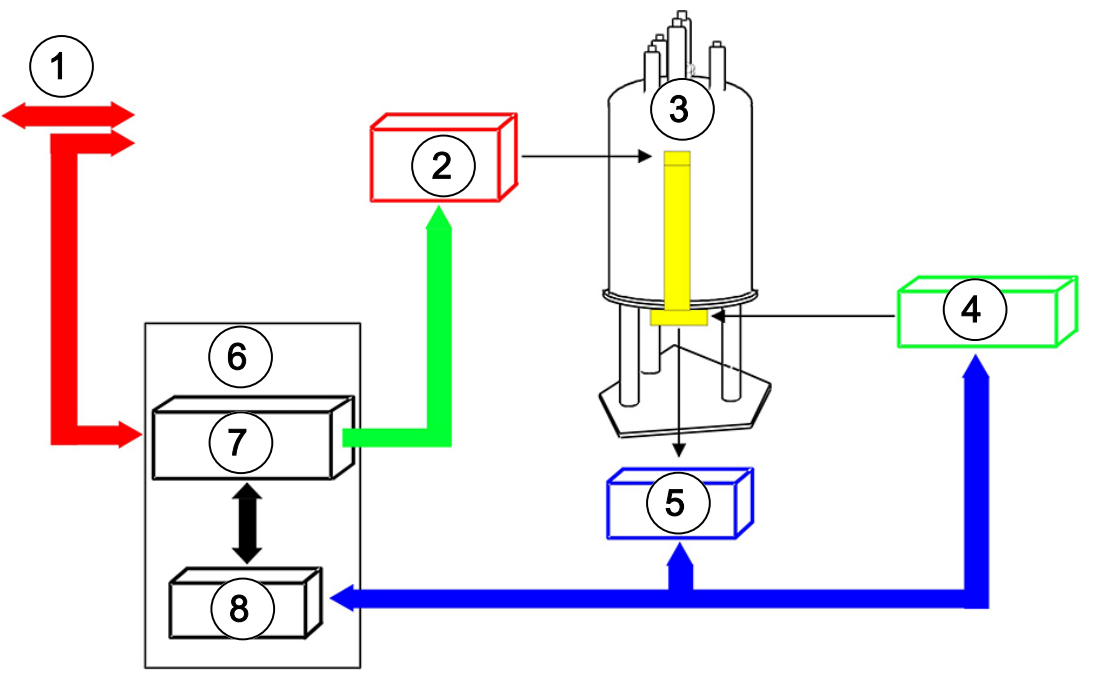

图 *4.2:* AVANCE 架构概述

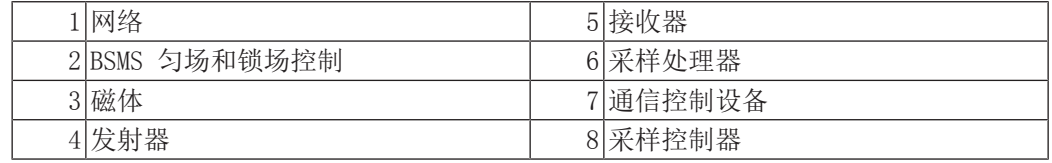

#### **4.1.1** 操作台及其连接

波谱仪的所有操作环节均通过操作台进行控制。操作员可通过操作台输入命令,控制实验的设 计和执行以及数据分析。操作台包含以下子组件:

主机:一台个人计算机。主机负责运行 TopSpin 程序,处理所有的数据分析和数据存储。所 有与数据采集相关的操作均由安置于机柜内的另一套名为 *IPSO*(智能脉冲序列管理器)的计 算机系统进行控制。

主机到 IPSO 的以太网连接: 该连接用于在主机和 IPSO 之间传输数据和指令。

## **4.2** 机柜

在不同的系统中,该单元可能是 NanoBay、OneBay 或 TwoBay 机架,它容纳了现代数字波谱 仪涉及到的大部分电子硬件。主要单元有 *IPSO*(智能脉冲序列管理器)、*BSMS*(Bruker 智 能磁体系统)、*VTU*(变温单元)以及各种放大器。

IPSO:IPSO 中的各个单元可生成用于激发样品的射频脉冲,接收、放大样品发射出的 NMR 信 号并将其数字化。接收数据并数字化之后,信息会传输至主机以便进一步处理和存储。与主机 的主要连接是通过以太网实现的。需要强调的是,实验期间波谱仪的操作完全由 IPSO 控制。 这是为了确保操作不会中断,从而保证采样的完整性。机架包括一系列数字和模拟插接式板 卡,它们负责生成要传输的信号,接收和放大 NMR 信号并将其数字化。对这些板卡进行详细 说明已经超出了本手册的范围。

BSMS: 该系统可通过软件使用"bsmsdisp"指令进行控制,用于操作锁场和匀场系统以及控制 样品升降和旋转。

VTU:根据型号不同,VTU 可能是分离的独立单元,也可能被合并到 BSMS 中。其功能是以可 控方式改变样品温度,或是保持温度恒定。

放大器, 又称为发射器。激发 NMR 样品往往需要振幅较大的信号, 因此需要使用放大器。放 大器可以是内置(合并到 IPSO 机架内)或外置(分离的独立单元)。RF 信号经由从放大器 输出直接到 *HPPR*(高性能前置放大器)的电缆传输到样品。虽然放大器的种类众多(包括固 体放大器),但主要分为两类:

选**择性放大器**(又称 ЧI 或质子放大器)专门用于放大与 ЧI 和 <sup>19</sup>F 相关的高频信号。

宽带放大器(又称 X 放大器)可用于放大各种频率信号(<sup>1</sup>H 和 <sup>19</sup>F 除外)。

#### **4.3** 主机与 **IPSO** 之间的连接

虽然在典型 TopSpin 会话中该连接会在用户无法看到的后台一直保持运行,但无论主机还是 IPSO 关闭时,该连接都会中断,再打开主机或 IPSO 时必须重新进行连接。这个过程是自动 进行的。

#### See also

■ 基本故障排除 [▶ 67]

#### **4.4** 磁体、匀场系统、**HPPR** 和探头

磁体负责产生诱发 NMR 跃迁所需的磁场。为了维持超导系统,需要使用液氮和液氦将磁芯冷 却到极低温度(请参阅磁体和磁体杜瓦 [ 24]章节了解更多详情)。

安装在磁体下端的室温匀场系统是一组载流线圈(称为匀场线圈),通过补偿磁场的不均匀 度,最大程度提高磁场的均匀性。这些室温匀场线圈(之所以称之为室温,是因为它们没有浸 入液氦腔中冷却)中的电流由 BSMS 控制,可以通过 BSMS 显示屏进行调节,优化 NMR 信 号。这是影响信号分辨率和灵敏度的主要因素。对室温匀场线圈电流进行调节的操作称为磁体 匀场。

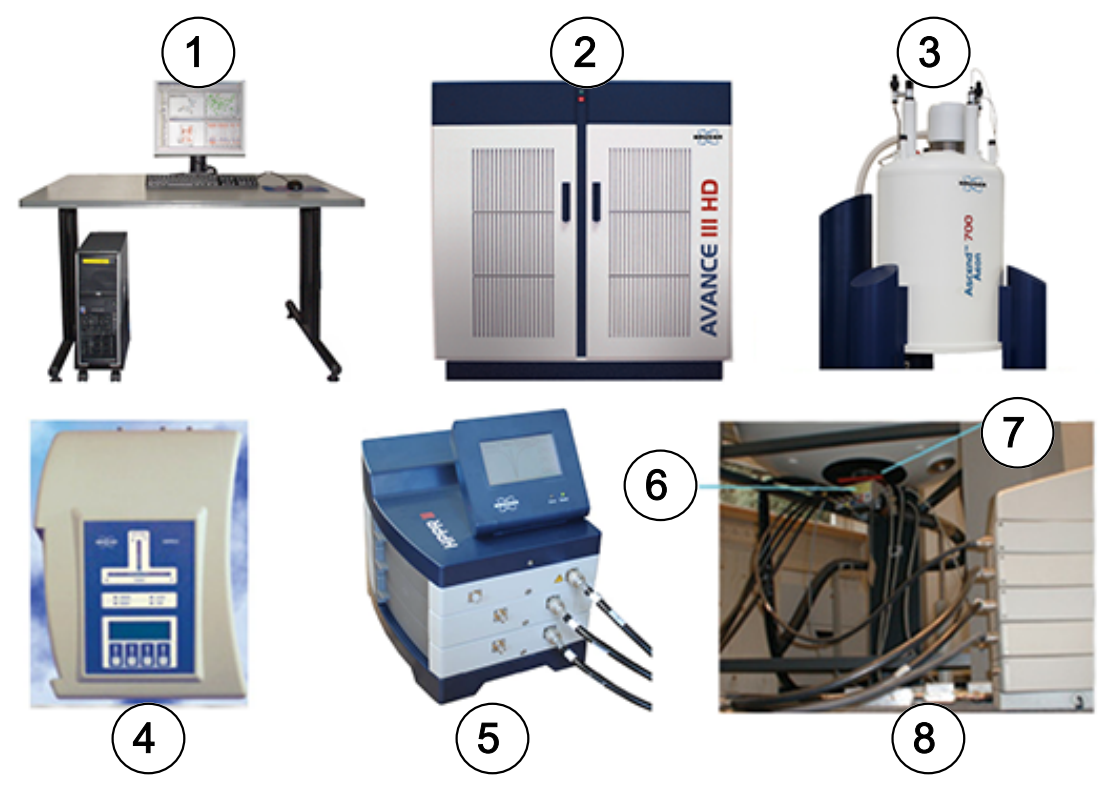

图 *4.3:* 磁体、匀场系统、探头和 HPPR 的图片

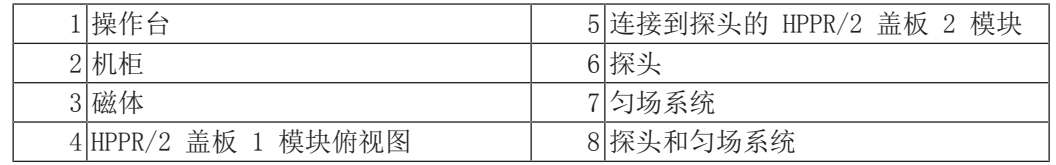

虽然 HPPR (高性能前置放大器)可以把发射出的信号传输*到*样品, 但它的主要功能是放大*从* 样品发射出的微弱信号。它位于磁体底座,以便尽可能早地放大 NMR 信号,从而降低在电缆 中传输时的衰减。信号经 HPPR 放大后,随后在电缆中的信号衰减就不会有太大影响。HPPR 还负责发射和接收收氘(或氟)锁场信号,并可用于 wobble 程序中。最多可以配置 5 个 (HPPR) 或 8 个 (HPPR/2) 模块(不包含已有的盖板模块)。由三个独立模块组成的常见配置 是质子、X-BB 和 2H 和一个盖板模块。

探头插在磁体底座的匀场系统上,主要由各种线圈组成,用于将激发脉冲传输到样品并接收发 射出的信号。探头还负责发射和接收锁场信号。

#### **4.5** 磁体和磁体杜瓦

可以选用不同强度的磁体。磁体强度根据氢原子发射出的 NMR 信号频率进行分级。磁场越 强,氢原子发射出的频率就越高。例如, 对于 500 MHz 磁体 (11.7 T), 这意味着把化学样品 放入磁体进行分析时,样品中的 'H 原子发射的信号频率会非常接近 500 MHz。Bruker 磁体范 围介于 200 到 1000 MHz 之间。

超导磁体是利用电流产生磁场这一原理制作的电磁体。磁芯包含一个由载流导线盘绕而成的大 型螺旋线圈。线圈中心存在一个非常强大的静磁场。待分析的样品位于该磁场内部。

某些材料在极低温度下会表现出明显的超导性。超导导线无需任何驱动能量(如电池或电源) 即可传输电能。超导环路中一旦产生电流,就会永远持续。Bruker 磁体中就包含这样的超导 环路。只需确保线圈一直浸在液氦中,即可维护磁体。

磁体由几个部分构成。磁体外层被抽成真空,内表面镀银(与热水瓶的保温原理相同)。接下 来是液氮腔,它可将温度降至 77.35K (-195.8°C)。最后是负责沉浸超导线圈的液氦腔。液 氦腔通过另一个真空腔与液氮腔实现热隔绝(见下图)。

系统介绍

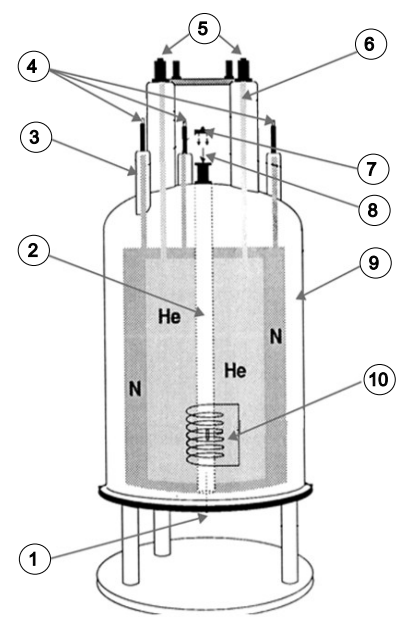

图 *4.4:* 超导磁体

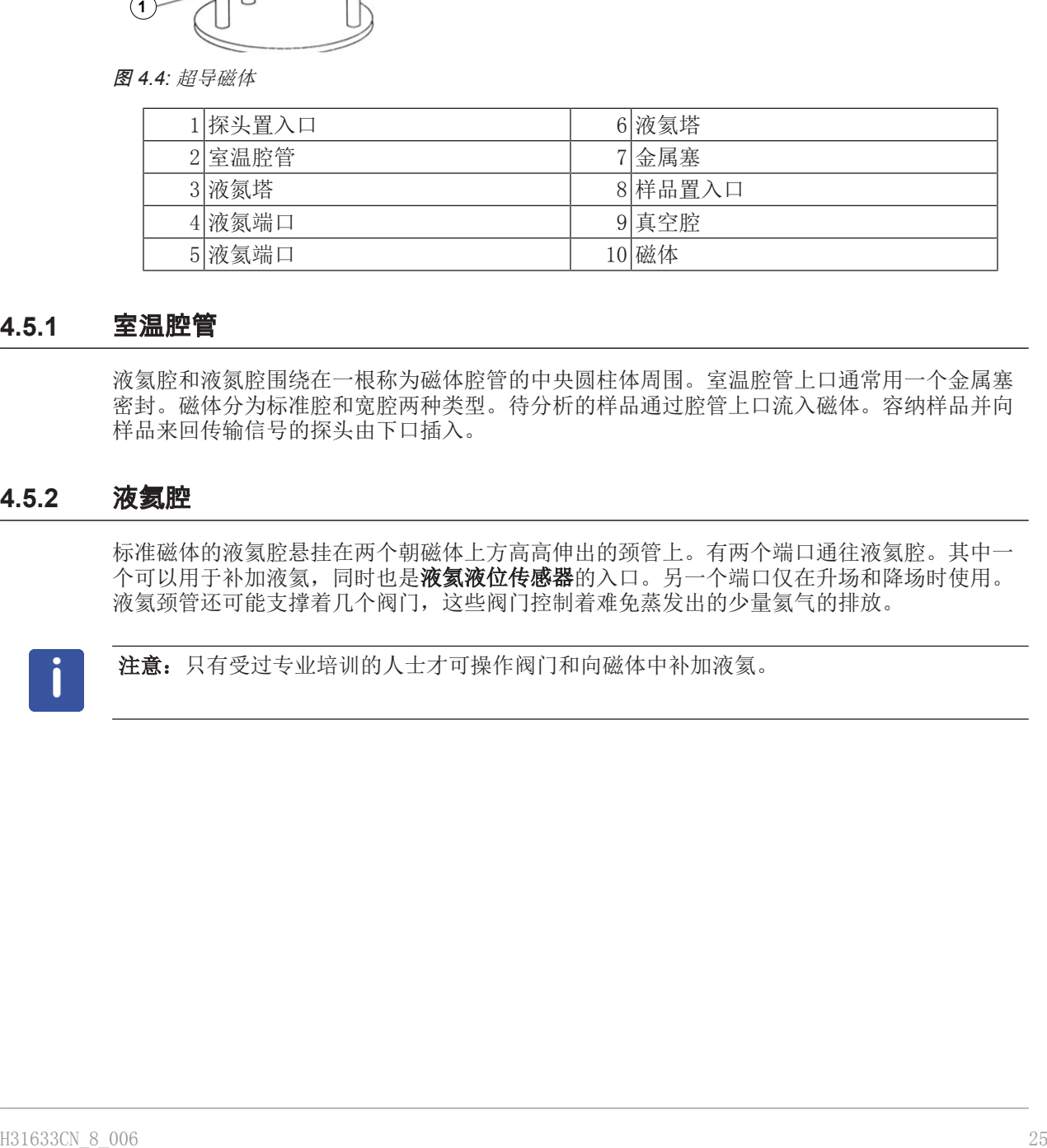

#### **4.5.1** 室温腔管

液氦腔和液氮腔围绕在一根称为磁体腔管的中央圆柱体周围。室温腔管上口通常用一个金属塞 密封。磁体分为标准腔和宽腔两种类型。待分析的样品通过腔管上口流入磁体。容纳样品并向 样品来回传输信号的探头由下口插入。

#### **4.5.2** 液氦腔

标准磁体的液氦腔悬挂在两个朝磁体上方高高伸出的颈管上。有两个端口通往液氦腔。其中一 个可以用于补加液氦,同时也是**液氦液位传感器**的入口。另一个端口仅在升场和降场时使用。 液氦颈管还可能支撑着几个阀门,这些阀门控制着难免蒸发出的少量氦气的排放。

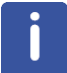

注意:只有受过专业培训的人士才可操作阀门和向磁体中补加液氦。

#### **4.5.3** 液氮腔

磁体上方伸出的三根较短的颈管通往液氮腔。

#### **4.6** 锁场系统简介

这部分内容可帮助用户对锁场系统的工作原理有一个基本的了解。诸如实践中如何锁定样品等 实际问题将在章节中进行讨论。

锁场系统的用途是确保实验期间样品周围磁场的强度不会发生变化,并磁场不会受到外部干扰 的影响。NMR 分析需要精确测定样品发射出的信号频率。这些信号的频率与磁场强度成正比, 亦即发射信号的频率会随着磁场强度的变化而变化。因此,用户必须保证磁场始终精确维持在 相同强度,称为"锁定"样品。锁场系统本质上是一个用于观察氘的独立波谱仪。需要说明的 是,氘发射的信号通常与目标频率有很大差异。但是,如果氘的频率不合适,就可能要使用氟 (19F) 锁场。目前氘锁场最为常用,因此这里只对其进行讨论,但读者应当知道氘锁场和氟锁 场的原理是完全相同的。

在 AVANCE 系统中, BSMS 提供有锁场所需的硬件, 而 HPPR 中的一个独立氘模块负责发射和 接收锁场信号。分析样品中当然也必须加入一些氘。通过把样品溶解在氘代溶剂中就可以轻松 实现。氘代溶剂指的是大部分氢原子被氘原子取代的溶剂。常用的氘代溶剂有丙酮-d6、苯d6、氯仿-d 和 DMSO-d6 等,另外还有很多其他溶剂。本手册用来说明 NMR 基础技术时使用 的样品就是邻氨基苯甲酸甲酯的 DMSO-d6 溶液。

对于特定尺寸的磁体,可以知道氘发射出的信号频率的精确值。因此,如果磁场强度正确,样 品中的所有氘原子核发射出的信号频率大小就应恰好等于该精确值。如果磁场强度发生变化, 氘的信号频率也会随之改变。锁场系统使用接收器(置于 BSMS 机架中)监视氘信号频率并据 此调整磁场强度。

锁场系统中的接收器经过专门设计,因此当磁场强度正确时(即检测到的氘频率正确)系统不 会调整磁场。但是如果磁场强度发生变化(漂移),磁体匀场系统中一个特殊线圈(H0 线 圈)的电流就会改变,从而将磁场强度调整回正确的值。系统每秒会测量数千次氘信号频率, 因此只要系统锁定,用户就可以确信采样期间的磁场强度会保持恒定。

#### **4.7** 探头

探头的功能是容纳样品,发射射频信号以激发样品并接收响应信号。使用特别设计的 RF 线圈 可以发射和接收信号。

探头插入磁体底座,位于室温匀场线圈的内部。同轴电缆将激发信号从机柜放大器传输至探 头,再将 NMR 信号从样品处传回接收器中。电缆需要经过一组前置放大器(HPPR),这组前置 放大器位于磁体底座旁,在 NanoBay 系统上则内置于机柜中。NMR 信号通常非常微弱,需要 前置放大器进行放大。

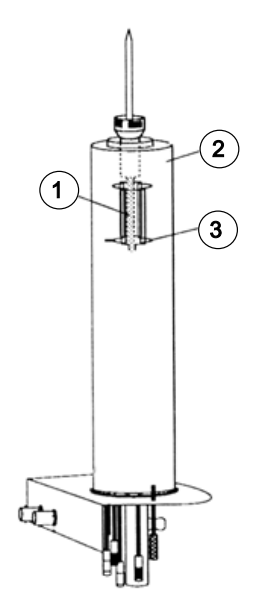

图 *4.5:* 探头中的样品

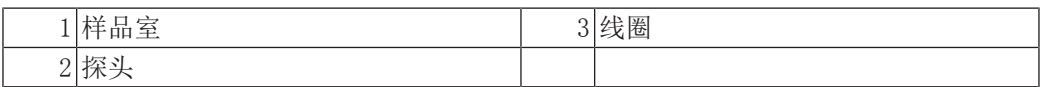

探头有不同的规格和类型。探头规格是指它能容纳的样品管规格,最常见的样品管直径为 5 mm 和 10 mm。不同类型的实验使用的探头类型也不同。选择性探头经过专门设计,可以观察 特定原子核,例如 13C,而多核探头(X-BB 或宽带)可用于分析各种原子核。不同类型探头 之间的实际区别在于内部线圈的数量和设计。此外,探头的外径和长度是根据不同磁体的规格 制造的(宽腔管或标准腔管;不同磁场强度的磁体磁场中心距磁体底部的长度不同)。

信号通过位于探头底座且清晰标示的接头进出探头线圈。信号还通过同一根电缆进出探头。每 个探头都有一个内置线圈(观察线圈)。该线圈处于最接近样品室的位置,旨在最大程度地提 高灵敏度。内置线圈 BNC 的颜色编码规则非常简单,其颜色始终与 BNC 接头正上方的矩形条 颜色相同。下图所示为多核探头的标示。这种情况下,内置线圈即为宽带线圈。

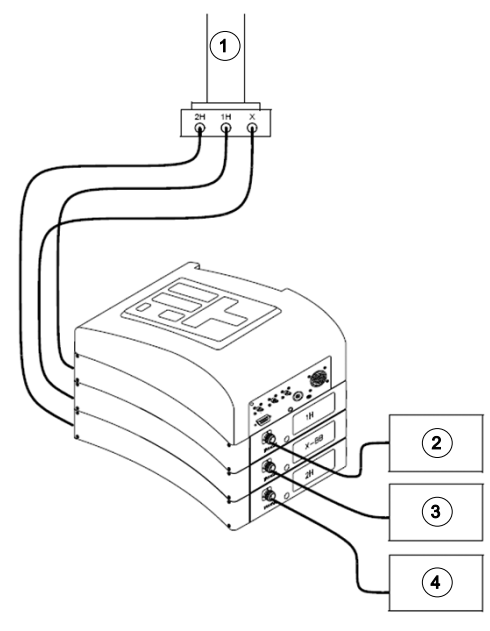

图 *4.6:* 典型的 HPPR 布线情况

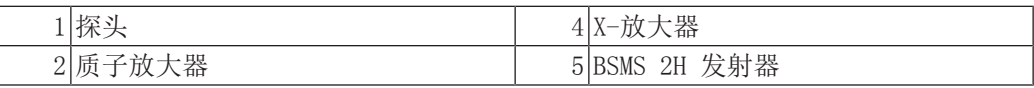

### **4.8** 宽带探头

我们这里以 5 mm BBO 智能探头该类型为例进行介绍。从名字可以看出, 它是专为想要分析多 核样品的用户设计的。x 频率范围通常介于 <sup>15</sup>N 到 <sup>31</sup>P 之间, 包括 <sup>19</sup>F。

左侧的 BNC 标有 HI(见下图),用于传输锁场信号。另外两个接口用于传输 HI 和 x 核信 号, 并已作出相应标记。从 H、X 和 H BNC 引出的电缆连接到前置放大器。

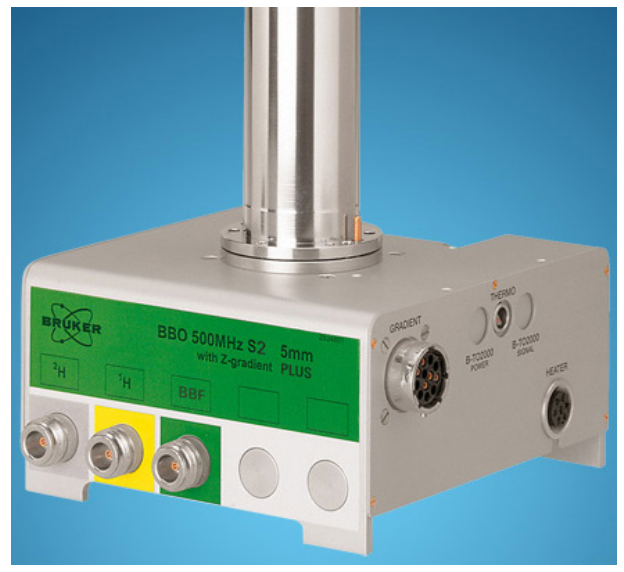

图 *4.7:* 宽带探头示例

探头设计成可以控制 NMR 样品的温度。通过加热器和空气/N2 传输管路配合使用来控制样品 温度。使用热电偶作为温度计监测样品温度。以上所有装置都连接到探头底座上,方便您轻松 获取。位于机柜内部的变温单元 (VTU) 会持续监测热电偶的读数并调节加热器功率,使温度 维持在所需水平。

除少数几个高分辨率探头之外,其他所有探头均配备有梯度线圈,接头位于探头底座的一侧。

最后,探头底座下面的黑色盒子内含有调谐和匹配装置。这些装置是用于对探头进行微调以实 现性能优化。对化合物进行分析时,需要使用一定频率(共振频率)的信号对其进行激发。不 同原子核需要使用不同的频率激发,调谐是指调整探头内部的电路以达到对目标频率的最大灵 敏度。此外还需要对探头进行匹配,尽可能地减少激发信号和 FID 的反射(浪费)。调谐和 匹配是交互的,不能分开进行。

每次更换磁体中的样品时,都应该对探头进行调谐和匹配。探头里的每个线圈都要使 用"atma"或"atmm"程序单独进行调谐和匹配, 探头调谐和匹配 [ 36]部分有相关描 述。

更换探头需要将探头重新连接至前置放大器。

#### **4.9** 更换探头

如果需要更换探头,请按照以下步骤进行操作。探头易碎且价格昂贵,因此在尝试更换探头前 应该先联系系统管理人员进行确认。磁体,特别是涡电流, 对探头的机械运动有很大影响。从 磁体中取出探头时,要注意它在到达磁体腔管下端的时候会突然加速,而在将探头放入磁体时 也会遇到一些阻力。

#### 更换探头的步骤:

- 1. 单击 TopSpin 窗口上方工具栏中的 STOP 按钮或在命令行中输入 stop,确保没有采样程 序正在运行。
- 2. 关闭系统的**加热**或**冷却**功能。使用"edte"命令关闭加热器。让探头恢复到室温。切勿关 闭系统本身!
- 3. 取下连接到探头底座的空气/N。连接管线。
- 4. 确保磁体腔管没有堵塞,然后激活 BSMS 窗口中的 LIFT 按钮以取出磁体中的所有样品。
- 5. 关闭 LIFT。
- 6. 将所有 BNC 电缆从探头底座上断开。
- 7. 断开热电偶、加热器和任何其他梯度或 PICS 连接管线。
- 8. 使用探头附带的螺丝刀拧松将探头固定在磁体上的两颗螺钉。
- 9. 将探头竖直向下移出磁体。
- 10. 插入新探头,用两颗螺钉将其固定。
- 11. 重新连接同轴电缆、热电偶、加热器、冷却管路以及其它合适的连接管路。
- 12. 重新打开加热器。

# **5** 基本操作步骤

本章将介绍每次采集波谱时都会用到的一些基本操作。TopSpin 软件的界面基于工作流程,操 作简便,可以指导用户完成采集波谱涉及到的所有步骤。所有操作均通过软件控制,在工作流 程选项卡(参见"TopSpin 窗口"一图中的 12)上单击鼠标会打开一行工作流程按钮(参 见"TopSpin 窗口"一图中的 11), 您可以从中进行选择。 如果读者已经熟悉这些操作,则可略过本章。

# **5.1 TopSpin** 窗口

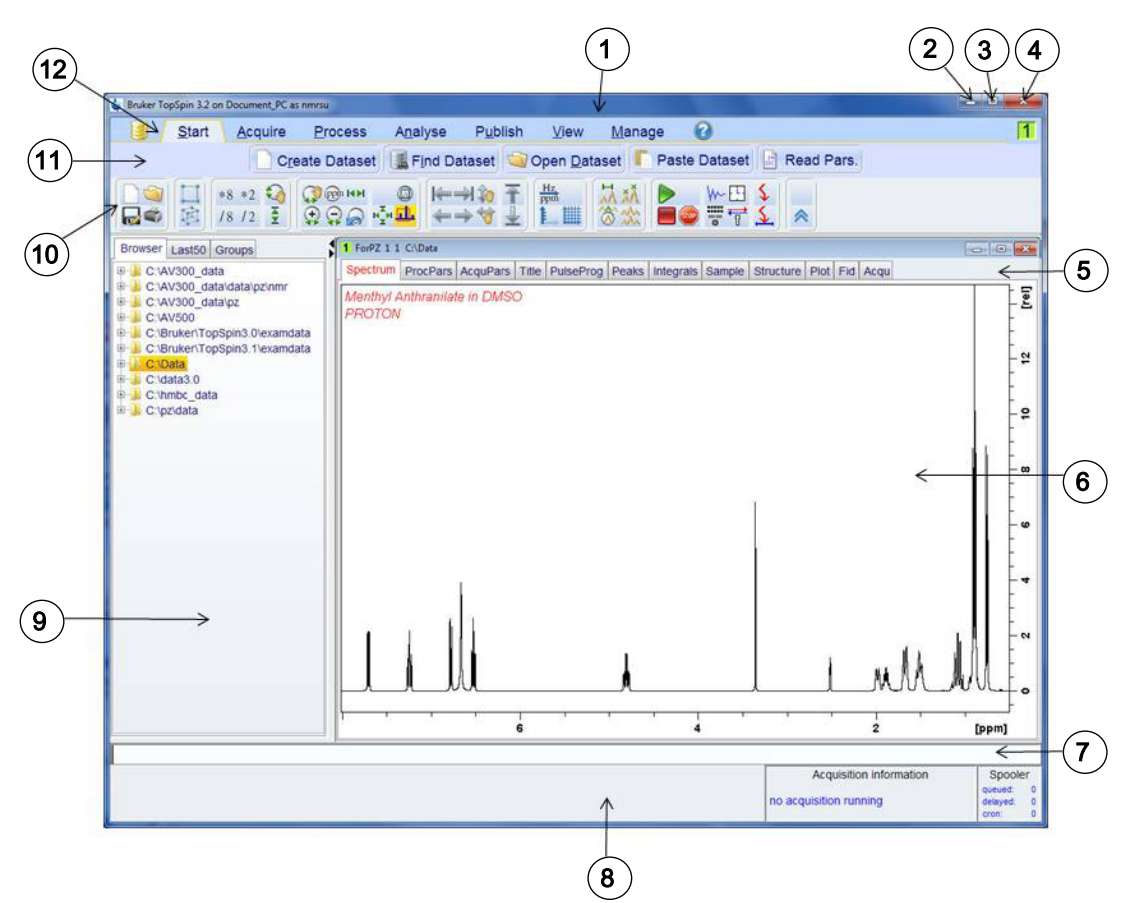

下图所示为基本 TopSpin 窗口的布局。

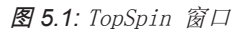

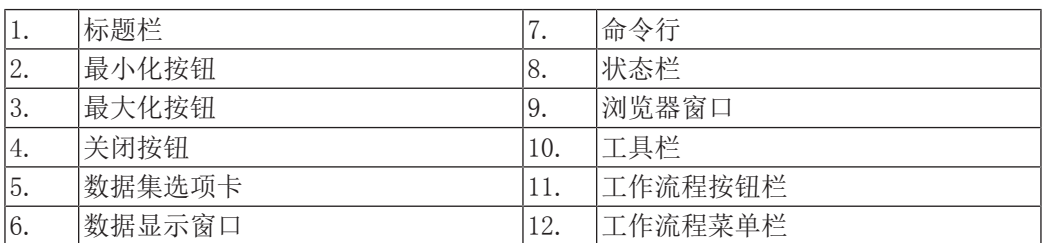

# 基本操作步骤

#### **5.1.1** 新建数据集

如果经常使用波谱仪,很快就会积累大量的数据。用户会希望将数据存储在一般命名的文件 中,便于以后访问数据。这对于多用户环境尤为重要。采集到一组数据后,可以将其存储到所 谓的数据集中。每个数据集都必须有一个独特的描述符(标识符),以便区分不同的数据集。 一个完整的数据集描述符需要使用四个参数:DIR、NAME、EXPNO 和 PROCNO。

1.单击 Workflow 选项卡栏中的 Start 选项卡。

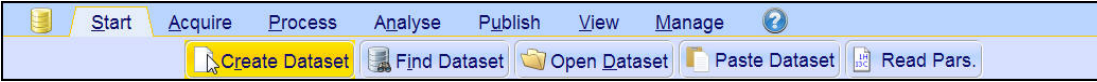

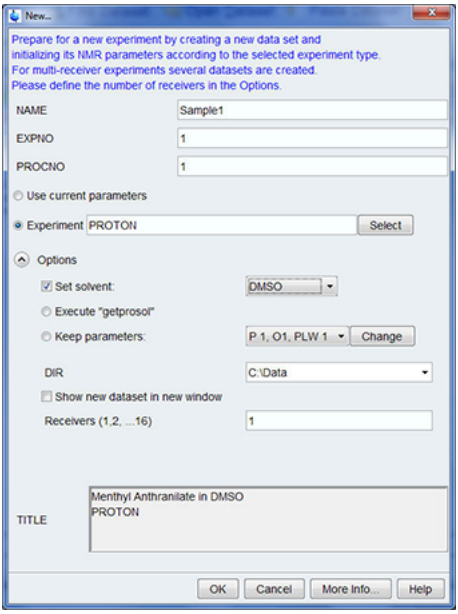

2.在 Workflow 按钮栏中单击选择 Create Dataset 按钮。

3.您现在可以创建您自己的数据集。对于 NAME,可以输入最多由 13 个字符组成的字符串。 对于 EXPNO 和 PROCNO, 请输入"1"。

4.单击 Experiment 窗口右侧的 Select 按钮选择要运行的实验。

5.在实验选择窗口中启用 Show Recommended。

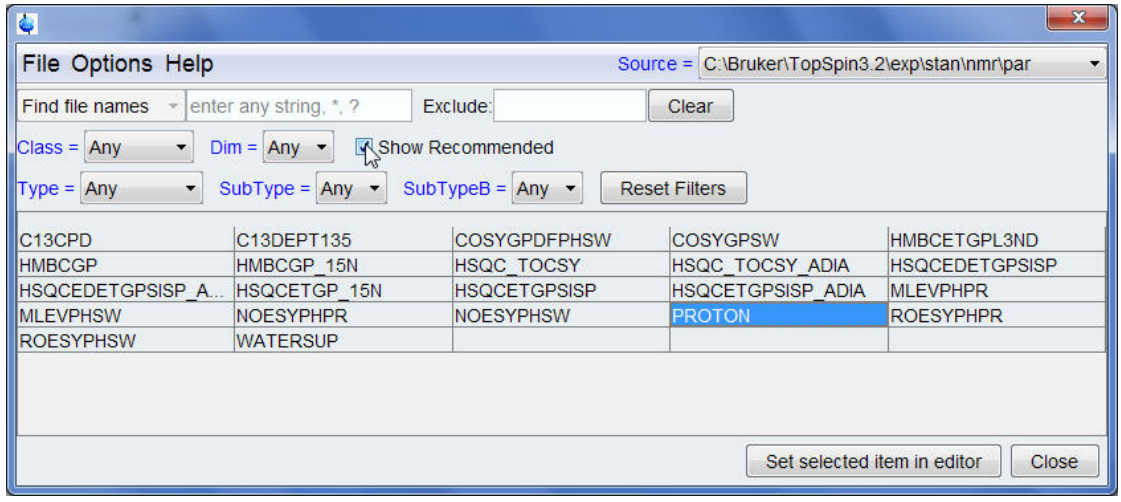

- 6.选择实验(如 Proton)。
- 7.在实验选择窗口中单击 Set selected item in editor。

8.单击 Solvent 窗口右侧的向下箭头选择样品的溶剂。

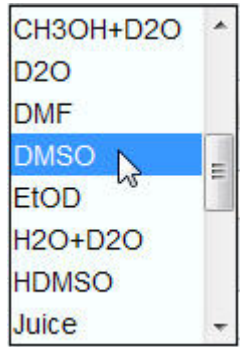

9.单击选择溶剂(如 DMSO)。

10. 单击 DIR 窗口右侧的向下箭头选择在计算机硬盘上保存数据集的目录路径。

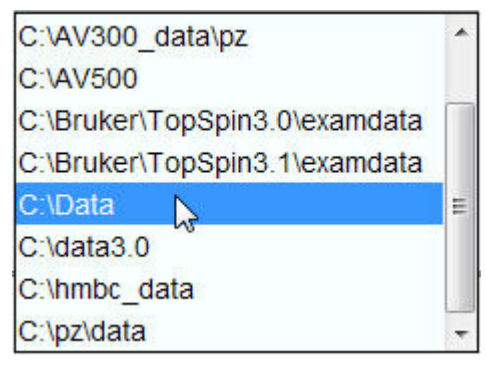

11.选择目录路径(如 C:\Data)

12.在 Title 窗口中输入样品描述。

13.在 New Data set 窗口中单击 OK 按钮。

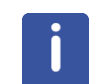

注意: 您新建的数据集己成为当前数据集, 描述符的详细信息将会保存在硬盘中名为: DIR \NAME\EXPNO 的文件夹下,其中每个 EXPNO 都对应一个完全独立的数据集。在本例中,数据 将保存在 C:\Data\Sample1\1。这个路径也会显示在 Topspin 数据窗口的标题栏中。

#### **5.1.2** 样品制备

- 使用清洁干燥的样品管。
- 使用中高质量的样品管。
- 务必过滤样品溶液。
- 务必使用相同的样品量或溶液高度。
- 5 mm 样品管的加注量为 0.6 mL 或 5 cm。
- 10 mm 样品管的加注量为 4 mL 或 5 cm。
- 使用样品深度计调节样品深度(旧款探头 1.8 cm,新款探头 2.0 cm)。

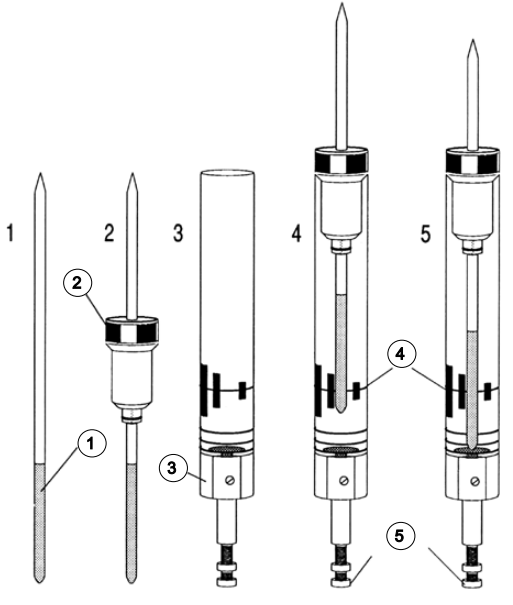

图 *5.2:* 将样品插入转子中

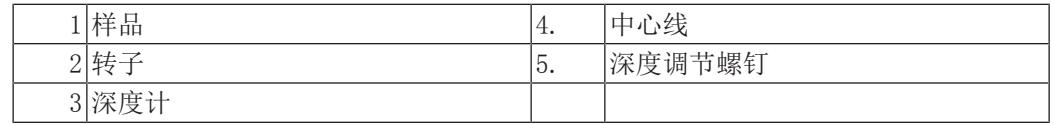

- 样品管应紧密贴合地放置在转子中。
- 插入磁体之前,先将样品管擦干净。

# **5.2** 将样品和转子插入磁体中

样品的升降由一股压缩气流控制。在将样品放入腔管上口之前,确认存在气流(气流声很明 显),如有样品升到腔室上口,请将其移除。

1.单击 Workflow 选项卡栏中的 Acquire 选项卡。

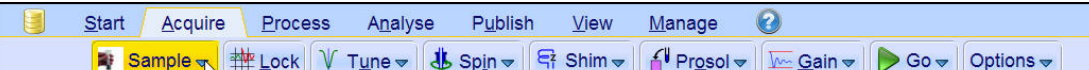

2.单击 Workflow 按钮栏中 Sample 按钮上的向下箭头。

Turn on sample lift air (e)  $\mathbb{Z}$ 

Turn off sample lift air (ij)

Control sample temperature (edte)

3.单击选择 Turn on sample lift air (ej)。

4.将样品和转子放到磁体腔室上口。

5. 单击 Workflow 按钮栏中 Sample 按钮上的向下箭头。

Turn on sample lift air (ej) Turn off sample lift air (ii)  $\mathbb{Z}$ Control sample temperature (edte)

6.单击选择 Turn off sample lift air (ij)。

# **5.3** 锁定样品

锁场系统会检测和监测氘代溶剂产生的信号。该信号的频率和强度取决于所用的溶剂。 TopSpin 锁场程序的主要功能是根据溶剂设定锁场能量、增益和频率等参数的数值。使用这些 接近溶剂理想值的默认值,BSMS 可以通过扫描一系列频率或磁场强度,快速定位并"锁 定"溶剂信号。溶剂相关参数来自"edlock"表。

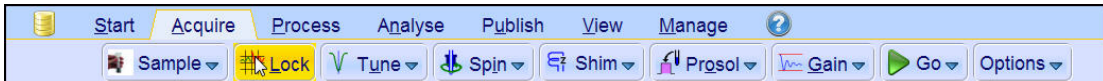

1.在 Workflow 按钮栏中单击选择 Lock 按钮。

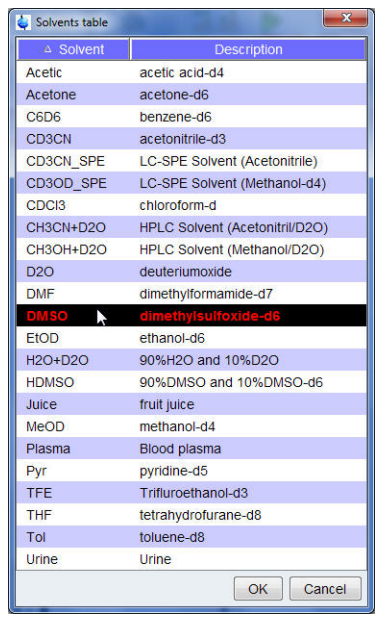

2.单击选择一种溶剂。

3.在 Solvent table 窗口中单击 OK 按钮。

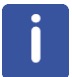

注意:锁定完成后,信号形态应当是一条带有一些噪音或波浪的水平线(见下图)。这条线的 高度称为锁线高度。

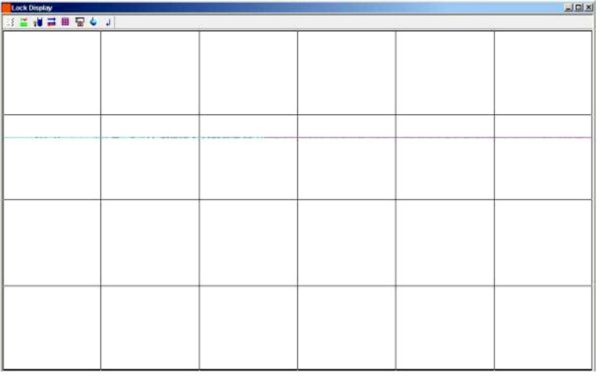

图 *5.3:* 锁定信号后的锁场显示情况

# **5.4** 探头调谐和匹配

所有探头的灵敏度都会随着发送给它的信号频率变化而变化,在某一个频率下探头的灵敏度达 到最高。此外,通过探头电路中内置的调谐电容,可以在一定范围内对该频率进行调节。调谐 是调节探头电路,当灵敏度达到最大时的频率即为相应的发射频率(SFO1、SFO2 等)。探头 中的每个线圈都需要分别进行调谐(和匹配)。如果更换了探头或者发射频率发生了明显变 化,可能需要重新调谐探头。日常工作中将选择性探头与有机溶剂配合使用时,发射频率的数 值不会有明显的变化。因此,对探头进行初步调谐之后,频率发生轻微改变时不需要重新调谐 探头。一般只有在发射频率变化不低于 100kHz 时才需要重新调谐。但是对于宽带探头而言, 不同原子核的发射频率差异很大,因此每次改变所选原子核后都需要重新调谐探头。每次调谐 探头后还需要对其进行匹配。匹配是保证尽可能多的电量通过探头底座传输到朝向探头顶部的 线圈中,从而尽可能减少从探头底座反射回放大器(从而浪费掉)的电量。

注意: Bruker 提供两种用于调谐和匹配的调节方法。除了手动调节调谐和匹配电容之外,还 可为探头配备一个自动调谐模块 (ATM)。以下是两种方法分别要遵循的步骤。

#### **5.4.1** 使用自动调谐程序调谐配备 **ATM** 的探头

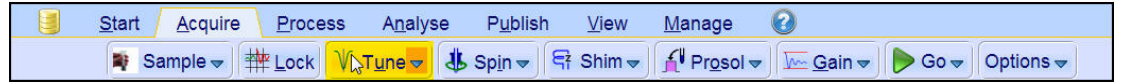

• 在 Workflow 按钮栏中单击选择 Tune 按钮。

显示屏会自动切换为采样窗口并显示 wobble 曲线。调谐和匹配会自动执行。如果在 C13CPD 等参数组中使用了多个频率,ATMA 会先从最低频率开始调节,然后按照频率升高的顺序自动 切换调节。

#### **5.4.2** 使用手动调谐程序调谐配备 **ATM** 的探头

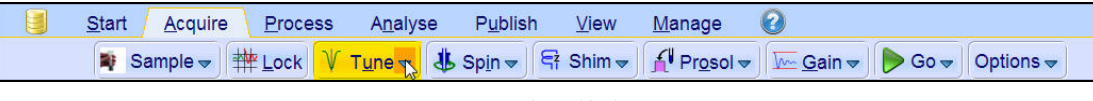

• 单击 Workflow 按钮栏中 Tune 按钮上的向下箭头。

Tune/match ATM probe manually (atmm)

Display wobble curve (wobb)

• 单击选择 Tune/match ATM probe manually (atmm)。
注意: ATMM Probe Tuning/Matching 窗口 (见下图) 和一个显示 wobble 曲线的窗口将会打 开。

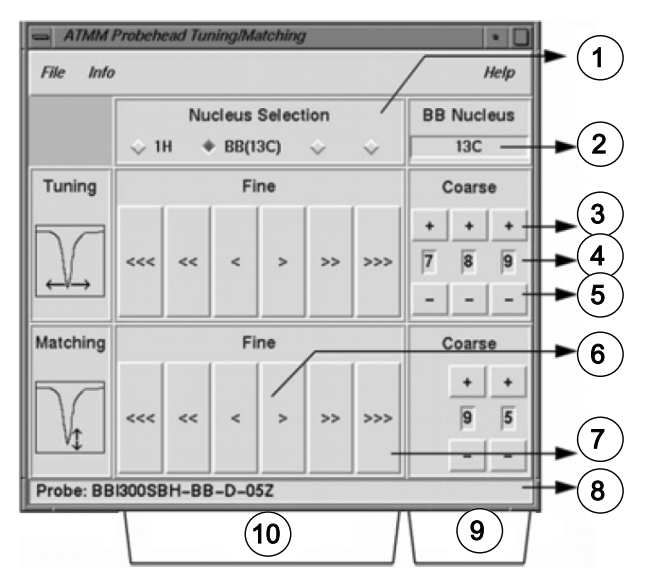

图 *5.4:* ATMM Probe Tuning/Matching 窗口

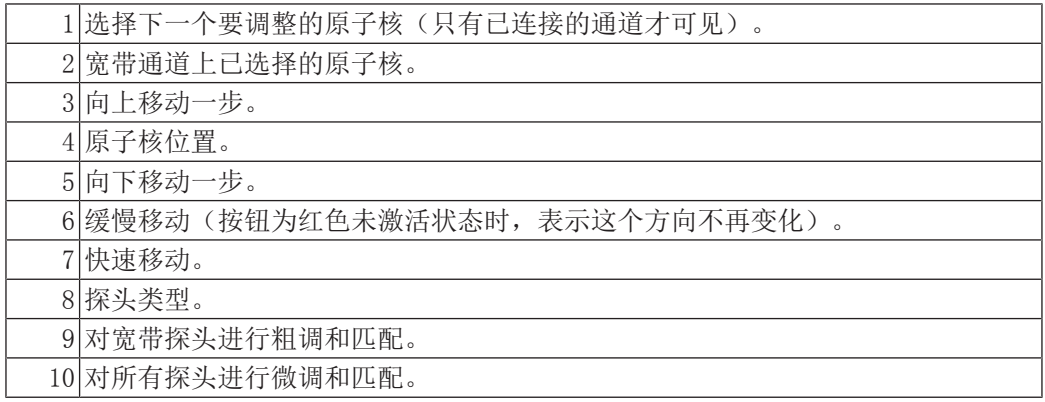

为实验选择一个适合的原子核,然后通过单击带箭头的按钮进行调节。务必要先匹配,再进行 调谐。

wobble 程序的工作原理是向探头发射一个弱信号,再把探头和电缆的阻抗与 HPPR 的 50 Ohm 参考阻抗进行比较。发射信号的频率集中在 SFO1、SFO2 等处,但会在一定范围内"扫描", 该范围由参数 WBSW 的大小确定(参见下文)。生成的曲线是常见的谐振电路响应曲线,就是 反射信号相对于频率(水平轴)的振幅(垂直轴)。

匹配是调节探头使 wobble 曲线的最小值位于显示器基线处(即接触到水平频率轴)。这表示 发射信号的反射最小。

调谐是确保这种情况在发射信号频率位于屏幕水平刻度的中心时出现。但是调谐和匹配调节会 彼此影响,因此调节操作必须同时进行。当 wobble 曲线最小值位于屏幕基线中心时, 说明探 头已经调谐并匹配至最佳状态。

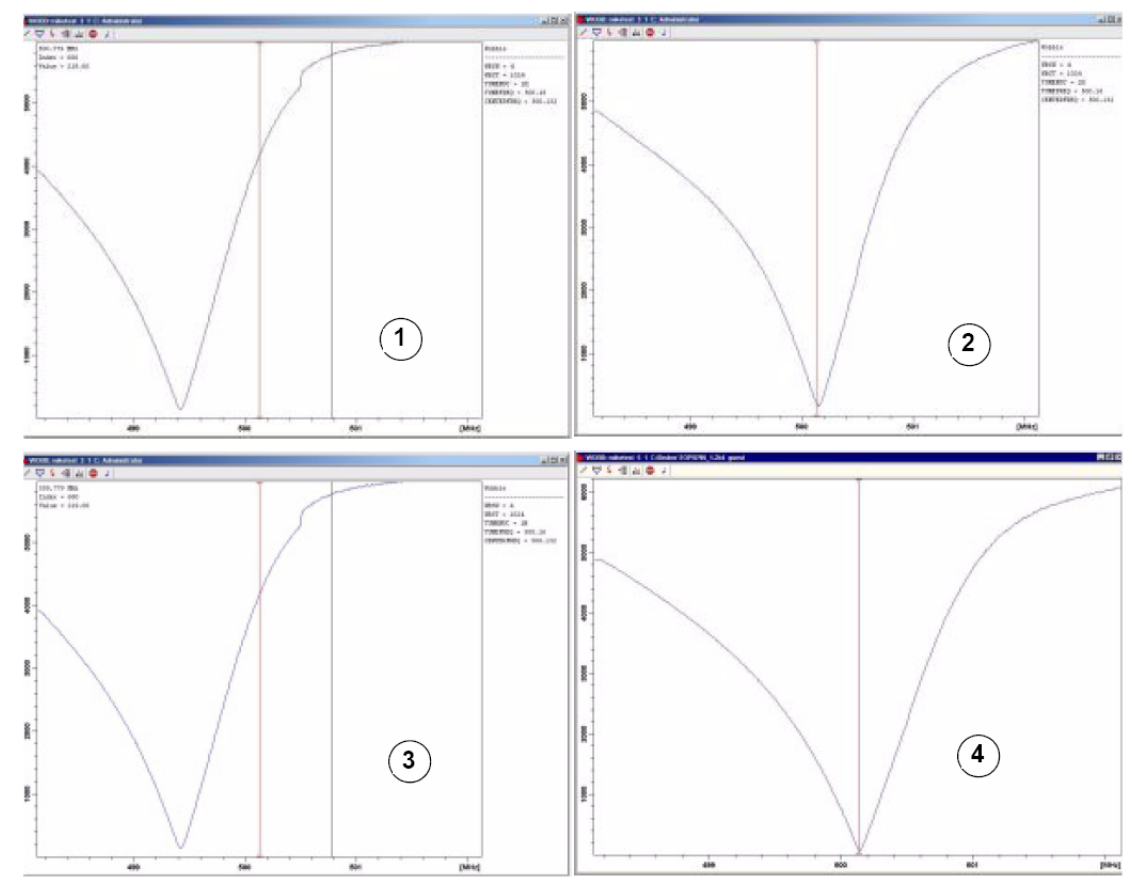

图 *5.5:* 不同调谐和匹配状态的 Wobble 曲线示例

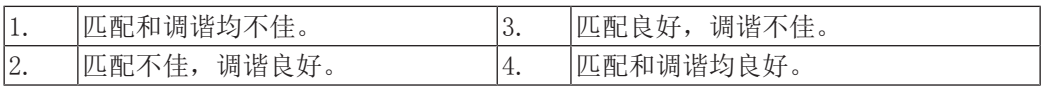

如果要针对多个原子核进行探头优化(如去耦实验),可以通过 ATMM Probe Tuning/ Matching 窗口选择下一个原子核。

### **5.5** 旋转样品

压缩气流的另一个作用是使样品旋转。旋转样品是为了让磁体中心处磁场可能存在的不均匀样 品得以"均匀化"。

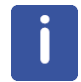

注意: 使用 2-D、3-D、SELECTIVE、NOEDIFF、T1 等实验和所有反向探头研究样品时一般不需 要旋转。

#### 建议旋转频率为:

- 5 mm 探头采用 20 Hz
- 10 mm 探头采用 12 Hz

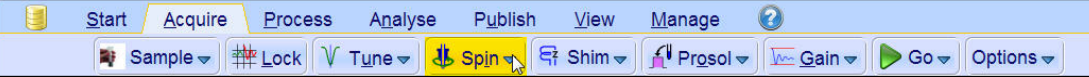

• 单击 Workflow 按钮栏中 Spin 按钮上的向下箭头。

Turn sample rotation on (ro on) Turn sample rotation off (ro off) Change sample rotation rate (ro) **MAS Pneumatic Unit (masdisp)** 

• 单击选择 Turn sample rotation on (ro on)。

#### **5.6** 匀场

匀场是指对磁场进行微小调整,以达到最佳磁场均匀性(均一性)的过程。提高均匀性可以使 谱图分辨率得到改善。每次更换探头或样品之后都需要重新匀场。系统管理人员针对每个探头 保存有合适的匀场值(在匀场文件中),这可以大大缩短更换探头后所需的匀场时间。

#### **5.6.1** 使用 **TopShim** 执行常规匀场

在每个 NMR 进程开始时和每次更换磁体中的样品时,都需要执行常规匀场。常规匀场是对 Z、Z2、Z3、Z4 和 Z5 匀场线圈进行微调。一些磁场强度较高的磁体需要的匀场线圈 Z 阶数可 能更高。系统管理人员已经对 TopShim 进行编程,采用全自动方式使每份样品都达到最佳均 匀性。

TopShim 的核心方法是梯度匀场。衡量最终线形效果的标准是确保在所有情况下都能得到最佳 结果。

TopShim 可用于所有氘代溶剂,即 9H 梯度匀场方法和以 H<sub>2</sub>O 为主的其他溶剂,即 9H 梯度匀 场方法。

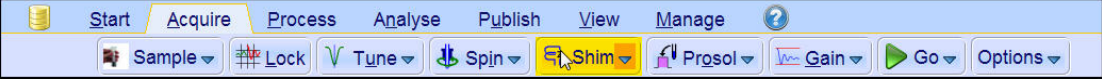

• 在 Workflow 按钮栏中单击选择 Shim 按钮。匀场将会立即启动, 持续时间不超过一分 钟。

#### **5.7** 设置探头**/**溶剂相关参数

可在所有可用通道上保存任何特定原子核的各种参数,如 90<sup>0</sup> 或具有相关功率的去耦脉冲长 度。这些数值由安装工程师或系统管理人员输入,单击 Prosol 按钮即可自动加载。

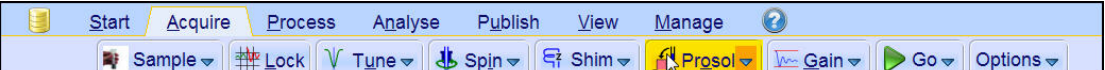

• 在 Workflow 按钮栏中单击选择 Prosol 按钮。

### **5.8** 调节接收器增益

接收器增益是一个非常重要的参数,用于对 FID 振幅和数字转换器的动态范围进行匹配。单 击 Gain 按钮可自动设置该增益。

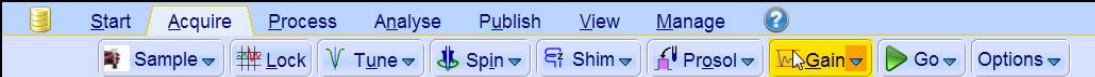

• 在 Workflow 按钮栏中单击选择 Gain 按钮。接收器增益调节程序将会立即启动,持续时 间不超过一分钟。

#### **5.9** 开始采样

接收 NMR 信号的过程称为采样, 即对数据进行采集。采样过程中会采集到"原始"数据, 接 收到的信号称为 FID(自由感应衰减)。FID 的数字点数称为 TD,即时域。

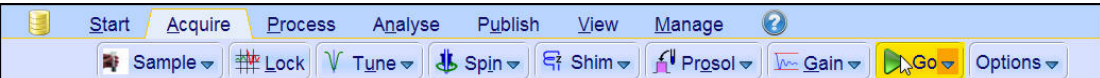

• 在 Workflow 按钮栏中单击选择 Go 按钮。作为所选实验的默认程序,波谱仪在开始实际 扫描之前会先进行几次空扫。

#### **5.10** 数据处理

使用傅里叶变换可以将 FID 转换为频谱。构成最终谱图的点数由参数 SI (size) 决定。FID 会转换为一个由实部 SI 数据点数和虚部 SI 数据点数构成的谱图。SI 一般设置为 SI = TD/2。如果已经加载了"PROTON"参数集,很容易验证 TD = 64K, Si = 32K。

1.单击 Workflow 选项卡栏中的 Process 选项卡。

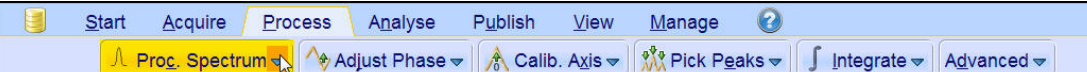

2. 单击 Workflow 按钮栏中 Proc. Spectrum 按钮上的向下箭头。

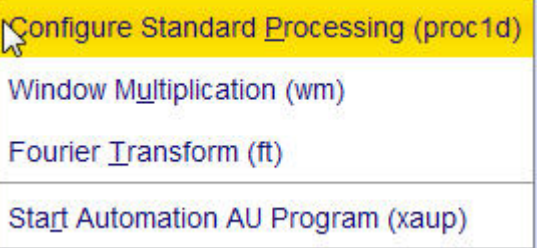

3.单击选择 Configure Standard Processing (proc1d)。

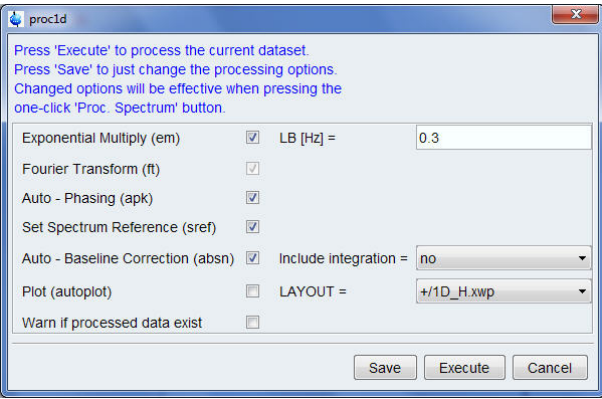

#### 4.启用以下选项:

- Exponential Multiply (em)
- Auto Phasing (apk)
- Set Spectrum Reference (sref)
- Auto Baseline Correction (absn)

5.在 proc1d 窗口中单击 Execute

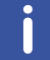

注意: 需使用 proc1d 窗口中的 Save 按钮保存处理设置。

## **6** 准备采样,频率相关参数

本章将介绍观察 NMR 谱图时最重要的两个参数。参数组与数据集之间有着密不可分的联系, 在为各参数赋值之前,用户必须要先掌握数据集的概念。

#### **6.1** 频率

在通道一、二、三上发射出的信号频率分别由 SF01、SF02、SF03 决定, 以此类推。但是, 我 们不能直接设置这些频率(您会注意到,我们无法通过鼠标将其突出显示)。 通过为 BF1、BF2、BF3 等基本频率设置偏移量,可以控制发射频率。 对于观察通道:

• SF01 = BF + 偏移量 (01)

发射频率由用户自动设置。

另外两个去耦通道也采用类似公式:

- SF02 = BF2 + 偏移量 (02)
- $SFO3 = BF3 +$ 偏移量 (03)

选择某一特定原子核之后,系统会自动设置该原子核相应的基本频率。读取标准参数集之后, 基本频率将会正确设置,用户只需调整偏移量的数值即可。

请记住 SFOX 即为实际发送到样品的频率,因此是最重要的参数。另外还须注意,偏移量可以 设置为零,此时 SFOX = BFX。我们将在下一节中进一步介绍该内容。

#### **6.2** 通过数字来解释发射频率、基础频率和偏移频率

假设使用一台 600 MHz 波谱仪观察氢原子。波谱仪的 BF1 配置为 600.13 MHz(500 MHz 波 谱仪的 BF1 为 500.13MHz, 400 MHz 波谱仪的 BF1 为 400.13, 以此类推)。

如果 01 设置为零, 则: SF01 = 600.13 + 0 = 600.13 MHz

因此谱图中心应位于 600.13 MHz 处。如果 SWH 设置为 20 kHz, 那么得到谱图可能如下图所 示。

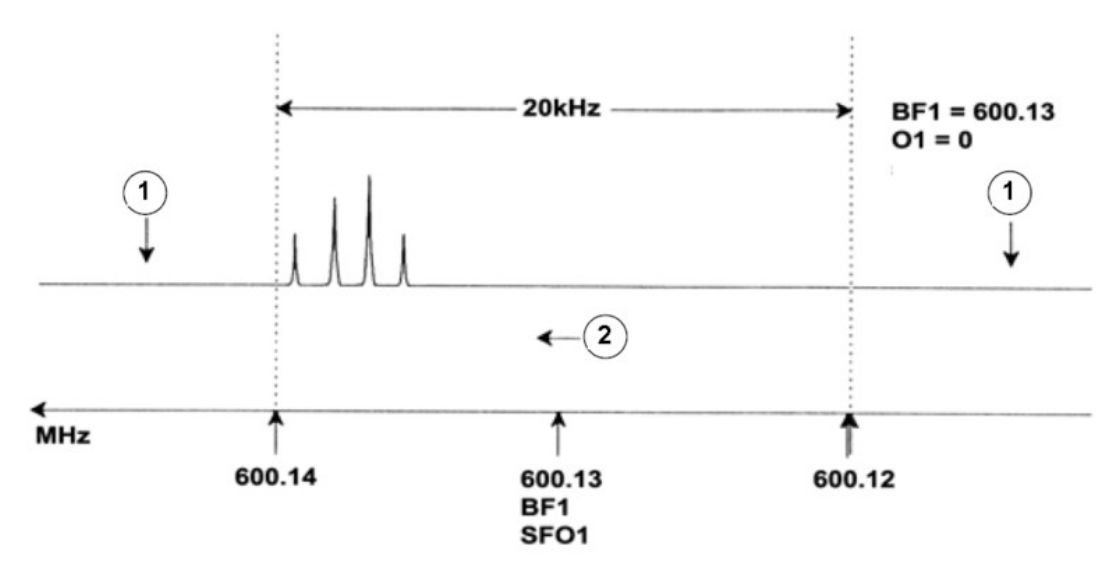

图 6.1: BF1 = 600.13 MHz, 01 = 0 Hz 时的谱图

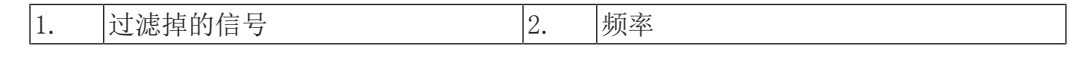

从假设的谱图上可以明显看到,所有 NMR 信号都靠近谱宽的高频端。此外,一些信号可能处 在大于 600.14 MHz 的位置,这些超出谱图窗口范围的信号已被过滤掉,因此我们观察不到这 些信号。采用以下两种方法可以确认是否存在这类信号:

- 增大谱宽将所有缺失的信号都包括在谱图范围内。但是这种方法具有增大 FID 分辨率等缺 点(FIDRES 值越小,分辨率越高)。
- 最佳方法是保持谱宽不变,为 O1 赋一个值以调整窗口的中心。

在我们的例子中,检测到的信号全部出现在 600.138 MHz 附近区域,我们希望能将谱图中心 移动到该频率处。

- $\Rightarrow$  SF01 = 600.138 = BF1 + 01
- $\Rightarrow$  600, 138 = 600, 13 + 01
- $\Rightarrow$  01 = 0.008 MHz = 8 kHz

因此如果偏移频率 01 设置为 8 Hz, 那么窗口会调整为下图所示的样子。

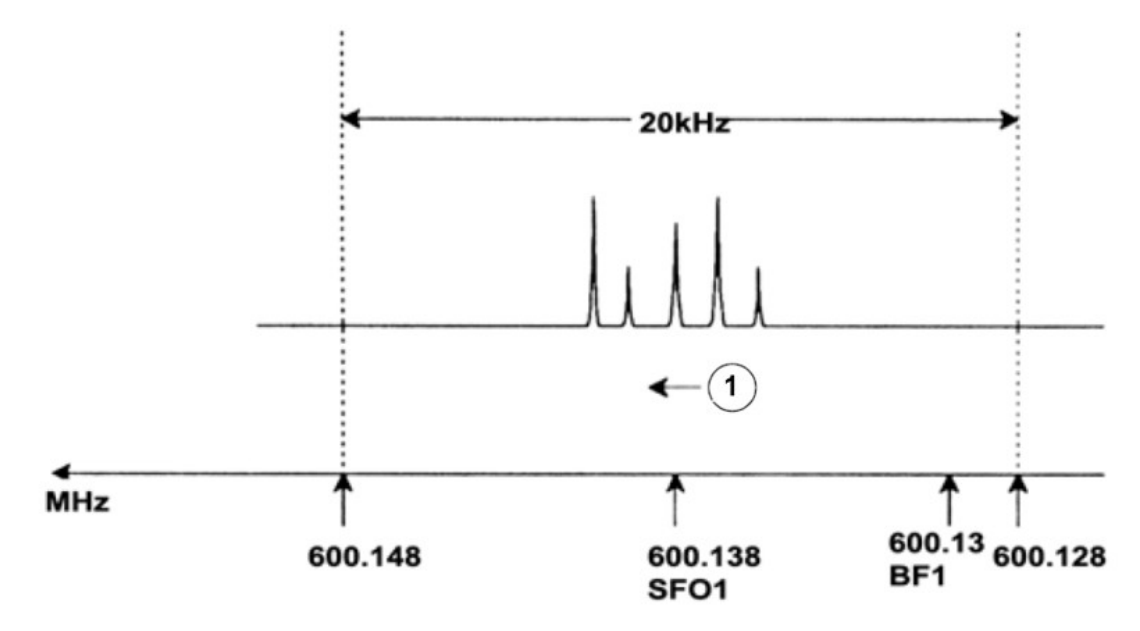

图 6.2: BF1 = 600.13 MHz, 01 = 8 kHz 时的谱图

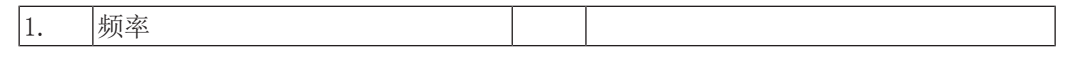

最后,通过上图可以清楚地看到假设样品中的质子发射出的 NMR 信号只占据了谱宽的一部 分。这样就可以减小谱宽,而不会丢失任何相关数据。减小谱宽的一个优点是可以提高谱图的 分辨率。缺点则是采集数据所需时间会成比例地延长。

基础理论及术语 [} 9]一章中提到,质子的化学位移一般不会超过 14 ppm。这在 600MHz 的 波谱仪上对应的是 8.4kHz。下图所示为将 SWH 赋值从 20 kHz 降低至 8.4 kHz 后重新绘制 的假设谱图。

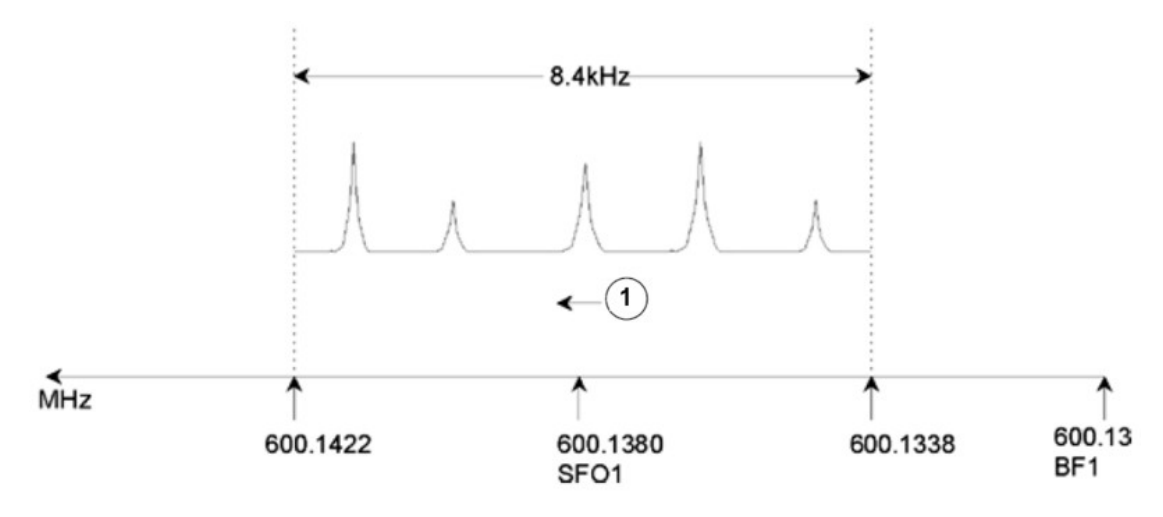

图 6.3: BF1 = 600.13 MHz, 01 = 8 kHz, SWH = 8.4 kHz 时的谱图

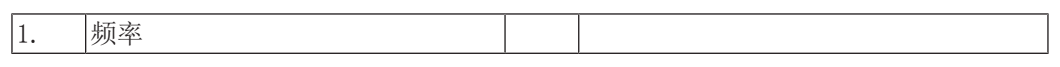

需要注意的是,所有实验使用的 SWH 值只取决于所分析的样品和所需的谱图分辨率。对于氢 谱, 数值为 14 ppm 时, 可以确保我们将检测到绝大多数质子信号。如果需要对特定信号进行 更详细的研究, 则使用的 SWH 要小得多。

下图说明了 SFO1、BF1 和 O1 之间相互作用的一般规则(这里使用的是另一份样品)。

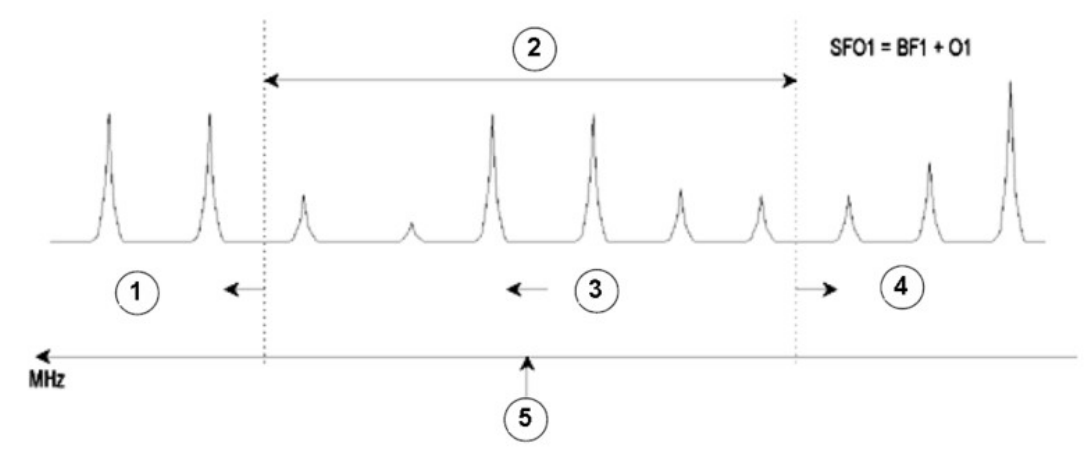

图 *6.4:* SFO1、BF1 和 O1 之间的相互作用

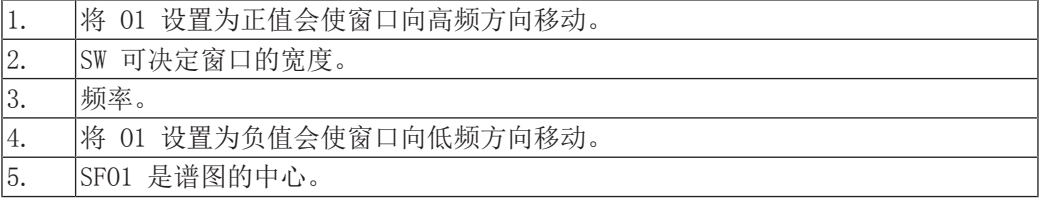

## **7 NMR** 样品

采用 NMR 技术研究固体时,信号往往比较宽泛,无法对科学家最为关注的精细结构进行解 析。因此,采样前一般会先将固体样品溶解在合适的溶剂中。液体样品也是如此。在有机溶剂 中可能会添加少量的参比化合物。但是,为了取得最好的结果,样品应尽可能保持较高的纯 度。杂质信号会让谱图变得杂乱,带来不必要的麻烦,甚至掩盖真实的信号。磁性杂质会扭曲 磁场,降低谱图分辨率,需要特别注意确保样品中不存在这类物质。通过过滤很容易去除固体 杂质。对于溶于有机溶剂中的样品,在样品溶解之前充分干燥样品可最大程度去除其中的水 分。

#### **7.1** 溶剂选择

在样品充分提纯和干燥后,下一步就是选择合适的溶剂。由于氘是最常用的锁场核,样品一般 溶解在氘代溶剂中(氘代溶剂是指溶剂中大部分氢,一般超过 99%, 被氘取代的溶剂)。**氘代** 溶剂有很多种,常用的有苯-d6、丙酮-d6、氯仿-d。选择溶剂时需要考虑以下因素:

- 1. 溶解度: 显然,样品在溶剂中的溶解度越大越好。这样可以尽可能提高灵敏体积内的样 品含量,从而增大实验的灵敏度。当样品数量很少时,高溶解度就显得尤为重要。
- 2. 溶剂信号对样品波谱的干扰: 溶剂自身不可避免会产生 NMR 信号, 这些信号会使波谱区域 变得模糊。这些"残余溶剂峰"不应与样品信号重叠。
- 3. 温度依赖性: 对于在室温以上或者以下进行的实验,溶剂的溶点和沸点也是很重要的因 素。另外,样品的溶解度也会随着温度而改变。
- 4. 粘度:溶剂粘度越低,实验分辨率越高。
- 5. 成本: 对于有许多样品需要测量的常规 NMR 实验, 溶剂的成本显然是一个重要的考虑因 素。根据以往经验,氘代原子数越多,成本就越高。
- 6. 水含量:几乎所有 NMR 溶剂都含有微量水分。由于许多溶剂都有吸湿性(它们会从大气中 吸收水),因此储存时间越长,水含量就越高。水 (HDO) 峰的存在只会降低 NMR 谱图的 质量。使用干燥剂过滤或是在储存溶剂时加入分子筛都可以大大降低溶剂中的水含量。

特定样品的溶剂选择需要折中每种溶剂的优点和缺点。特定溶剂的详细信息可通过网络获得。

### **7.2** 样品管

根据不同的探头类型或实验类型,分析样品时可能会让其旋转。旋转样品可以消除 X 和 Y 方 向上磁场不均匀的影响,从而改善谱图分辨率。旋转的一个缺点是可能产生**旋转边带**。它们是 磁场随旋转频率变化而产生的假信号(峰)。这些峰会出现在较强的真信号峰的两侧,间隔等 于旋转频率。边带的强度与真信号峰的强度成正比。因此,如果旋转频率是 20 转/秒 (= 20Hz),在真信号共振频率上下 20Hz 处就会发现旋转边带。

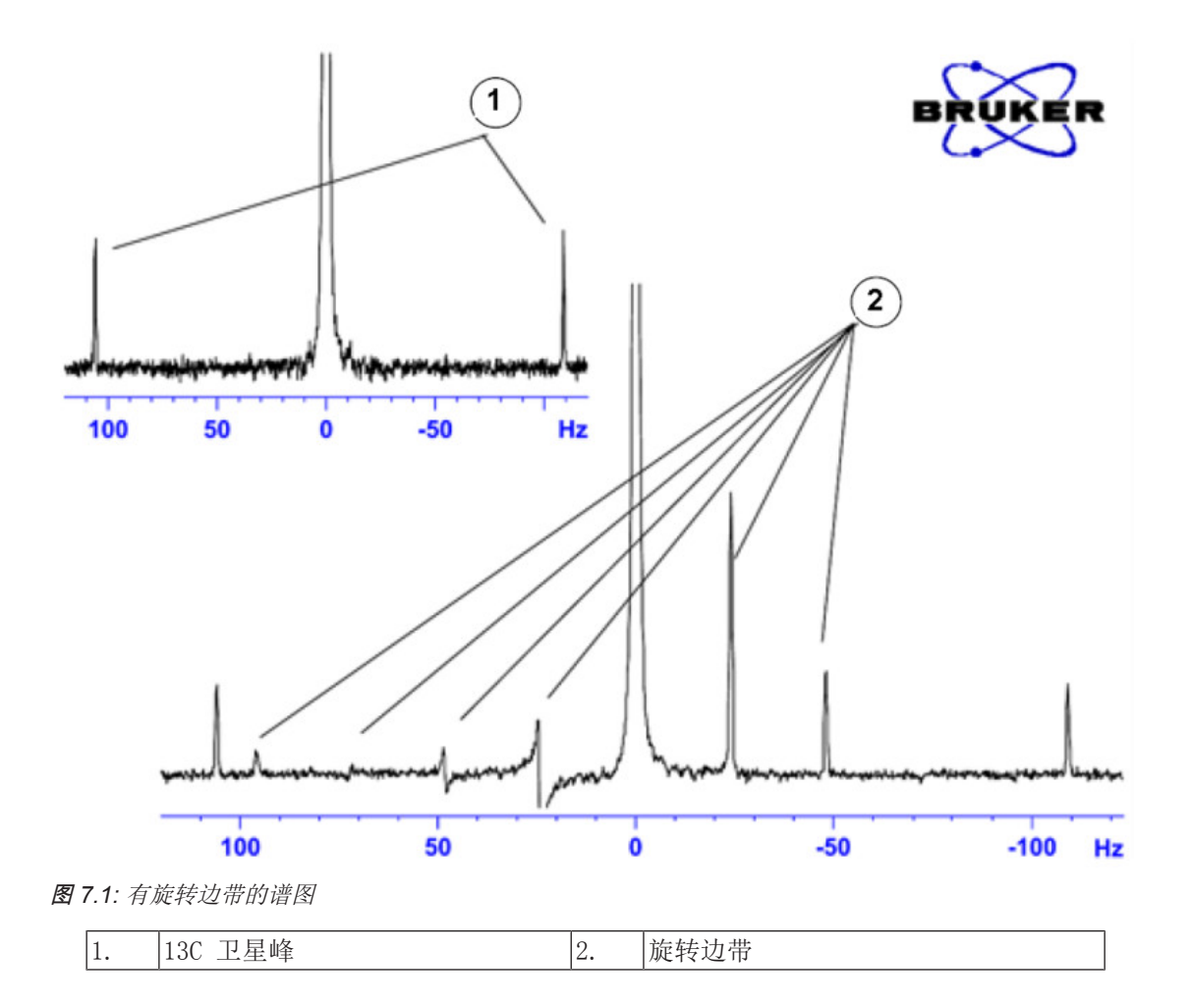

虽然我们可能无法避免旋转边带的出现,但可以通过样品管的质量控制其大小。理想情况下, 样品管应该呈完美的圆柱形。如果边带过大,可能表明样品管对称性不佳,需要换用更高规格 的样品管(价格当然也更贵)。

样品管必须保持清洁,避免沾染灰尘或划伤。不能使用试管刷刷洗样品管。需要注意,新的 NMR 样品管并不一定是干净的。样品管可以使用丙酮或者蒸馏水清洗。使用液体洗涤剂之后必 须在几分钟内将其冲洗干净,以免腐蚀样品管。也可以在合适的溶液中用超声波清洗样品管。 如果以上方法都不行,可以把样品管放入王水中浸泡两天,彻底冲洗干净后进行干燥。NMR 样 品管可以用烘箱烘干,但温度不能超过 100℃,否则它会变形以至无法按要求进行旋转。最好 的干燥方式是向管中吹入过滤后的氮气。

### **7.3** 样品处理

直接把 NMR 溶液过滤进样品管是比较好的做法,可以避免溶液沾染灰尘和其他污物。

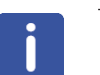

注意: 拿样品管时必须拿住上部分!

制备样品的一般步骤如下:

- 1. 对于固体样品,如果使用 5 mm 样品管,则最多可以在 0.6 cm<sup>3</sup> 选定溶剂中溶入 20 mg 样 品(10 mm 样品管可以在 2.5 cm<sup>3</sup> 溶剂中溶入 80 mg 样品)。对于液体样品,如果观察质 子,一般在 80% 体积氘代溶剂中溶进 20% 体积的样品。
- 2. 添加少量(约 0.1%)参比化合物 四甲基硅烷 (TMS)。确保 TMS 峰信号强度低于最强 的样品或者溶剂信号(否则会降低接收器增益,使信噪比变差)。
- 3. 溶液经过填充有少量 Kimwipe 擦拭纸的巴斯德吸管过滤后进入样品管。
- 4. 将 0.2 cm3 溶剂经过滤器加入样品管中。样品管中的滤出溶液深度应为三到四厘米。
- 5. 盖好样品管,使用 Parafilm 封口膜密封减少蒸发,并在靠近样品管顶端处贴上标签。小 心操作,确保管盖、封口膜和标签处于同一条轴上,以免影响样品旋转。

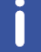

注意: 使用玻璃纤维过滤样品时可能会出现一些问题, 特别是测量 T1 值时。

## **8** 质子谱

本章将介绍使用标准 Bruker 参数集 PROTON 采集和处理一维 1H NMR 谱图的操作。脉冲序列 zg30(见下图)由循环延迟、射频 (RF) 脉冲和记录信号过程中的采样时间组成。脉冲角度显 示为 30°。d1 和 p1 两个参数分别对应循环延迟长度和 90° RF 脉冲的长度。

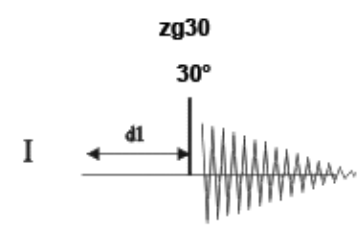

脉冲序列图中所示的时间间隔并未按照比例进行绘制。例如, d1 通常为数秒, 而 p1 通常为 数微秒。

使用的样品为 30 mg 邻氨基苯甲酸甲酯的 DMSO-d6 溶液。

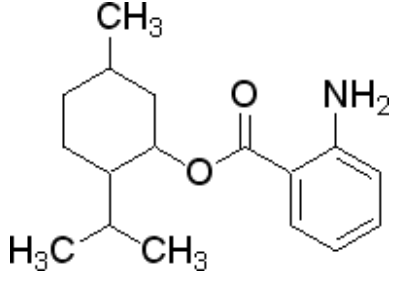

### **8.1** 采集质子谱

主要步骤如基本操作步骤一章所述,具体操作如下:

1.新建一个数据集。

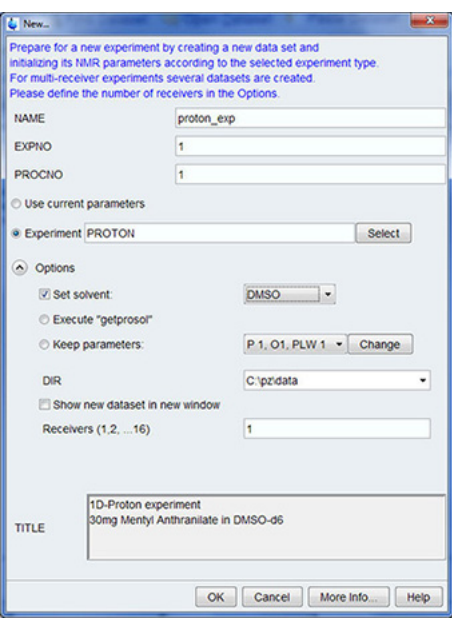

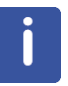

注意: 目录 (DIR) 取决于数据的存储路径, 因此可能与上图显示的条目不同。单击向下箭头 按钮浏览特定目录。

- 2.样品制备。
- 3.将样品和转子插入磁体中。

4.锁定样品。

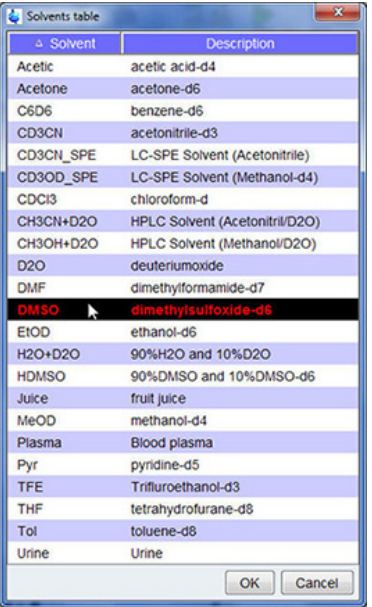

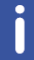

注意: 在溶剂表中单击选择 DMSO。

- 5.对探头进行调谐和匹配。
- 6.旋转样品。
- 7.匀场。
- 8.设置探头/溶剂相关参数。
- 9.调节接收器增益。
- 10.开始采样。
- 11.处理数据。

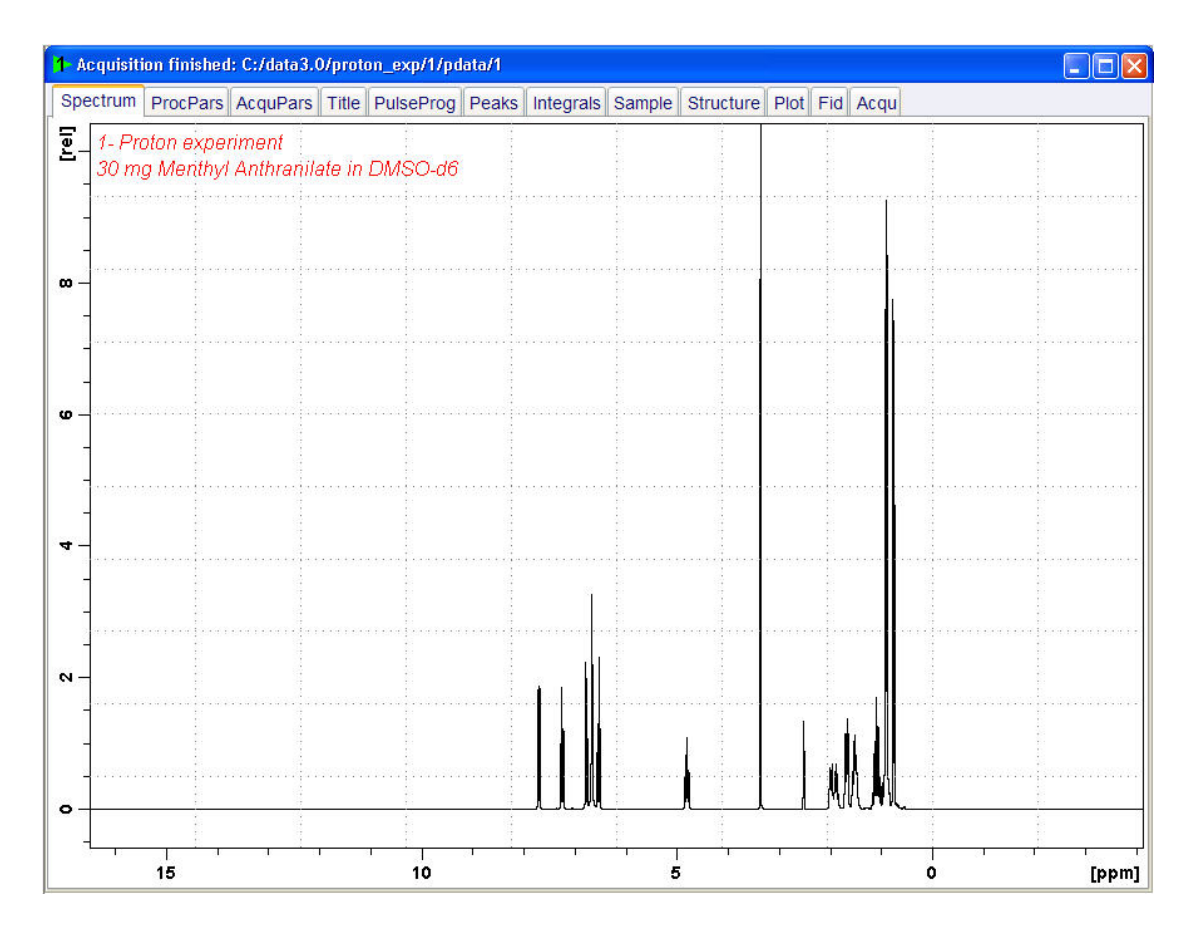

#### **8.1.1** 优化扫描宽度

优化扫描宽度可以提高质子谱图上信号峰的分辨率和分离度。

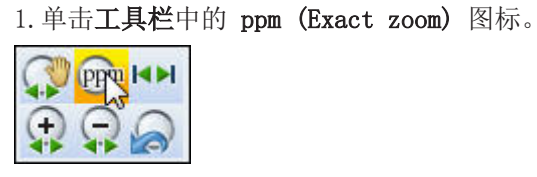

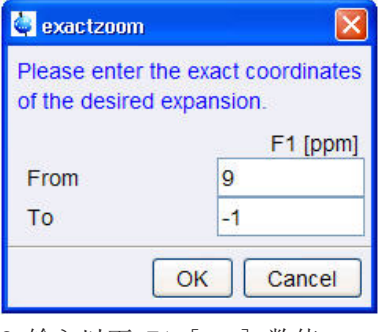

2.输入以下 F1 [ppm] 数值:

 $From = 9$ 

 $To = -1$ 

3.在"Exactzoom"窗口中单击 OK 按钮。

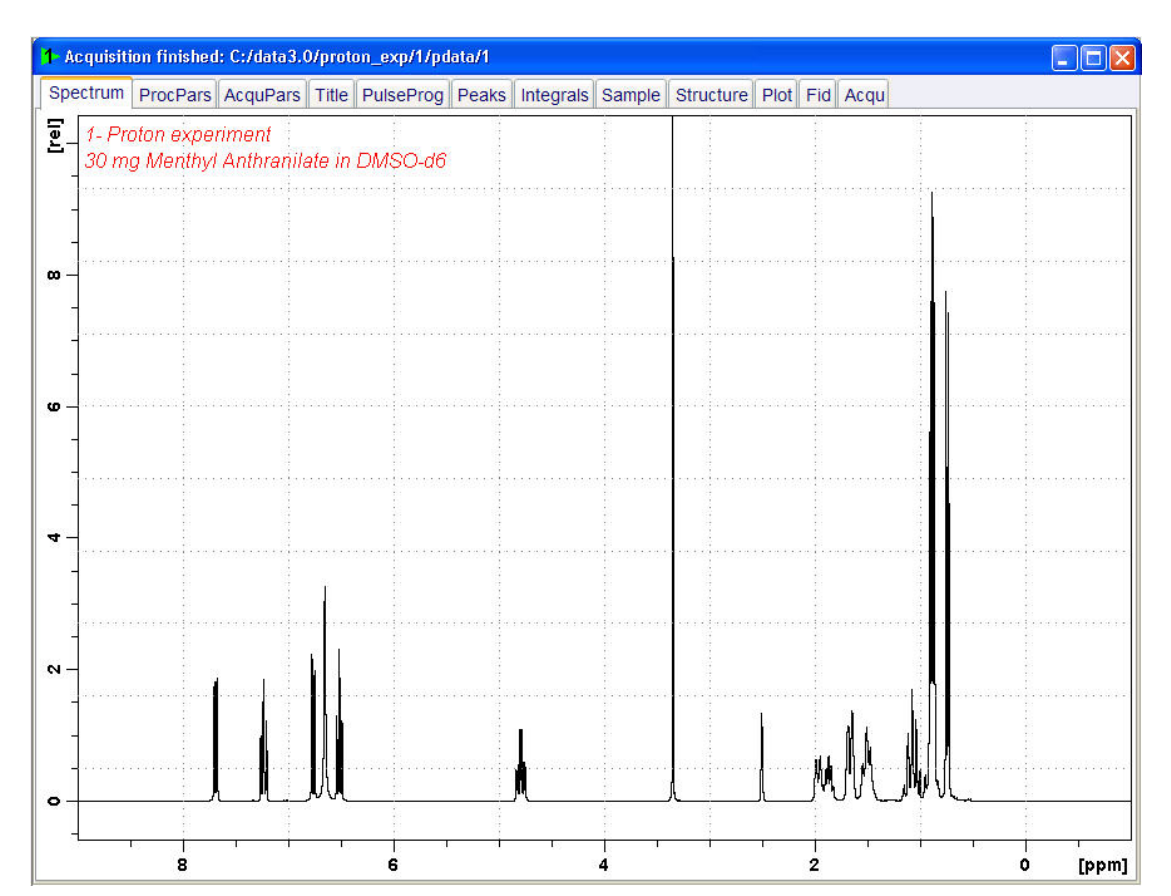

4.单击工具栏中的 Set SW to current region, and SFO1 to center of region 图标。

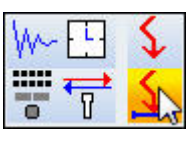

质子谱

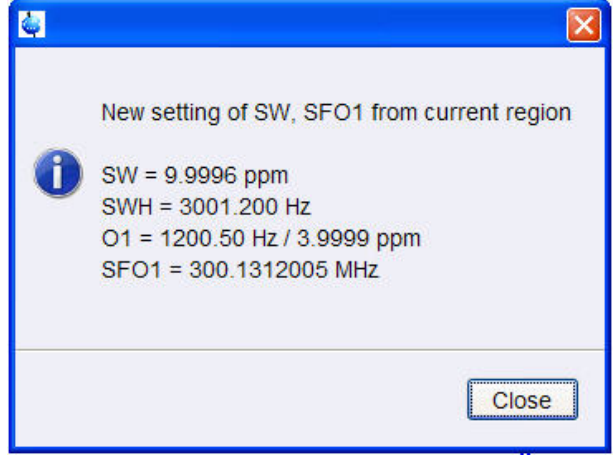

5.在"New setting of SW"窗口中单击 Close 按钮。 6.单击工具栏中的 Start acquisition 图标。

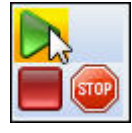

7.单击 Workflow 选项卡栏中的 Process 选项卡。

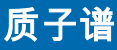

Start Acquire / Process Analyse Publish View Manage  $\boldsymbol{Q}$ **Action** Spectrum  $\sim$  1 of Adjust Phase  $\sim$  1 of Calib. Axis  $\sim$  1 of Pick Peaks  $\sim$  1 Integrate  $\sim$  Advanced  $\sim$ 

8.在 Workflow 按钮栏中单击选择 Proc.Spectrum 按钮。

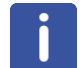

注意: 此操作会执行 proc1d 窗口中保存的处理参数。

#### **8.2** 积分

为了对观察到的质子信号进行定量分析,需要将各个峰的积分强度进行比较。通常会对质子谱 图进行积分以计算所分析分子中的质子数量。

1.展开谱图以显示所有峰。

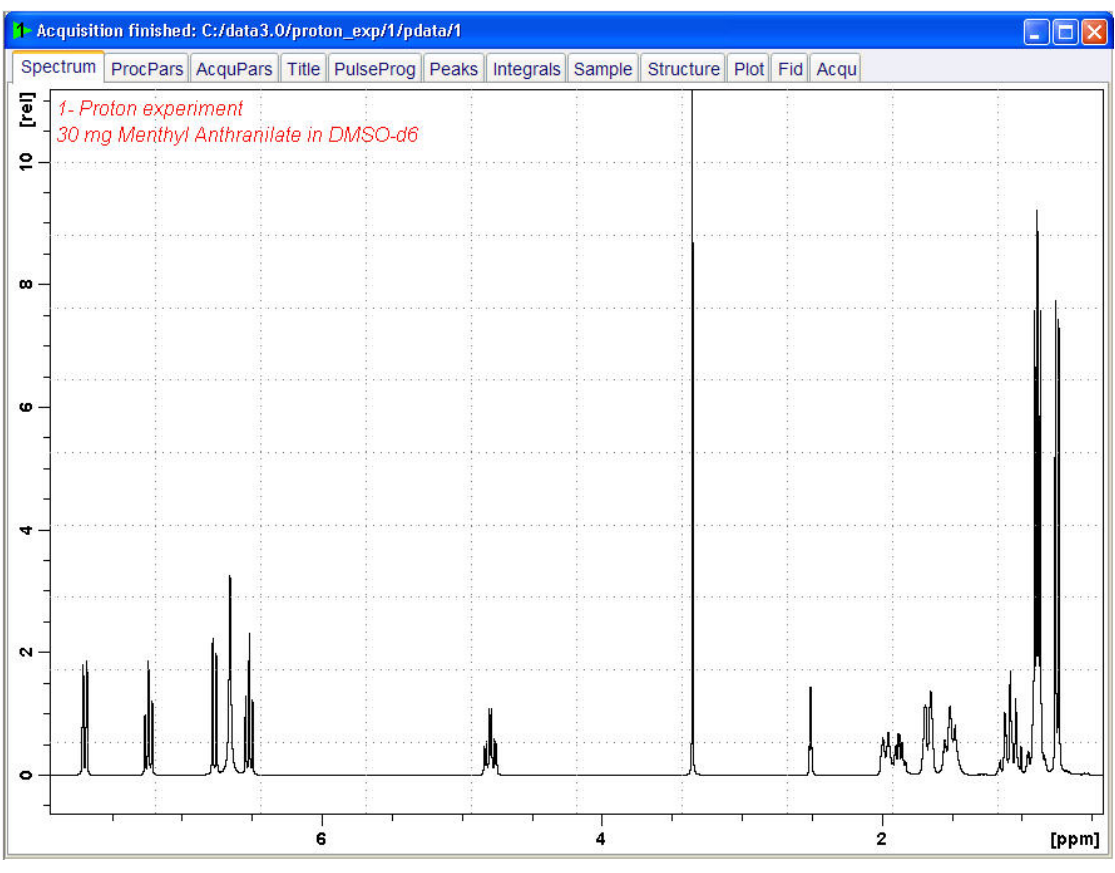

2.单击 Workflow 按钮栏中的 Integrate 选项卡。

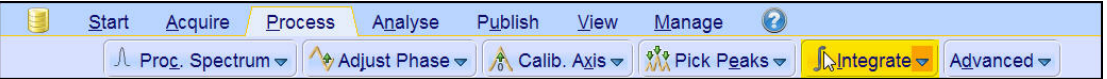

注意: 这会进入手动积分模式。单击'Integrate'按钮上的向下箭头可以选择其他选项。

Data Set 选项卡会被 Integration 工具栏取代:

Г

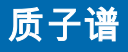

3. 设置光标线,从谱图左侧开始, 在要积分的第一个峰的左侧, 单击鼠标左键, 将光标线拖动 至峰的右侧,然后释放鼠标按钮。

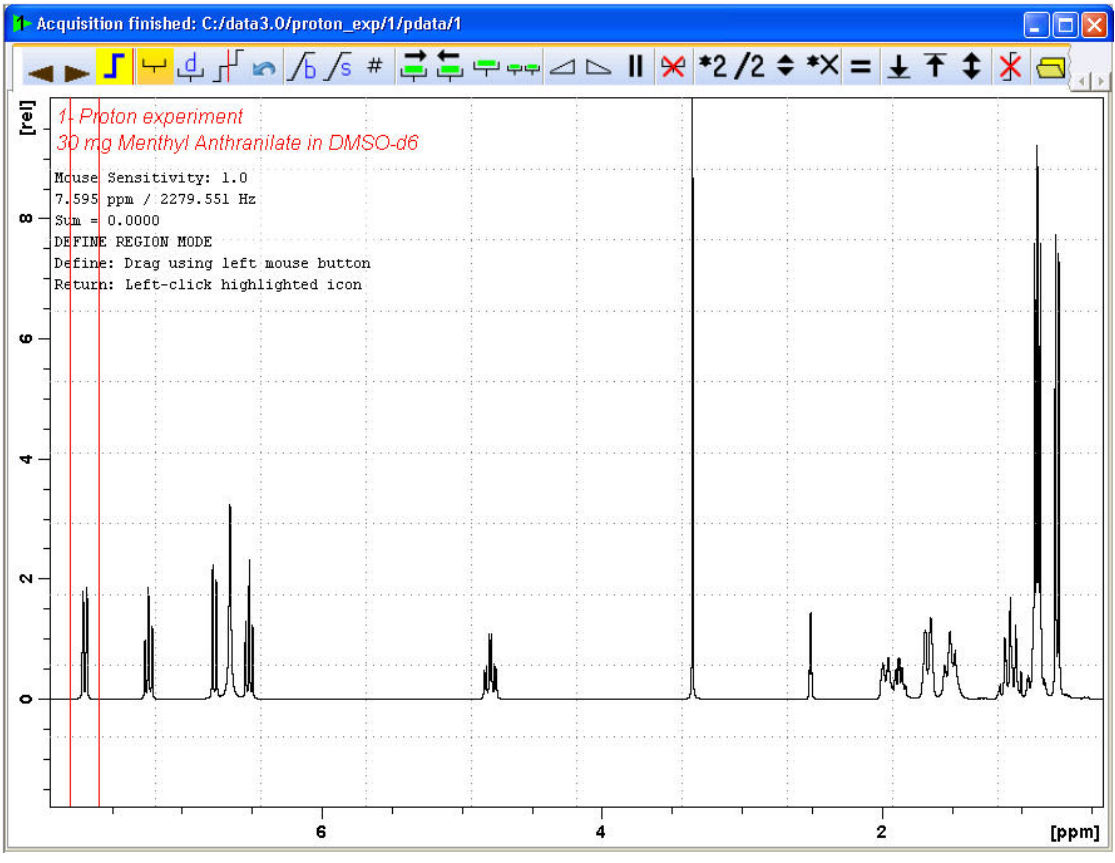

4.对其余信号峰重复第 3 步。

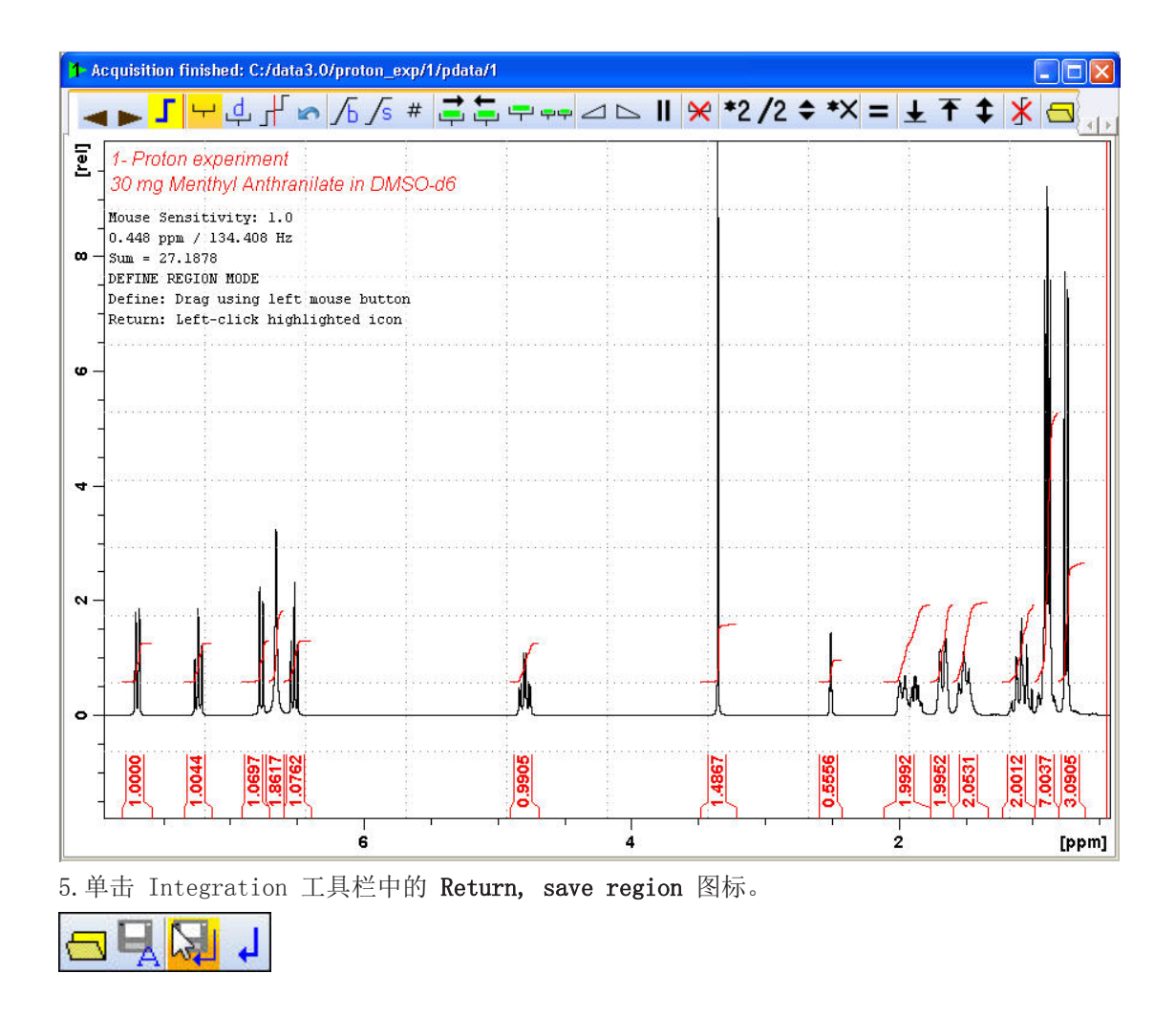

## **8.3** 绘制质子谱图

1.展开谱图以显示所有峰。

2.单击工具栏中的 Retain expansion and scale 图标。

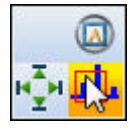

3.单击 Workflow 选项卡栏中的 Publish 选项卡。

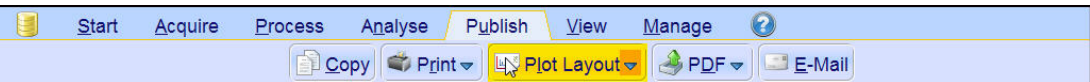

4.在 Workflow 按钮栏中单击选择 Plot Layout 按钮。

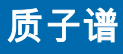

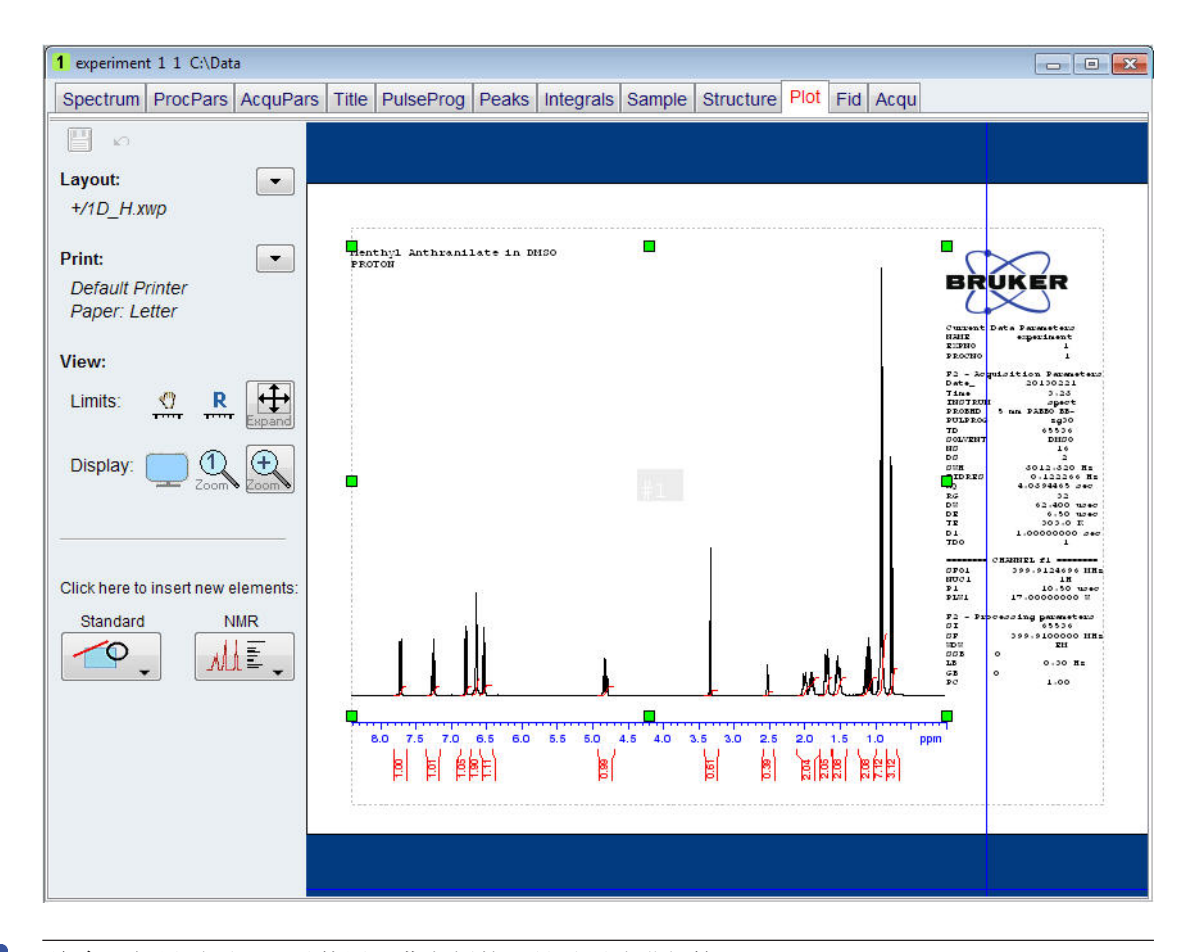

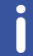

注意:如果需要,可以使用屏幕左侧的工具对更改进行管理。

5.单击 Plot Layout 窗口中 Print 部分的向下箭头。

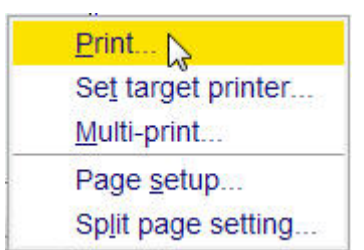

6.单击选择 Print。

## **9 13C** 的质子去耦谱

本章介绍了一维 13C NMR 谱的采样和处理。标准 Bruker 参数集 C13CPD 包括脉冲序列 zgpg30,如下图所示。13 C通道由循环延迟、RF 脉冲和记录信号过程中的采样时间组成。脉 冲角度显示为 30°。d1 和 p1 两个参数分别对应循环延迟长度和 90° RF 脉冲的长度。1H 通道由两个可以进行功率门控的去耦脉冲组成。第一个脉冲是循环延迟期间的 NOE 形成脉 一二十, 动车可能会,而采样期间的第二个脉冲是真正的去耦脉冲。这有助于避免使用较高去耦冲,功率可能较低,而采样期间的第二个脉冲是真正的去耦脉冲。这有助于避免使用较高去耦 功率时可能出现问题的含盐样品或探头因 RF 而升温。

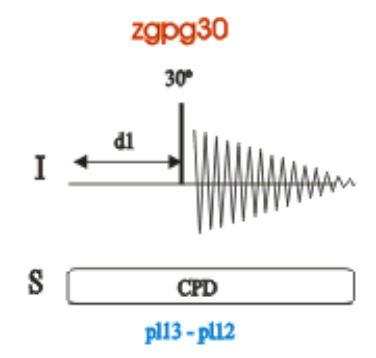

脉冲序列图中所示的时间间隔并未按照比例进行绘制。例如, d1 通常为数秒, 而 p1 通常为 数微秒。

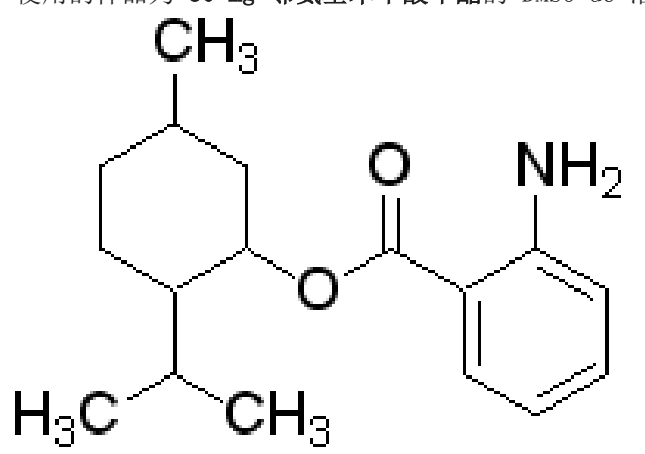

使用的样品为 30 mg 邻氨基苯甲酸甲酯的 DMSO-d6 溶液。

## **9.1** 采集 **13C** 谱

主要步骤如基本操作步骤一章所述,具体操作如下:

1.新建一个数据集。

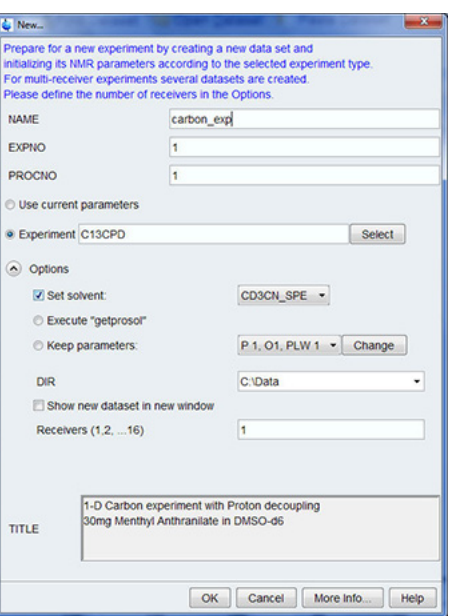

Ť

注意: 目录 (DIR) 取决于数据的存储路径, 因此可能与上图显示的条目不同。单击向下箭头 按钮浏览特定目录。

- 2.样品制备。
- 3.将样品和转子插入磁体中。
- 4.锁定样品。

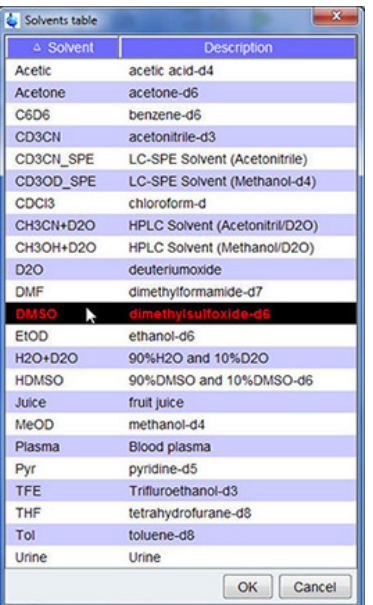

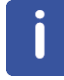

注意: 在溶剂表中单击选择 DMSO。

- 5.对探头进行调谐和匹配。
- 6.旋转样品。
- 7.匀场。
- 8.设置探头/溶剂相关参数。
- 9.调节接收器增益。
- 10.开始采样。
- 11.处理数据。

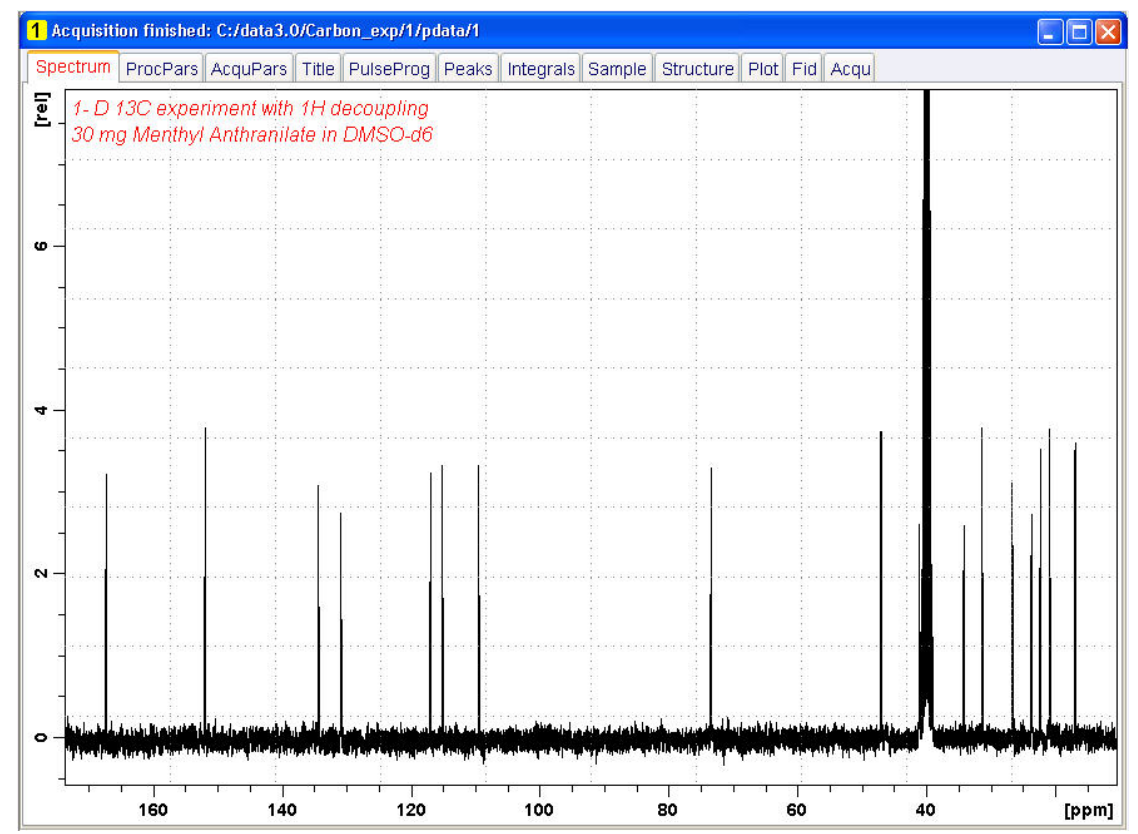

#### See also

■ 基本操作步骤 [▶ 31]

### **9.2** 峰标注

为了分析观察到的碳谱,需要比较各个峰的化学位移数值。常用方法是对质子去耦碳谱进行峰 标注,解析所分析分子中的各种碳。

1.展开谱图以显示所有峰。

2.单击 Workflow 按钮栏中的 Pick Peaks 按钮。

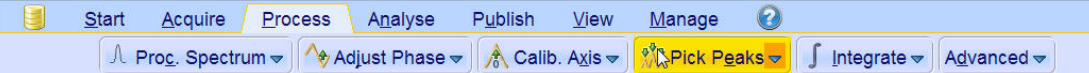

注意: 这会进入手动峰标注模式。单击 Pick Peaks 按钮上的向下箭头可以选择其他选项。

#### Data Set 选项卡会被 Peak Picking 工具栏取代:

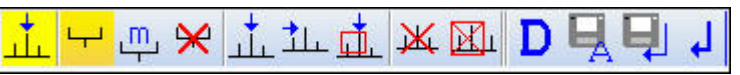

3. 从谱图窗口的左上角开始,单击鼠标左键。将光标线从谱图左侧拖动到右侧,画出一个包含 所有峰的方框。

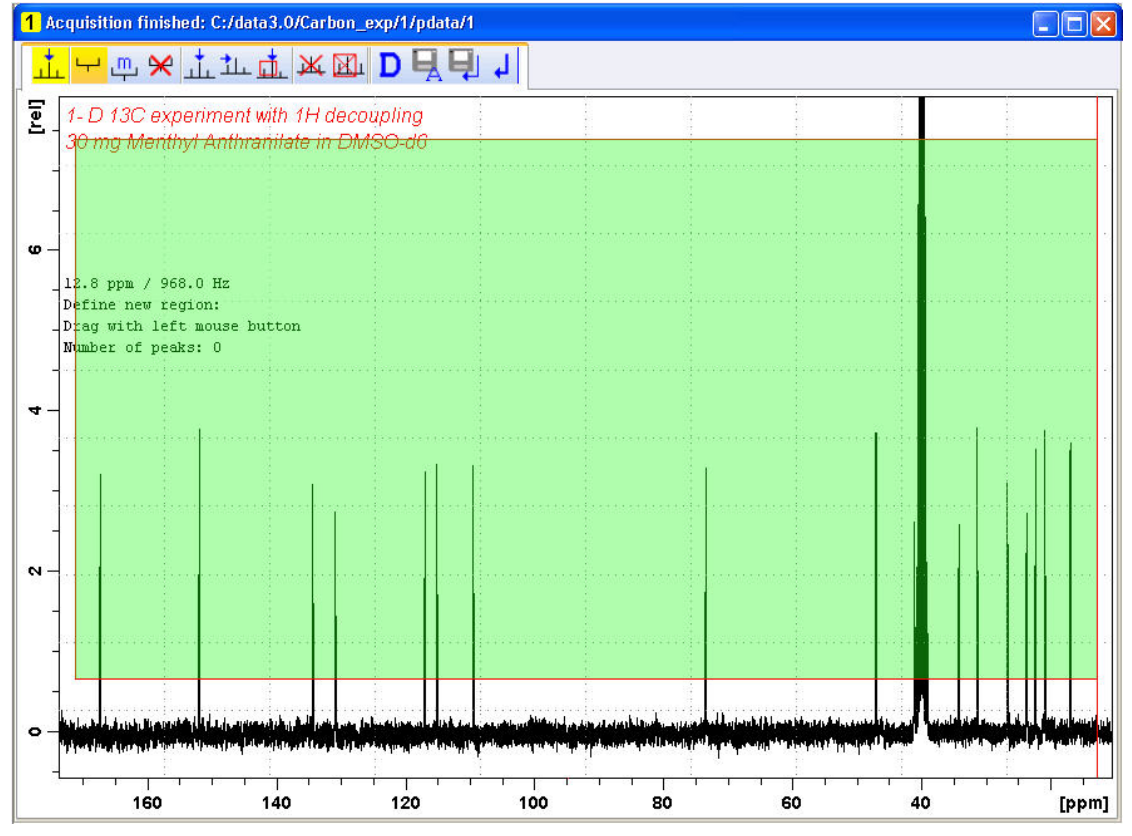

4.单击 Peak Picking 工具栏中的 Modify existing peak picking range 图标。

## **13C** 的质子去耦谱

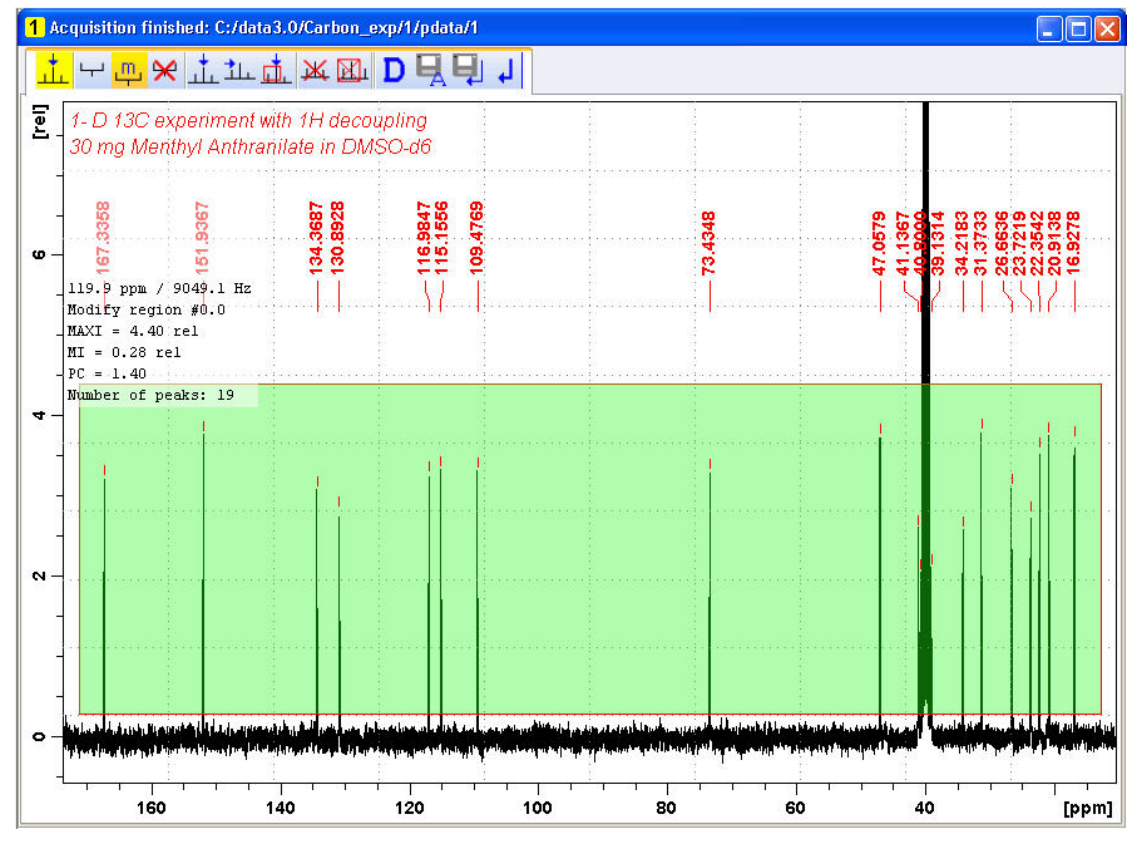

5.用鼠标左键单击区域框的底部边线,将线条拖动到噪音水平上方,设置最低峰标注水平。 6.用鼠标左键单击区域框的顶部边线,将线条拖动到溶剂峰等不需要的峰下方,设置最高峰标 注水平。

7.单击 Peak Picking 工具栏中的 Return, save region 图标。

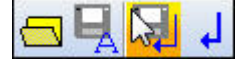

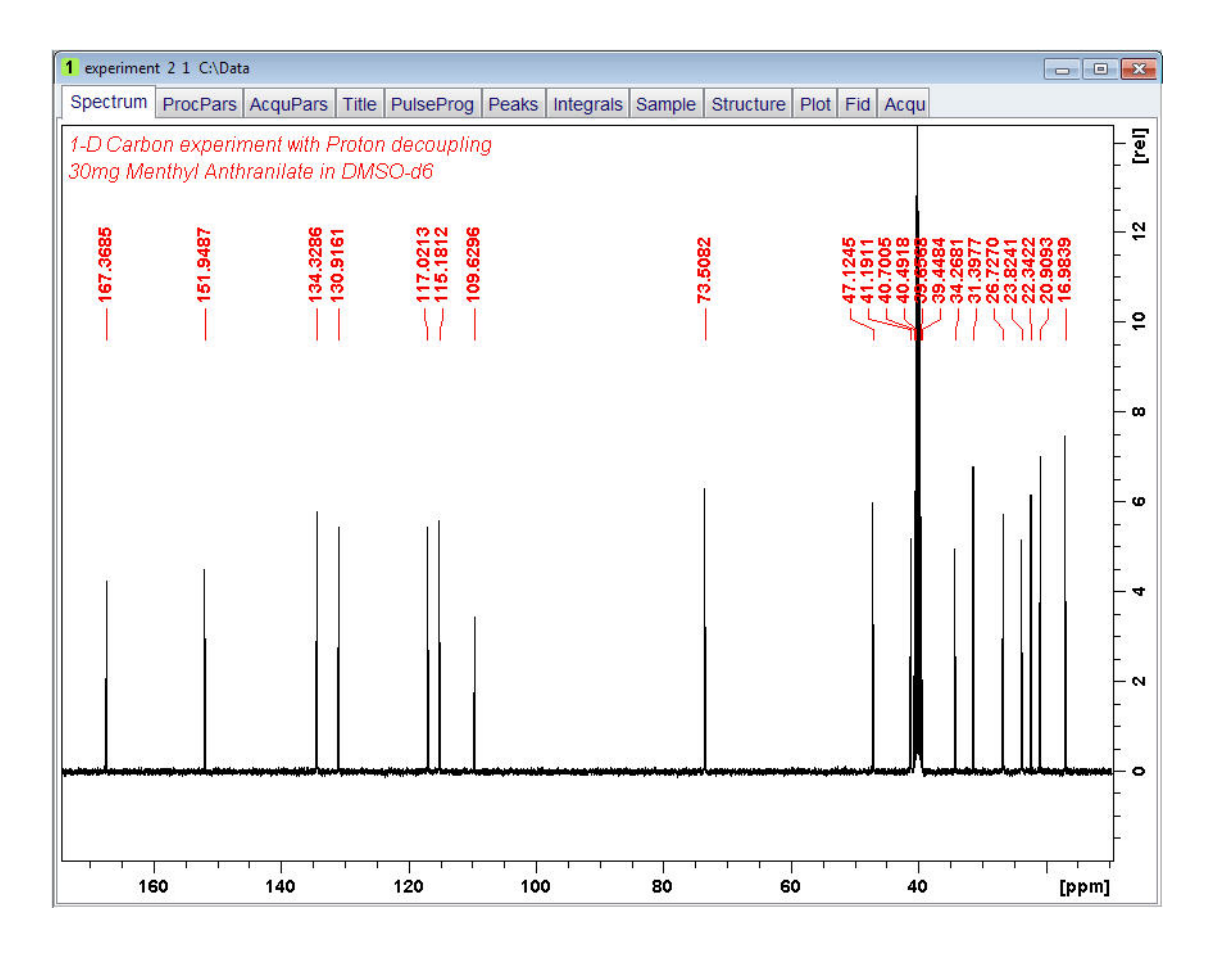

### **9.3** 绘制 **13C** 谱

1.展开谱图以显示所有峰。

2.单击工具栏中的 Retain expansion and scale 图标。

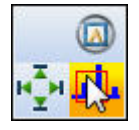

3.单击 Workflow 选项卡栏中的 Publish 选项卡。

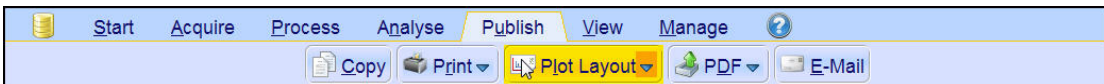

4.在 Workflow 按钮栏中单击选择 Plot Layout 按钮。

## **13C** 的质子去耦谱

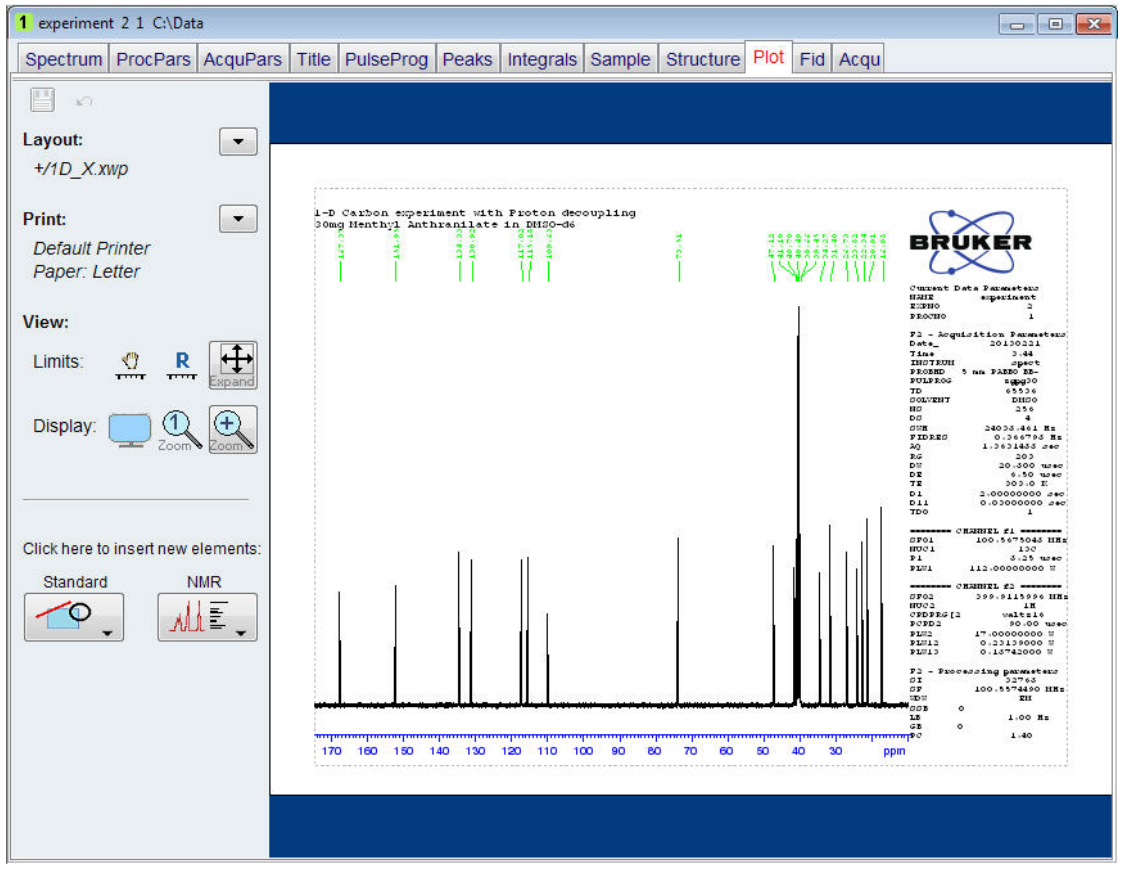

i

注意:如果需要,可以使用屏幕左侧的工具对更改进行管理。

5.单击 Plot Layout 窗口中 Print 部分的向下箭头。

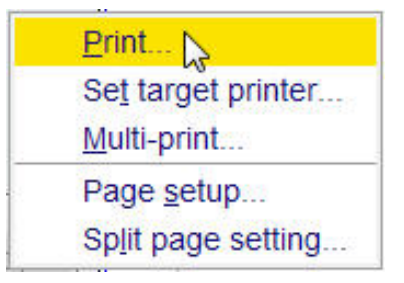

6.单击选择 Print。

## **10** 基本故障排除

本手册作为初学者指南,不宜介绍高级水平的故障排除技巧。但是,所有用户至少应该具备执 行完整的系统开关操作的能力。

如果发生计算机故障,也需要了解这些知识,因为计算机负责控制 DHCP 服务器(负责网络地 址和大部分面板)和 IPSO 无盘操作系统。

i

注意:系统管理人员应向所有仪器用户演示如何执行一次完整的系统开关操作。

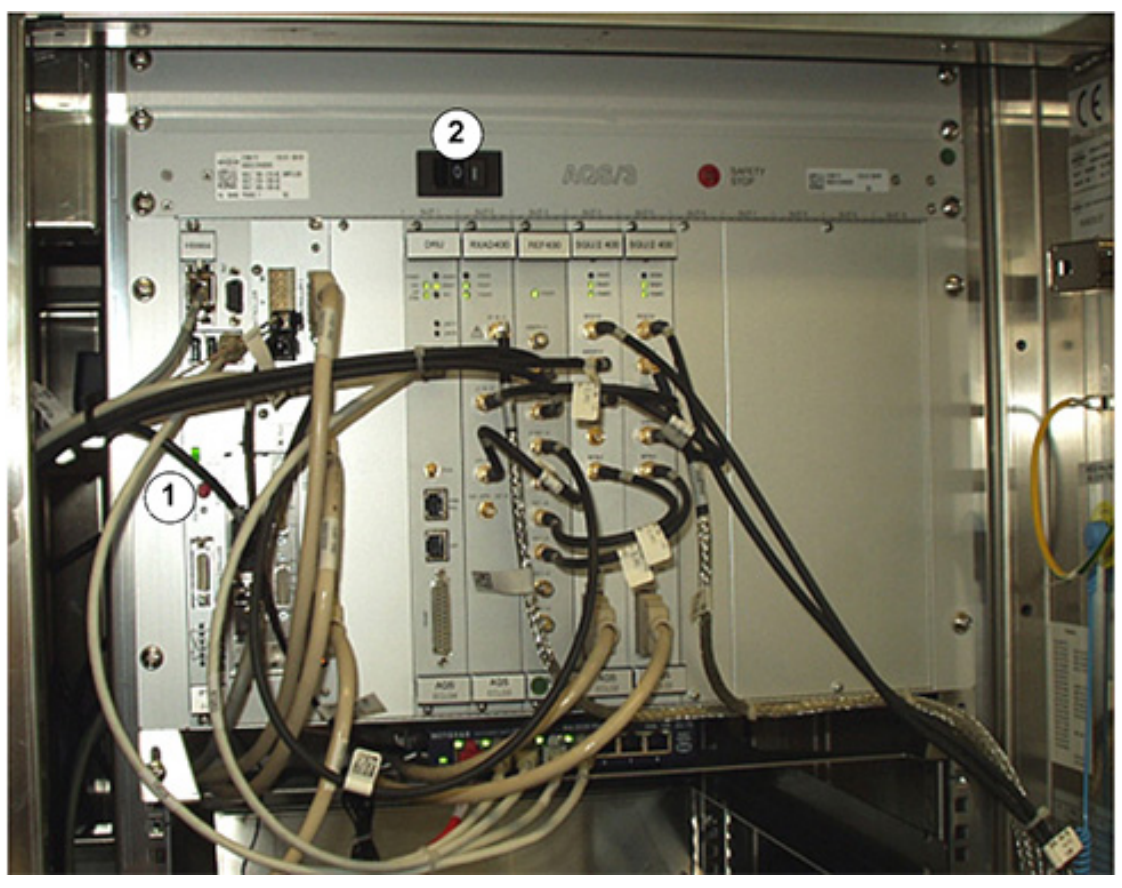

图 *10.1:* AQS 和 IPSO 的电源开关位置

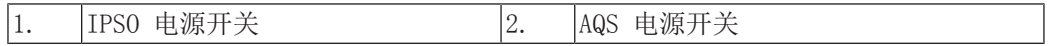

## 基本故障排除

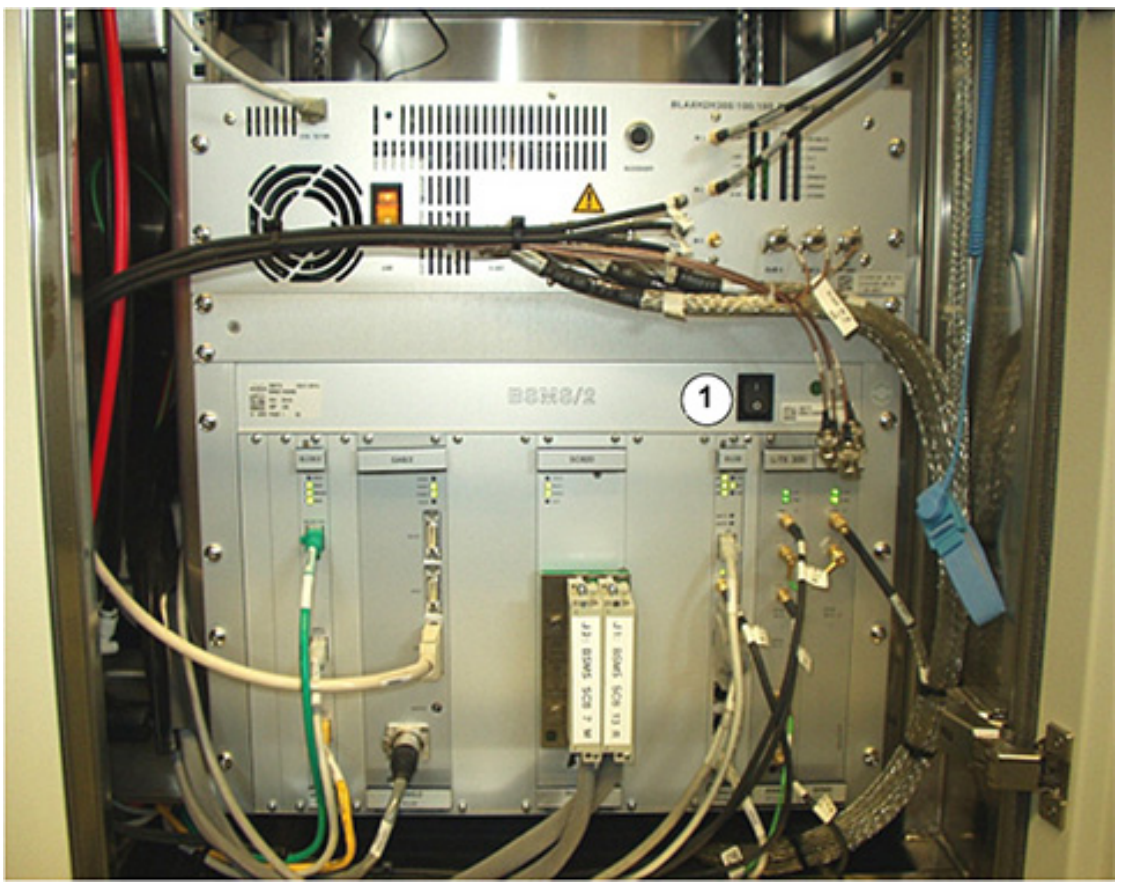

图 *10.2:* BSMS 电源开关位置

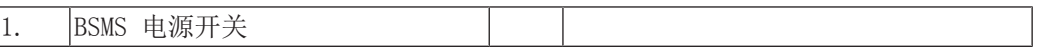

## **11** 联系信息

#### 制造商:

Bruker BioSpin NMR Silberstreifen D-76287 Rheinstetten Germany 电话:+49 721-5161-6155 *[http://www.bruker.com](http://www.bruker.com/)* WEEE DE43181702

#### NMR 服务热线

联系我们的 NMR 服务中心。

Bruker BioSpin NMR 提供专用热线和服务中心,以便我们的专家尽快响应您的所有维修要 求、应用问题、软件或技术需求。

请从以下网址提供的列表中选择您希望联系的 NMR 服务中心或热线:

*[http://www.bruker.com/service/information-communication/helpdesk/magnetic](http://www.bruker.com/service/information-communication/helpdesk/magnetic-resonance.html)[resonance.html](http://www.bruker.com/service/information-communication/helpdesk/magnetic-resonance.html)*

# 图片清单

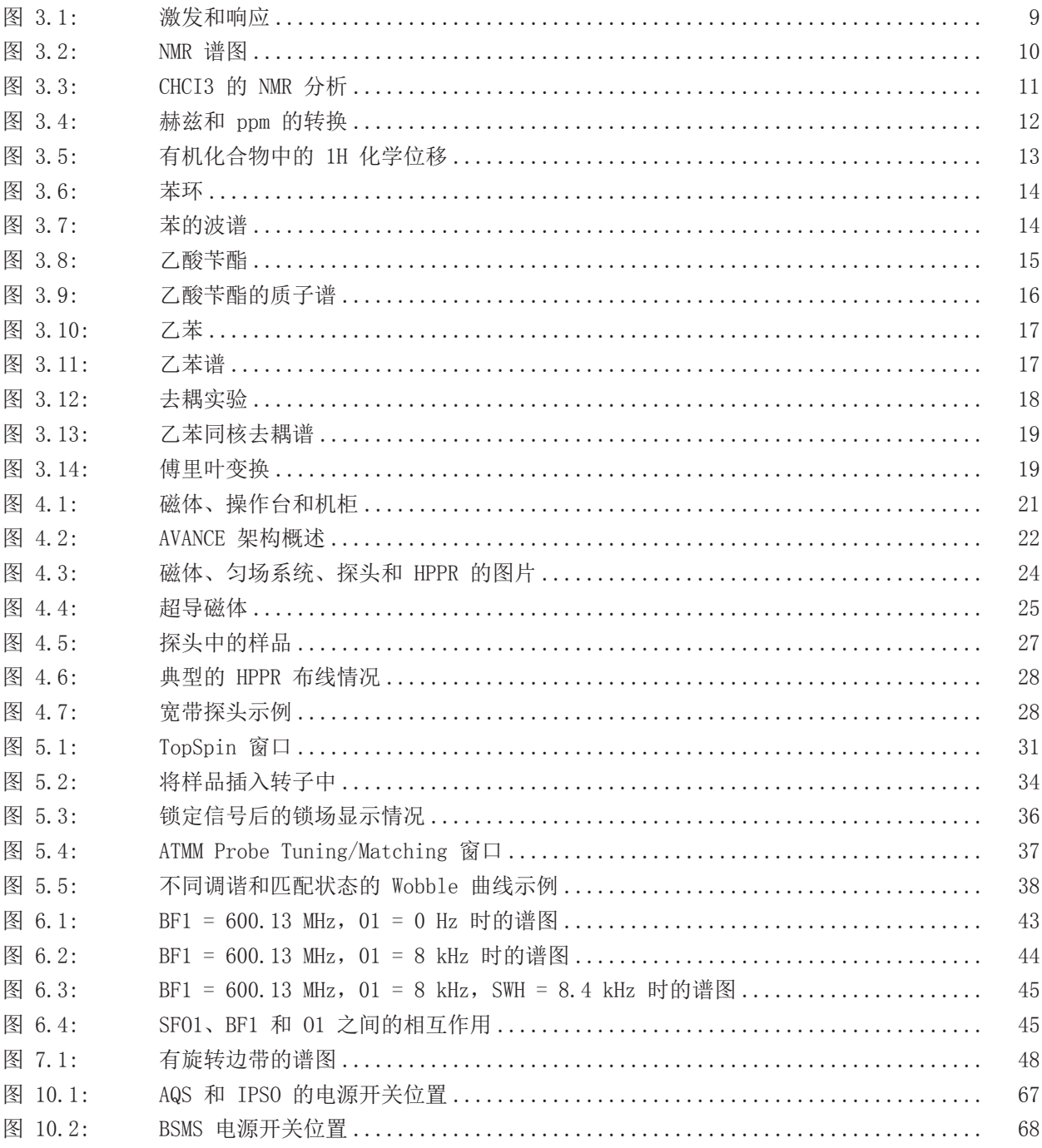

## 图片清单
# 表格清单

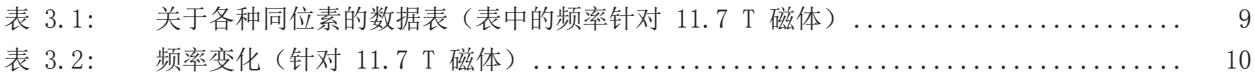

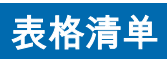

术语表

# 术语表

### BSMS

Bruker 智能磁体控制系统 (BSMS) 可以通过 计算机控制与磁体、磁场和样品相关的各种功 能。

#### HPPR

高性能前置放大器

#### IPSO

智能脉冲序列管理器

#### ppm

百万分之一

### VTU

变温单元

### 化学位移

精确共振频率的变化。

### 氘代溶剂

氘代溶剂是指其中很大比例的氢原子已被氘原 子取代的溶剂。常用的氘代溶剂包括氘代丙 酮、氘代苯、氘代氯仿和氘代二甲基亚砜,但 还有许多其他溶剂可供使用。

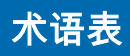

# 索引

## Symbols

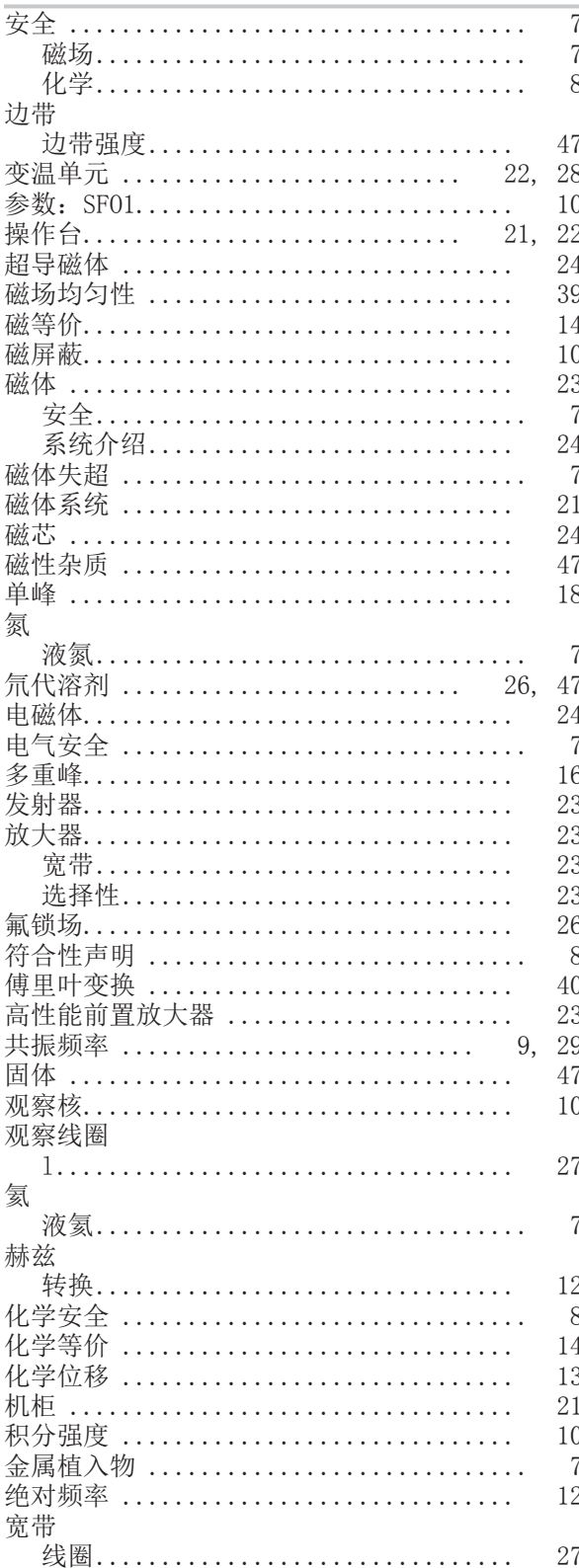

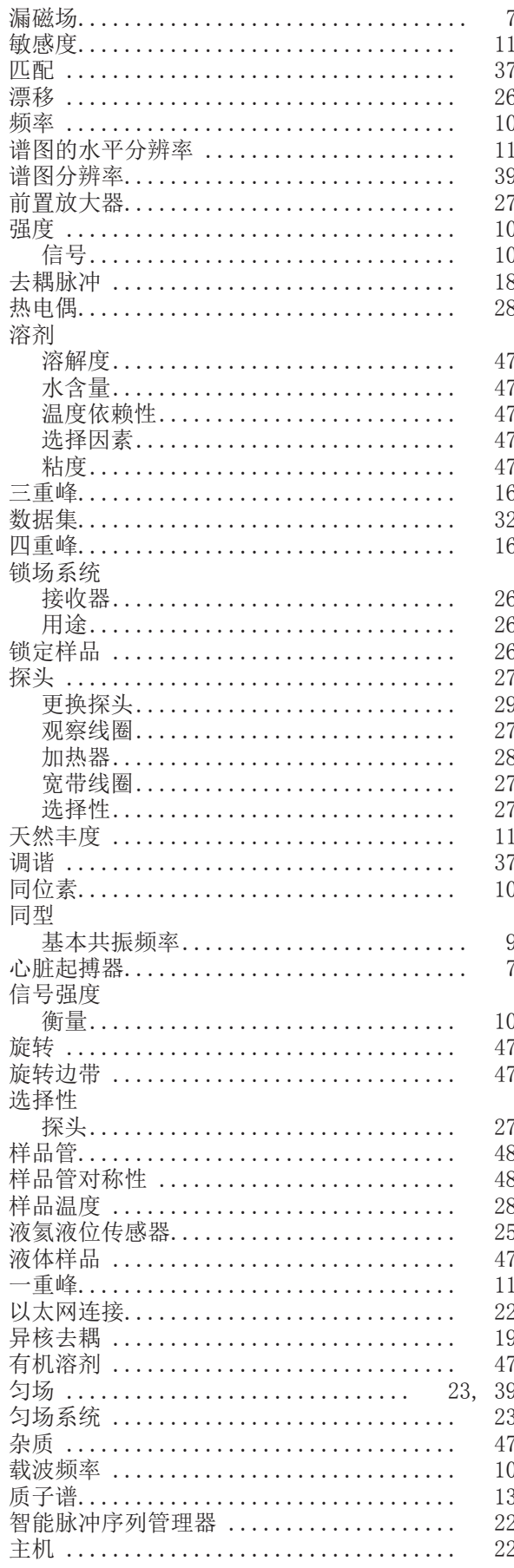

# 索引

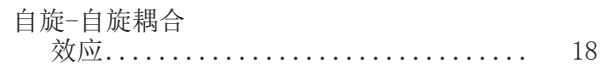

## $\overline{B}$

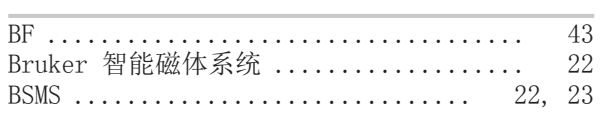

# $\mathcal{C}$

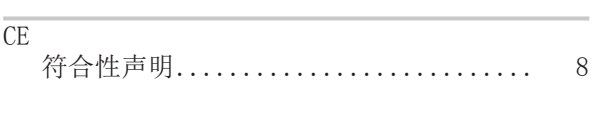

# $\mathbf{D}%$

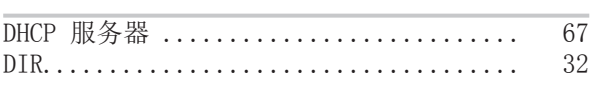

# $\overline{E}$

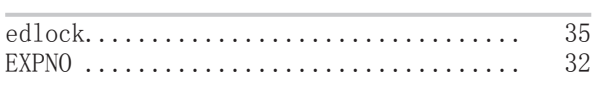

# $\overline{\mathrm{F}}$

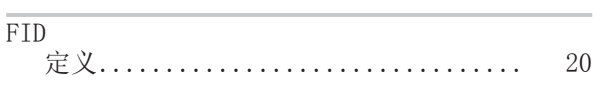

# $\overline{\mathbf{H}}$

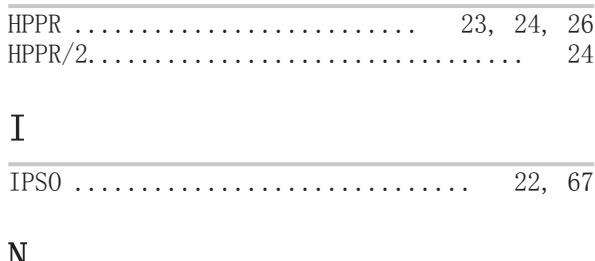

### $\mathbb{N}$

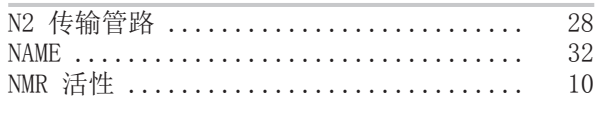

### $\, {\bf P}$

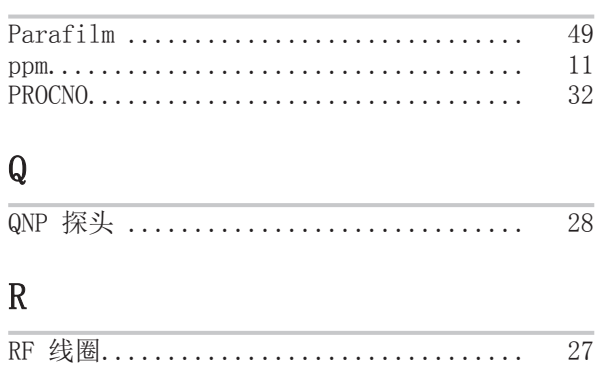

### $\overline{S}$

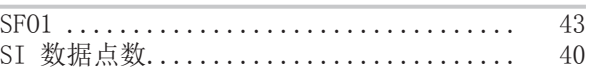

## $\overline{T}$

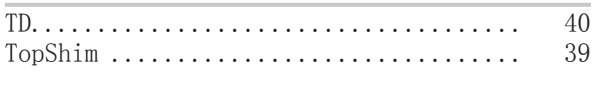

### $\overline{\mathsf{U}}$

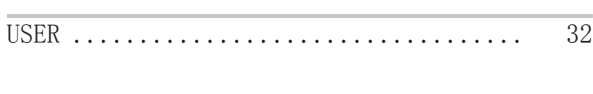

### $\overline{V}$

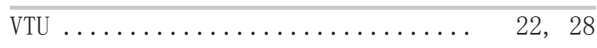

#### H31633CN\_8\_006

### Bruker Corporation

info@bruker.com www.bruker.com